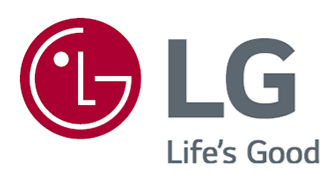

# Посібник користувача

Уважно прочитайте цей посібник, перш ніж вмикати пристрій, і збережіть посібник для отримання необхідної інформації у майбутньому.

www.lg.com

### Зміст

#### Початок роботи з телевізором під управлінням LG webOS

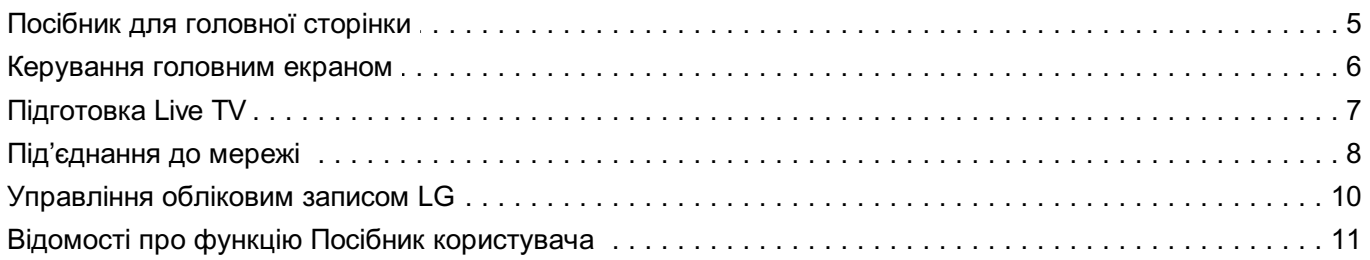

#### Використання ТВ

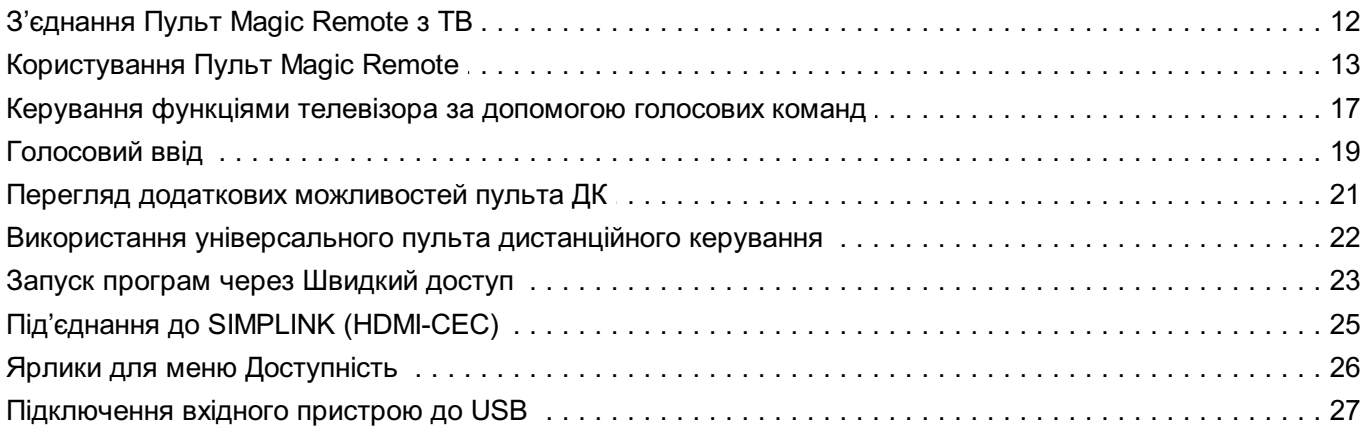

#### Перегляд Live TV

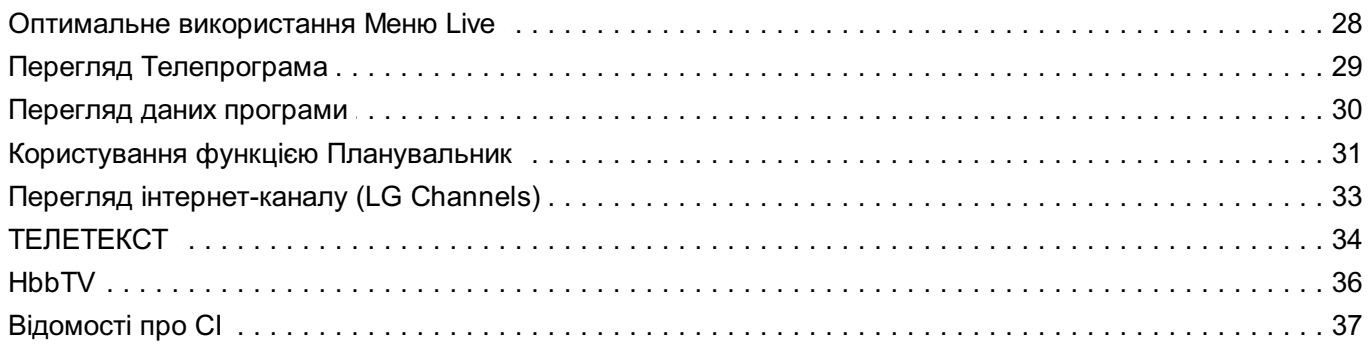

#### Програми та Контент

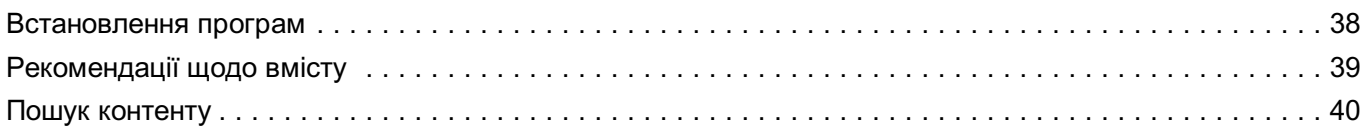

#### Підключення зовнішніх пристроїв

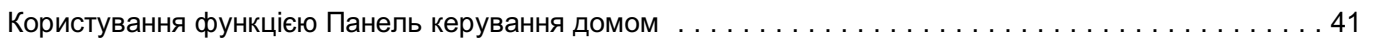

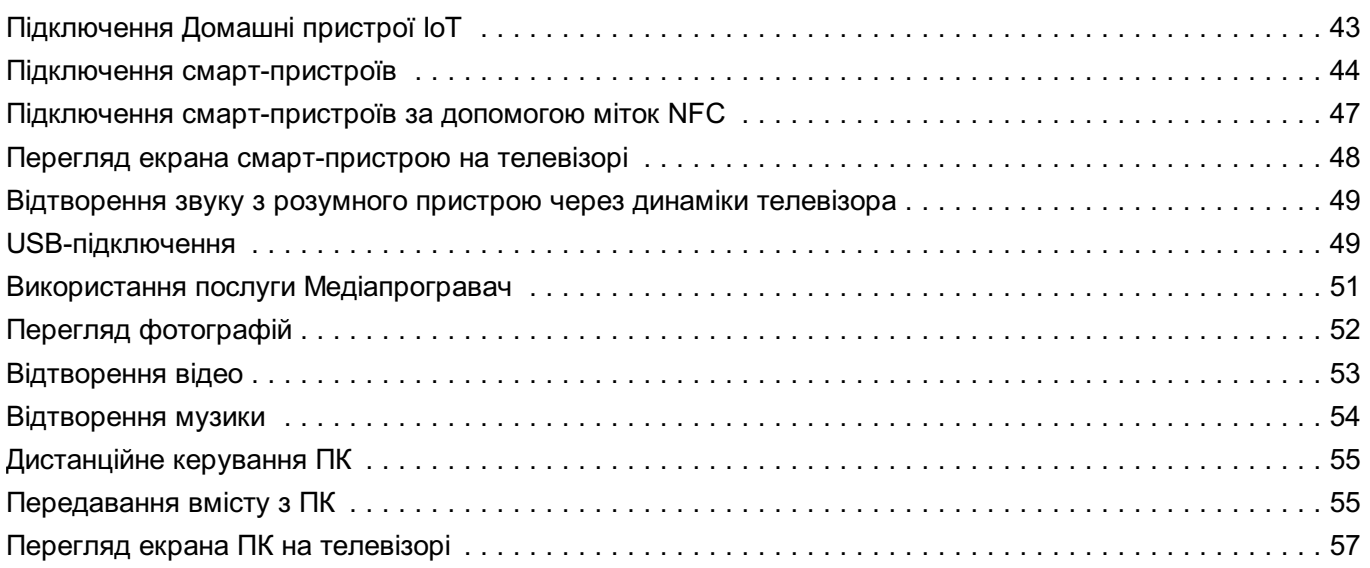

#### Оптимальне використання Smart TV

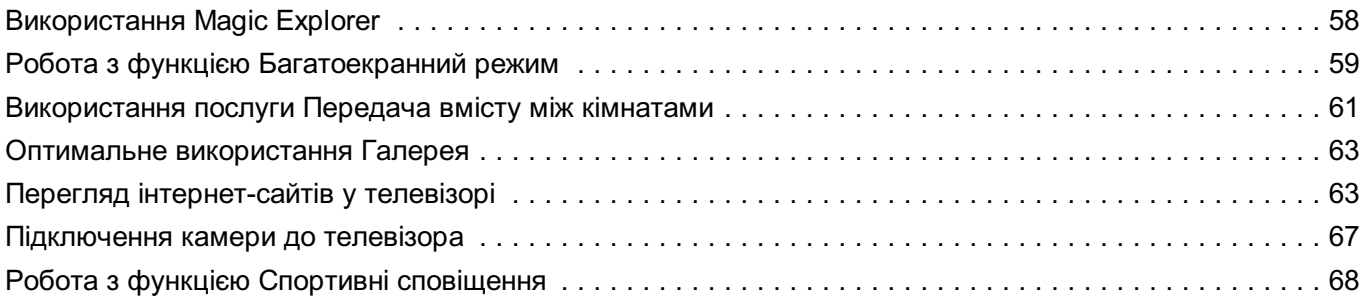

#### Налаштування

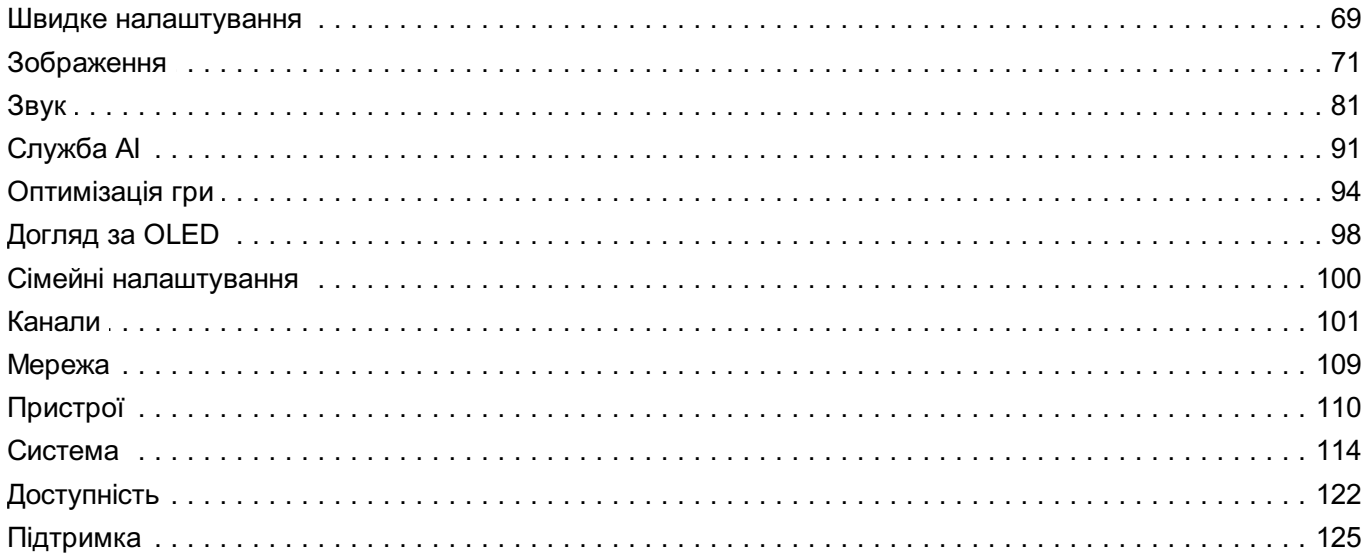

#### Усунення несправностей

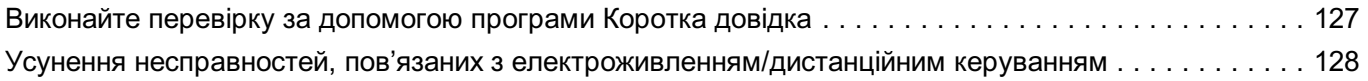

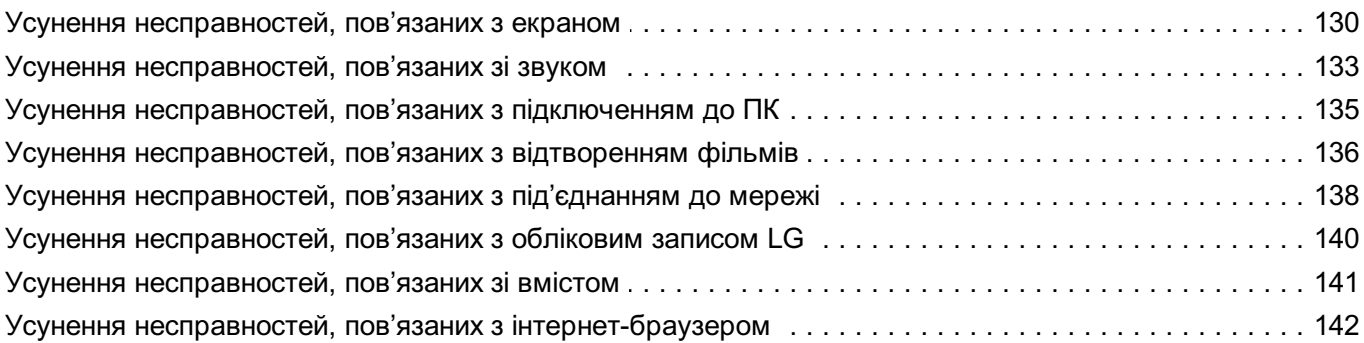

#### Ознайомлення з інформацією

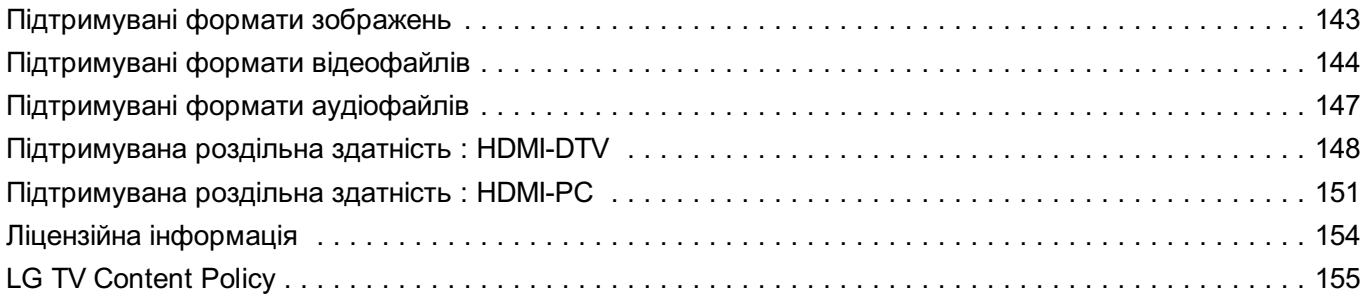

## **Початок роботи з телевізором під управлінням LG webOS**

## **Посібник для головної сторінки**

### **Використання головного екрана LG webOS TV**

Головний екран можна відкрити, натиснувши кнопку на пульті дистанційного керування.

Здійснюйте навігацію в меню, обертаючи **Коліщатко (OK)** на Пульт Magic Remote. Ви можете відкривати програми та медіа або використовувати різні функції смарттелевізора.

Стандартний пульт дистанційного керування надає можливість гортати пункти меню за допомогою кнопок  $\blacktriangledown$  .

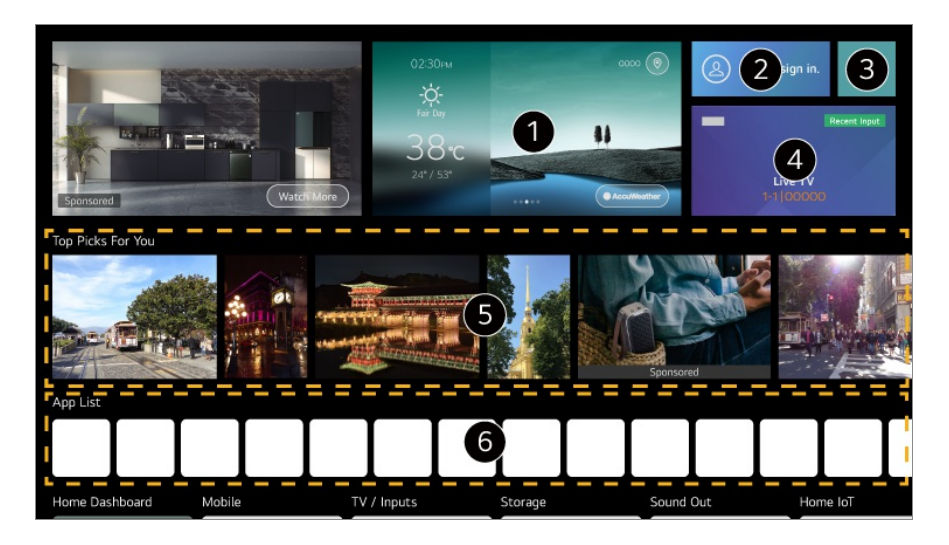

Ви можете переглянути прогноз погоди та інформацію про корисні функції телевізора.

Ви можете ввійти в **Обліковий запис LG** або переглянути базові відомості про обліковий запис, у який ви наразі ввійшли.

Докладніше читайте в розділі **Початок роботи з телевізором під управлінням LG webOS Управління обліковим записом LG** у посібнику **Посібник користувача**.

**Э** Запустіть функцію Пошук.

Для перегляду деталей **Програми та Контент Пошук контенту** у меню **Посібник користувача**.

Повернення телевізора або зовнішнього входу, що використовувався останнім.

Ви можете отримувати рекомендації з різних каналів і програм.

- Увійдіть до облікового запису LG, щоб отримати персоналізовані рекомендації.
- Для використання функції рекомендацій потрібне підключення до мережі.

Дозволяє виконати, перемістити чи видалити всі програми, встановлені на телевізорі.

- **Список програм** і **Найкращі для вас варіанти** автоматично відображатимуться на екрані під час кожного ввімкнення телевізора. Щоб змінити відтворення головного екрана, змініть налаштування функції **Автозапуск на головному екрані** у меню **Загальні Система Додаткові налаштування Налаштування головного екрана**.
- Доступ до вмісту та послуг на пристрої LGE може бути змінено у будь-який час без попереднього сповіщення.
- Доступність функцій залежить від регіону чи послуги.

## **Керування головним екраном**

### **Керування головним екраном телевізора LG webOS**

Ви можете змінювати порядок демонстрації програм або списків вмісту, натиснувши кнопку  $\widehat{w}$  на пульті дистанційного керування.

Здійснюйте навігацію в меню, обертаючи **Коліщатко (OK)** на Пульт Magic Remote. Ви можете ввійти в режим редагування, вибравши опцію  $\mathscr O$  унизу екрана.

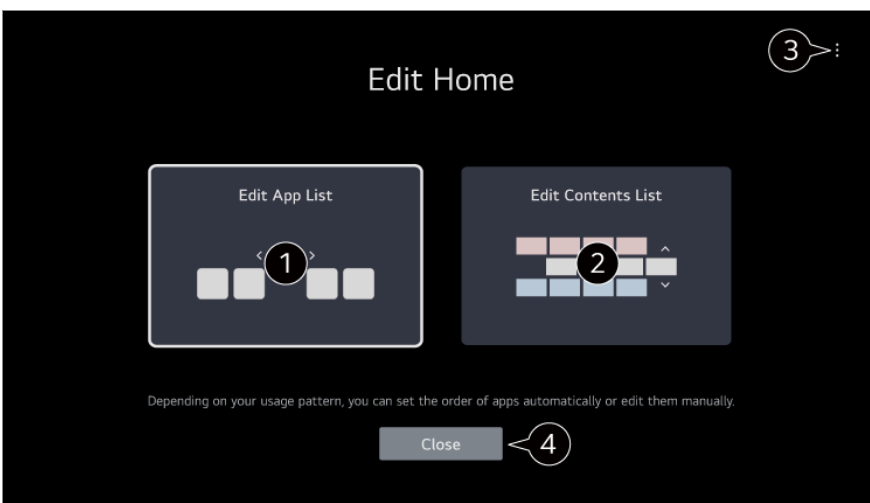

Перехід у режим **Редагувати список програм**.

Залежно від шаблонів використання можна налаштувати порядок програм

автоматично або змінити його вручну.

Після вибору програми, яку потрібно змінити в **Список програм** на головному екрані, натисніть і утримуйте кнопку **Коліщатко (OK)** на пульті дистанційного керування або виберіть опцію **Редагувати список програм** в останній області **Список програм**, щоб перейти в режим **Редагувати список програм**.

#### Перехід у режим **Редагування списку контенту**.

Ви можете безпосередньо змінювати порядок у списку вмісту, що відтворюється на головному екрані.

**Скидання порядку розташування програм** : Скидання порядку елементів у списку програм.

**Скинути дані про використання** : Скидання історії перегляду вмісту та історії використання програм. Якщо виконати скидання, щоб знову отримувати рекомендації, повинен минути певний час.

**Налаштування головного екрана** : Під час увімкнення живлення перейдіть на екран, на якому налаштовується поведінка головного екрана або показ реклами. **Посібник користувача** : Перейдіть до програми **Посібник користувача**.

Доступні для налаштування елементи можуть відрізнятися залежно від режиму внесення змін.

Вихід із режиму внесення змін.

### **Підготовка Live TV**

#### **Перегляд телепрограм**

- 01 Підключіть антену/кабель до телевізора.
- **02** Запустіть функцію <sup>@</sup> → <sup>●</sup> → Загальні → Канали → Налаштування каналів (**Налаштування та параметри каналів**) **Автопошук**. Пошук і додавання лише каналів, які транслюються.
- Замість антени можна також підключити обладнання, яке може приймати сигнал мовлення, наприклад приставку. Запустіть функцію **Загальні Пристрої Зовнішні пристрої Налаштування універсального пульта ДК**.
- Щоб вирішити проблему, пов'язану з цією функцією, дивіться розділ **Усунення несправностей** у **Посібник користувача**.

## **Під'єднання до мережі**

### **Під'єднання до мережі**

Налаштувавши параметри мережі, ви зможете використовувати різноманітні послуги, як от онлайн-вміст чи програми.

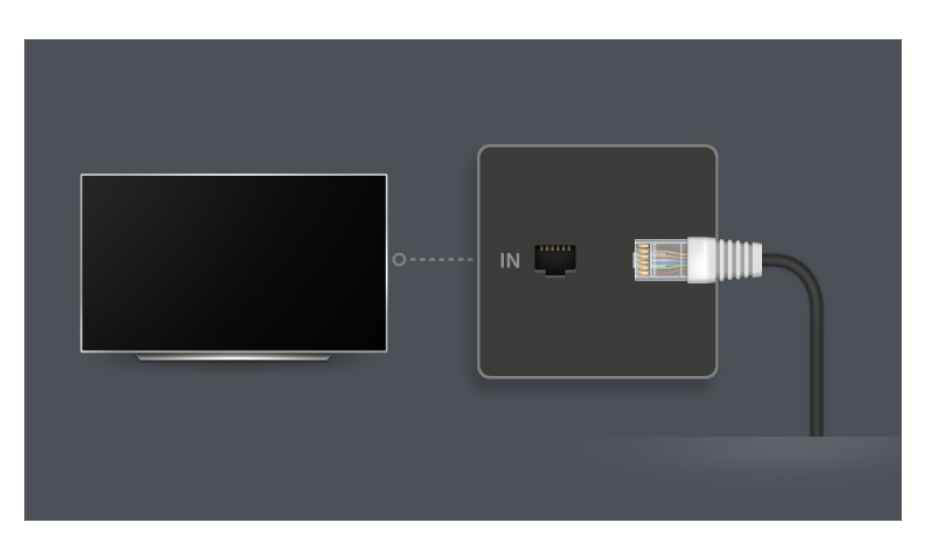

#### **Налаштування дротової мережі**

01 З'єднайте роз'єм локальної мережі телевізора і маршрутизатор за допомогою кабелю локальної мережі.

Маршрутизатор слід заздалегідь підключити до Інтернету.

Якщо маршрутизатор підтримує функцію DHCP, телевізор автоматично підключиться до мережі з підключенням телевізора до мережі за допомогою кабелю локальної мережі.

#### **Якщо мережа не підключається автоматично**

- 02 Натисніть на пульті дистанційного керування кнопку <sup>®</sup>.
- **03 Виберіть <sup>●</sup> → Загальні → Мережа → Проводове підключення (Ethernet).** Для перегляду деталей **Налаштування Мережа Проводове підключення (Ethernet)** у меню **Посібник користувача**.
- Певні моделі можуть не підтримуватися.

#### **Встановлення бездротової мережі**

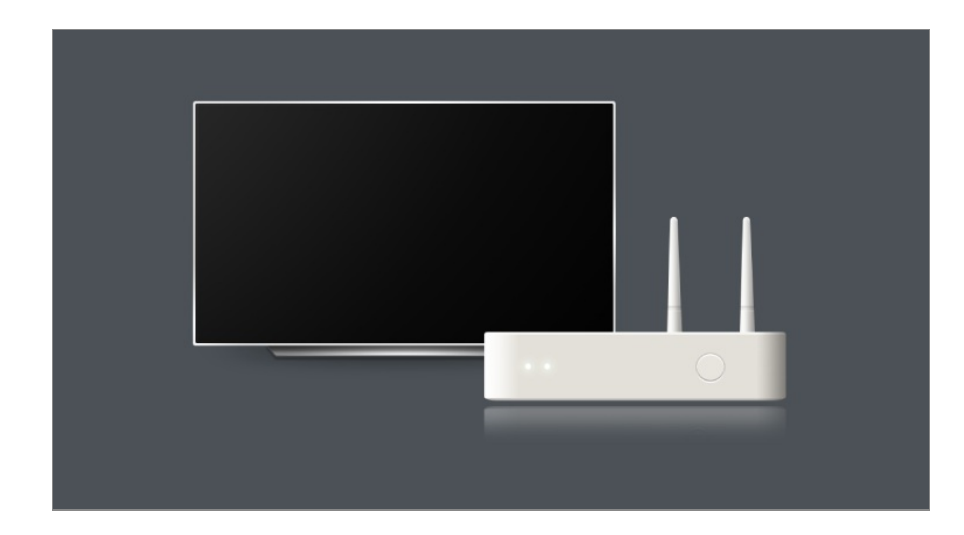

- 01 Увімкніть маршрутизатор, підключений до Інтернету.
- 02 Натисніть на пульті дистанційного керування кнопку <sup>®</sup>.
- 03 Виберіть **Загальні Мережа З'єднання з мережею Wi-Fi**.
- 04 Після завершення пошуку мереж з'явиться список доступних мереж.

Виберіть мережу для підключення. 05 Якщо маршрутизатор бездротової локальної мережі захищено паролем, введіть пароль, встановлений для маршрутизатора. Для перегляду деталей **Налаштування Мережа З'єднання з мережею Wi-Fi** у меню **Посібник користувача**.

#### **Попередження щодо налаштування мережі**

- Використовуйте стандартний кабель локальної мережі (підключайте до Cat7 або новішої версії з роз'ємом RJ45, мережевий порт 10 Base-T або 100 Base TX).
- Скидання налаштувань маршрутизатора може спричинити проблеми з підключенням до мережі. Маршрутизатор працюватиме нормально, якщо спершу його вимкнути й від'єднати телевізор, а потім знову підключити телевізор і ввімкнути маршрутизатор.
- Компанія LG Electronics не несе відповідальності за виникнення таких проблем, як неможливість підключення до мережі або збої в роботі, спричинені несправністю обладнання або відключенням лінії.
- З'єднання з мережею може не працювати належним чином через параметри мережі чи постачальника інтернет-послуг.
- Для під'єднання DSL потрібний DSL-модем, а для кабельного під'єднання кабельний модем. Оскільки залежно від умов договору з постачальником послуг Інтернету можуть бути доступними лише окремі варіанти підключення до мережі, налаштування мережі для телевізора можуть бути недоступними. (Якщо договір не передбачає більше, ніж одного пристрою на лінію, можна користуватися лише комп'ютером, який вже було підключено).
- На роботу бездротової мережі можуть впливати перешкоди від інших пристроїв, які

працюють на частоті 2,4 ГГц (бездротовий телефон, пристрій Bluetooth чи мікрохвильова піч). І хоча перешкоди можливі і на частоті 5 ГГц, це менш ймовірно.

- Бездротове середовище може уповільнити роботу бездротової мережі.
- Одночасне використання декількох бездротових пристроїв може сповільнювати роботу мережі.
- Точка доступу має підтримувати бездротове з'єднання; для підключення до точки доступу на пристрої слід увімкнути функцію бездротового з'єднання. Зверніться до постачальника послуг, щоб дізнатися про наявність бездротових з'єднань для точки доступу.
- Перевірте SSID і параметри безпеки точки доступу. Із налаштуваннями SSID та безпеки точки доступу можна ознайомитися у відповідній документації.
- Якщо мережу змінено через переміщення телевізора або зміну маршрутизатора, потрібно знову налаштовувати бездротову мережу. Наявні підключення до бездротової мережі не зберігаються.
- Неправильні налаштування мережевих пристроїв (розділювача дротового/бездротового сигналу, концентратора) може призвести до уповільнення роботи телевізора чи неналежної його роботи. Пристрої слід встановлювати належним чином відповідно до посібника; слід також правильно налаштувати мережу.
- Спосіб з'єднання може різнитися залежно від виробника точки доступу.
- Щоб вирішити проблему, пов'язану з цією функцією, дивіться розділ **Усунення несправностей** у **Посібник користувача**.

## **Управління обліковим записом LG**

### **Реєстрація профілю LG**

Вхід до **Обліковий запис LG** дозволяє використовувати індивідуально рекомендований контент та різноманітні служби програм.

Ви можете підписатися на членство LG та увійти до **Обліковий запис LG** за допомогою своєї адреси електронної пошти.

Крім того, ви можете приєднатися до членства LG, використовуючи ідентифікатор та пароль облікового запису зовнішньої служби.

- **01 Виберіть <sup>©</sup>З → <sup>●</sup> → Загальні → Система → Обліковий запис LG**.
- Виберіть один із трьох варіантів **Увійдіть до системи за допомогою** 02 **програми LG ThinQ**/**Вхід через мобільну мережу**/**Увійдіть до системи за допомогою телевізійного пульта дистанційного керування** — і зареєструйте профіль LG.
- Погодьтеся з умовами Угоди з користувачем і введіть інформацію, необхідну 03 для реєстрації.
	- Запитувана інформація може різнитись залежно від країни.
- Посилання для підтвердження буде надіслано на адресу електронної пошти, 04 яку ви ввели під час реєстрації. Пройдіть процедуру підтвердження адреси електронної пошти протягом терміну дії посилання.
- Після підтвердження адреси електронної пошти ви можете виконати вхід за 05 допомогою облікових даних.
- Ця функція може бути недоступною в деяких країнах.
- Для реєстрації можуть застосовуватися вікові обмеження.
- Щоб вирішити проблему, пов'язану з цією функцією, дивіться розділ **Усунення несправностей** у **Посібник користувача**.

### **Управління обліковим записом LG**

#### **Загальні Система Обліковий запис LG**

Коли ви входите до **Обліковий запис LG**, відображається попередній обліковий запис, до якого було виконано вхід, і ви можете вибрати обліковий запис для входу або відредагувати список облікових записів.

Основну інформацію про обліковий запис можна переглянути, вибравши **Керування обліковим записом** під обліковим записом, до якого виконано вхід. Також, ви можете змінити пароль або відредагувати інформацію у своєму обліковому записі.

## **Відомості про функцію Посібник користувача**

### **Відомості про функцію Посібник користувача**

Докладнішу інформацію щодо кожної функції телевізора LG webOS шукайте в доступному на телевізорі довіднику **Посібник користувача**. Можна переглядати опис у відповідному **Посібник користувача** натисканням значка **Посібник користувача** у верхньому правому куті під час користування програмою або натиснувши  $\mathcal D$  під час здійснення налаштувань у розділі **Налаштування**.

Натиснувши на **Спробувати зараз** в **Посібник користувача**, можна перейти до відповідної функції або налаштування.

Колір тексту в цьому довіднику використовується для позначення такого:

- ■ червоний: для позначення назв кнопок на пульті дистанційного керування.
- ■ жовтий : для позначення кнопок і тексту, які відображаються на екрані телевізора.
- **■** зелений : Назви вхідних роз'ємів телевізора.
- Зображення та інформація у довіднику **Посібник користувача** можуть різнитися залежно від моделі телевізора та робочого середовища.
- Технічні характеристики виробу може бути змінено без повідомлення у зв'язку з його вдосконаленням.

## **Використання ТВ**

## **З'єднання Пульт Magic Remote з ТВ**

### **Дізнайтеся більше про Пульт Magic Remote**

Цей пульт дозволяє легко вибирати потрібні функції, зручно переміщати і клацати курсором на екрані телевізора подібно до того, як ви використовуєте мишу на екрані комп'ютера.

Можна придбати Пульт Magic Remote окремо, якщо його немає у комплекті.

### **З'єднання Пульт Magic Remote з ТВ**

Щоб користуватися Пульт Magic Remote, треба з'єднати його з телевізором LG webOS.

Перед використанням Пульт Magic Remote потрібно з'єднати та виконати такі дії:

01 Увімкніть телевізор. Приблизно за 20 секунд спрямуйте пульт керування на

телевізор і натисніть **Коліщатко (OK)**.

- Пульт дистанційного керування буде автоматично зареєстровано, на екрані 02 телевізора з'явиться повідомлення про завершення з'єднання.
- Якщо Пульт Magic Remote не вдалося зареєструвати, вимкніть телевізор і повторіть спробу.

### **Повторна реєстрація Пульт Magic Remote**

Якщо вказівник Пульт Magic Remote не відображається на телевізорі, потрібно повторно зареєструвати пульт.

- 01 Направте пульт ДК на телевізор, одночасно натисніть кнопки  $\widehat{\omega}$  та  $\widehat{\otimes}$  і утримуйте їх понад 5 секунд, поки не з'являться інструкції.
- Попередньо зареєстрований пульт дистанційного керування буде знятий з 02 реєстрації, тоді зареєстрований знову.

### **Скасування реєстрації Пульт Magic Remote**

Якщо у вас декілька телевізорів LG Smart TV, і ви бажаєте зареєструвати Пульт Magic Remote, який використовується у поточний момент для керування іншим телевізором, вам потрібно скасувати попередню реєстрацію.

- 01 Якщо одночасно натиснути і утримувати кнопку  $\hookrightarrow$  і кнопку  $\widehat{\omega}$  довше 5 секунд, лампочка на Пульт Magic Remote почне блимати і реєстрацію буде скасовано.
- Якщо вам потрібно скасувати реєстрацію і зареєструвати пульт дистанційного 02 керування для керування іншим телевізором LG Smart TV, скористайтесь наведеним вище методом реєстрації.

## **Користування Пульт Magic Remote**

### **Використання кнопки пульта дистанційного керування**

Швидко натисніть або натисніть і утримуйте кнопку на пульті дистанційного

керування для доступу до різноманітних функцій.

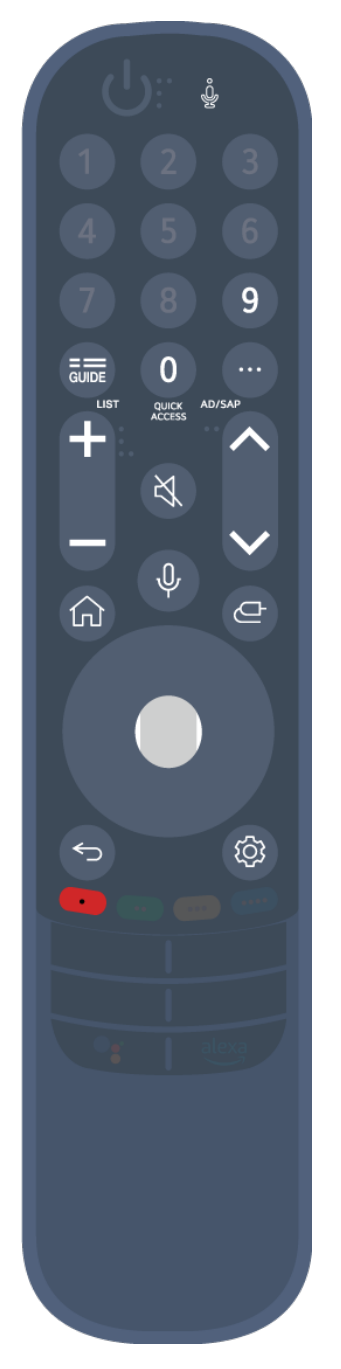

Щоб використовувати функції, які відповідають кнопкам із позначенням <sup>©</sup>, натисніть та утримуйте кнопку (впродовж більше секунди).

- **9** : Запустіть функцію **Коротка довідка**. ●
- **GUIDE** :Запустіть функцію **Телепрограма**. **GUIDE** <sup>©</sup>: Триває перевірка збережених каналів.
- **0** : З'явиться екран редагування функції **Швидкий доступ**. ●
- ••• : Відображення додаткових кнопок на пульті дистанційного керування.
	- $\cdots$  © : Аудіоопис вмісту екрана.
- · **+—** : Регулювання рівня гучності.
- $\cdot$   $\mathcal{R}$  : Вимкнення звуку на телевізорі.
	- : Доступ до **Доступність**.
- $\cdot$   $\mathsf{AV}$  : Перемикання каналу.
- $\cdot \;\Psi$  : Перегляньте рекомендований вміст. (Послуга рекомендацій може бути недоступна залежно від країни проживання.) Ви можете скористатися функцією розпізнавання голосу, утримуючи натисненою кнопку й говорячи у верхню частину пульта дистанційного керування.
- $\cdot$   $\widehat{\mathsf{m}}$  : Відображення головного меню.
- $\mathfrak{m}^{\otimes}$ : Запускає останню програму, якою користувалися.
- $\cdot$   $\mathbf{\Theta}$  : Вибір вхідного сигналу.
	- : Триває вхід у **Панель керування домом**.
- $\cdot$   $\leftrightarrow$ : Повернення до попереднього кроку.
	- $\bigodot$  © : Закриття меню.
- $\cdot$   $\circledR$  : Доступ до меню швидких налаштувань. : Доступ до меню усіх налаштувань.
- · <u>● ©:</u> Запустіть функцію Записати. (Певні моделі можуть не підтримуватися.)

### **Користування Пульт Magic Remote**

Якщо спрямувати Пульт Magic Remote на телевізор і потрусити ним вліво і 01 вправо або покрутити його коліщатко, на екрані телевізора з'явиться вказівник. Переміщайте пульт дистанційного керування у потрібному напрямку –

вказівник слідуватиме за рухом пульта.

- Перемістіть вказівник у потрібне місце і натисніть кнопку **Коліщатко (OK)**, для 02 виконання функції.
- 03 Вказівник зникне через деякий час, якщо його не використовувати. Якщо вказівник зникне з екрана, похитайте Пульт Magic Remote ліворуч та праворуч. Курсор зникне, якщо натиснути кнопку  $\blacktriangle / \blacktriangledown / \blacktriangle$ , а пульт дистанційного керування працюватиме як стандартний пульт.
- Ви можете керувати телевізором за допомогою прокручування або натискання 04 кнопки **Коліщатко (ОК)** між кнопками  $\blacktriangle$ / / / . Переглядаючи екран, який потрібно прокручувати, можна легко переміщатися вгору й униз, прокручуючи кнопку **Коліщатко (OK)**. Під час перегляду відео можна натиснути кнопку **Коліщатко (OK)**, щоб призупинити/відновити відтворення.
- Якщо вказівник відповідає незлагоджено, його можна переналаштувати, навівши на край екрана.
- Використовуйте пульт дистанційного керування в межах робочого діапазону (10 метрів). Якщо між телевізором і пультом дистанційного керування є перешкода, він може погано працювати.
- Залежно від наявності периферійних пристроїв (бездротового маршрутизатора, мікрохвильової печі тощо) можуть спостерігатися збої передавання сигналів.
- Пульт Magic Remote може бути пошкоджений внаслідок ударів.
- Під час користування Пульт Magic Remote слідкуйте, щоб не вдарити меблі навколо вас або інших людей.
- Відомості про налаштування вказівника Пульт Magic Remote див. у **Посібник користувача Налаштування Система Опції вказівника**.

### **Використання кнопки пульта дистанційного керування**

Швидко натисніть або натисніть і утримуйте кнопку на пульті дистанційного керування для доступу до різноманітних функцій.

Щоб використовувати функції, які відповідають кнопкам із позначенням <sup>(3)</sup>, натисніть та утримуйте кнопку (впродовж більше секунди). **9** : Запустіть функцію **Коротка довідка**. ● **GUIDE** :Запустіть функцію **Телепрограма**. ● 9 **GUIDE** <sup>©</sup>: Триває перевірка збережених каналів.  $\overline{0}$  $\overline{a}$ **0** : З'явиться екран редагування функції **Швидкий доступ**. ● **QUICK**<br>ACCESS • ••• : Відображення додаткових кнопок на пульті дистанційного 以 керування. · **+—** : Регулювання рівня гучності.  $\cdot$   $\mathcal{R}$  : Вимкнення звуку на телевізорі. 仚 : Доступ до **Доступність**.  $\cdot$   $\mathsf{AV}$  : Перемикання каналу.  $\cdot \;\Psi$  : Перегляньте рекомендований вміст. (Послуга рекомендацій може бути недоступна залежно від країни проживання.) Ви можете скористатися функцією розпізнавання голосу, @ утримуючи натисненою кнопку й говорячи у верхню частину пульта дистанційного керування.  $\cdot$   $\widehat{\mathsf{m}}$  : Відображення головного меню.  $\mathfrak{m}^{\otimes}$ : Запускає останню програму, якою користувалися.  $\cdot$   $\mathbf{\Theta}$  : Вибір вхідного сигналу. : Триває вхід у **Панель керування домом**.  $\cdot$   $\leftrightarrow$ : Повернення до попереднього кроку.  $\bigodot$  © : Закриття меню.

- $\cdot$   $\circledR$  : Доступ до меню швидких налаштувань.
	- : Доступ до меню усіх налаштувань.
- Позначення та розташування кнопок на пульті ДК можуть відрізнятися залежно від моделі.

### **Користування Пульт Magic Remote**

- Якщо спрямувати Пульт Magic Remote на телевізор і потрусити ним вліво і 01 вправо або покрутити його коліщатко, на екрані телевізора з'явиться вказівник. Переміщайте пульт дистанційного керування у потрібному напрямку – вказівник слідуватиме за рухом пульта.
- Перемістіть вказівник у потрібне місце і натисніть кнопку **Коліщатко (OK)**, для 02 виконання функції.
- 03 Вказівник зникне через деякий час, якщо його не використовувати. Якщо вказівник зникне з екрана, похитайте Пульт Magic Remote ліворуч та праворуч. Курсор зникне, якщо натиснути кнопку ▲/▼/◀/▶, а пульт дистанційного керування працюватиме як стандартний пульт.
- Ви можете керувати телевізором за допомогою прокручування або натискання 04 кнопки **Коліщатко (ОК)** між кнопками <sup>△</sup>/▼/ <sup>/</sup> . Переглядаючи екран, який потрібно прокручувати, можна легко переміщатися вгору й униз, прокручуючи кнопку **Коліщатко (OK)**. Під час перегляду відео можна натиснути кнопку **Коліщатко (OK)**, щоб призупинити/відновити відтворення.
- Якщо вказівник відповідає незлагоджено, його можна переналаштувати, навівши на край екрана.
- Використовуйте пульт дистанційного керування в межах робочого діапазону (10 метрів). Якщо між телевізором і пультом дистанційного керування є перешкода, він може погано працювати.
- Залежно від наявності периферійних пристроїв (бездротового маршрутизатора, мікрохвильової печі тощо) можуть спостерігатися збої передавання сигналів.
- Пульт Magic Remote може бути пошкоджений внаслідок ударів.
- Під час користування Пульт Magic Remote слідкуйте, щоб не вдарити меблі навколо вас або інших людей.
- Відомості про налаштування вказівника Пульт Magic Remote див. у **Посібник користувача Налаштування Система Опції вказівника**.

## **Керування функціями телевізора за допомогою голосових команд**

### **Керування функціями телевізора за допомогою голосових команд**

Функція розпізнавання мовлення забезпечує можливість швидкого доступу до різноманітних функцій телевізора.

- 01 Натисніть і утримуйте кнопку <sup>Ф</sup> на пульті дистанційного керування і промовте назву функції, яку потрібно запустити, або ключове слово для пошуку.
- 02 Коли, промовивши голосову команду, ви відпустите кнопку <sup>Ф</sup>, вказану функцію буде запущено.

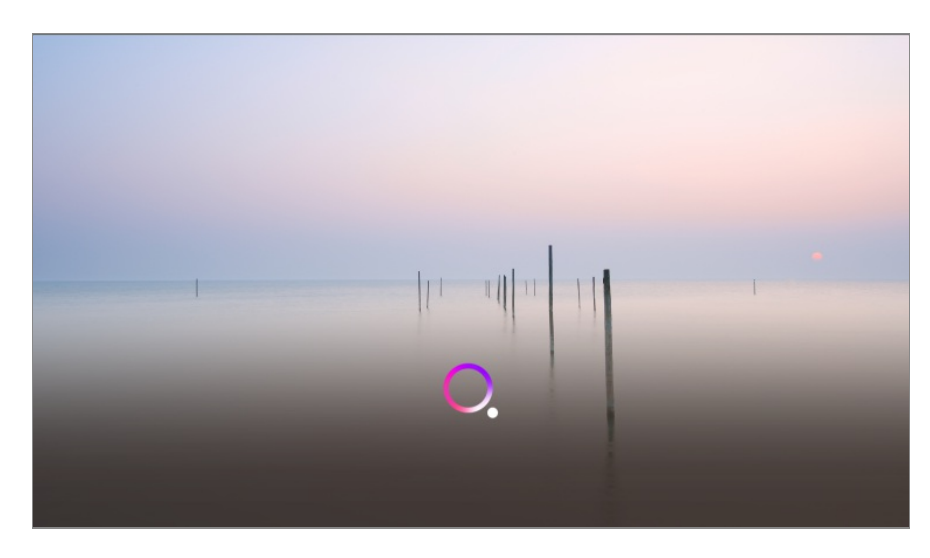

- Певні моделі можуть не підтримуватися.
- Щоб результати пошуку демонструвалися належним чином, для параметра **Мова меню (Menu Language)** слід вибрати офіційну мову країни, указану в пункті **Розташування**. Якщо для параметра **Мова меню (Menu Language)** вибрано не офіційну мову, деякі функції можуть обмежуватися.
- Щоб змінити мову, виберіть  $\overline{\mathbb{Q}}$  **→ Ө → Загальні → Система → Мова (Language)** → **Мова меню (Menu Language)**.
- Мови, доступні для функцій розпізнавання голосу, може бути змінено відповідно до політики надання послуги.
- Характеристики послуги можуть відрізнятися залежно від моделі.
- Зверніть увагу на те, що послуги, які підтримують голосові команди, розпізнавання голосу й інші інтелектуальні функції, можуть бути змінені, вилучені або припинені компанією LGE або сторонніми постачальниками без попередження.
- Змінити налаштування, пов'язані із розпізнаванням голосу, чи переглянути функції, доступні для використання за допомогою голосу, можна у меню <sup>@</sup> → <sup>●</sup> → Загальні → **Служба AI Налаштування розпізнавання голосу**/**Довідка розпізнавання голосу**.

#### **Застереження щодо розпізнавання мовлення**

- Функція розпізнавання мовлення вимагає Пульт Magic Remote, який може не підтримуватися окремими моделями.
- Щоб використовувати всі функції розпізнавання мовлення, потрібно налаштувати канали, регіон тощо. Інакше певні функції будуть недоступні.
- Для використання функції розпізнавання мовлення потрібне підключення до мережі.
- Якщо під'єднання до мережі встановлено, слід прийняти умови функції розпізнавання мовлення.
- Щоб керувати цифровою приставкою, підключеною до телевізора, за допомогою функції розпізнавання голосу, виберіть  $\overline{\otimes}$  → **Эагальні → Пристрої → Зовнішні пристрої → Налаштування універсального пульта ДК** і налаштуйте універсальний пульт ДК.
- Рекомендується після промовляння команди спрямовувати Пульт Magic Remote на цифрову приставку.
- Швидкість розпізнавання мовлення може різнитися залежно від характеристик користувача (гучності голосу, вимови, акценту і швидкості мовлення) та оточення (шуму і гучності телевізора).
- Щоб досягти точного розпізнавання мовлення, слід промовляти слова повільно і чітко з відповідною гучністю на відстані 10 см від мікрофона Пульт Magic Remote.
- Якщо ваше мовлення не розпізнається належним чином, можливо, функція працює дещо по-іншому.

## **Голосовий ввід**

#### **Введення тексту у голосовому режимі**

Вводити дані в текстових полях можна за допомогою функції розпізнавання мовлення.

Натисніть кнопку  $\mathcal P$  на екрані клавіатури, щоб перемкнутися у режим голосових команд.

- Певні моделі можуть не підтримуватися.
- 01 Щоб відкрити вікно віртуальної клавіатури, перемістіть вказівник пульта Пульт Magic Remote до поля введення тексту.

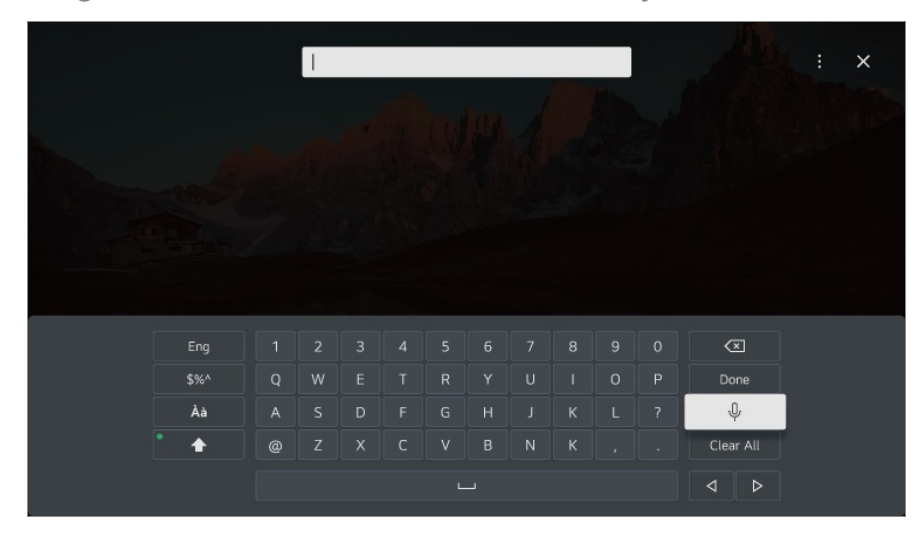

- 02 Натисніть кнопку  $\psi$  на віртуальній клавіатурі.
- 03 Коли відкриється вікно з інформацією про режим розпізнавання голосу, як показано нижче, повільно і чітко говоріть у мікрофон на пульті дистанційного

керування.

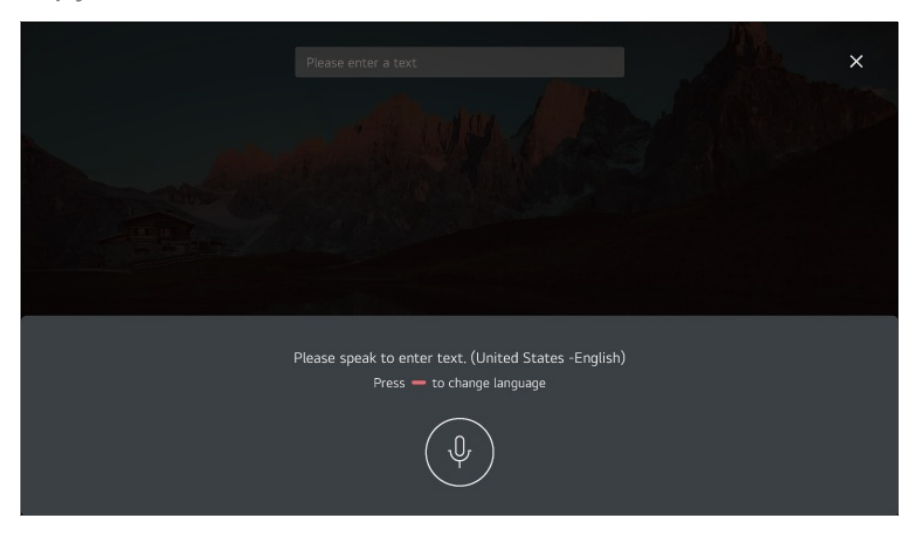

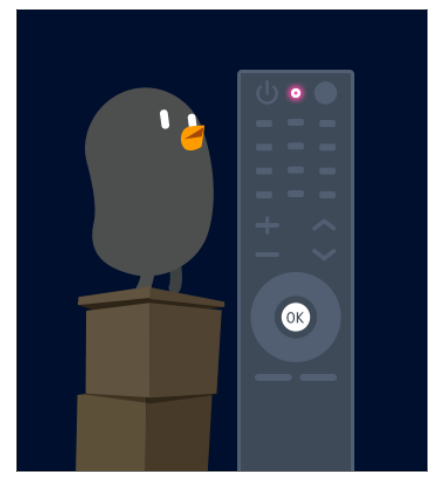

Якщо існують слова, схожі на сказані вами, то на екрані може відобразитися 04 список із кількома результатами, як показано нижче. Якщо результат вас не задовольняє, натисніть кнопку **ПОВТОРИТИ СПРОБУ**, щоб спробувати знову. Виберіть результат, який з'явиться у текстовому полі.

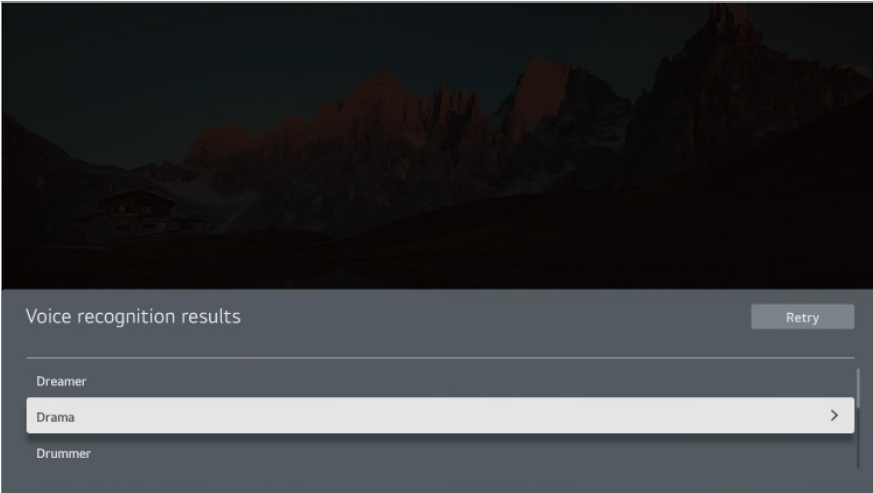

#### **Застереження для функції введення тексту голосом**

- Перевірте підключення до Інтернету, перш ніж використовувати функцію перетворення голосу в текст.
- Щоб змінити мову, виберіть  $\overline{\mathbb{Q}}$  **→ Ө → Загальні → Система → Мова (Language)** → **Мова меню (Menu Language)**. Щоб тимчасово перемкнутися на розпізнавання іншої мови, натисніть кнопку у вікні відображення інформації про режим розпізнавання голосу.
- Цю функцію можна використовувати лише погодившись з умовами її використання.
- Швидкість перетворення голосу в текст може різнитися залежно від особливостей користувача (голосу, вимови, інтонації та швидкості мови) й оточення (шумів та гучності звуку телевізора).
- Щоб покращити точність перетворення голосу в текст, команди слід промовляти чітко та голосно з відстані близько 10 см від мікрофона Пульт Magic Remote.
- Функція розпізнавання голосу недоступна, якщо потрібно ввести пароль у відповідному полі чи адресу в адресному рядку **Веб-браузер** (окрім загального пошуку).

## **Перегляд додаткових можливостей пульта ДК**

### **Перегляд додаткових можливостей пульта ДК**

Для доступу до додаткових функцій або керування зовнішніми пристроями, підключеними до телевізора, використовуйте кнопки, що відображаються на екрані телевізора.

- 01 Натисніть на пульті дистанційного керування кнопку …
	- Якщо на вашому пульті дистанційного керування немає кнопки •••, натисніть і утримуйте вказану кнопку: .
- За допомогою пульта ДК виберіть необхідну кнопку на елементі **Додаткові дії**, 02 що відображається на екрані телевізора.

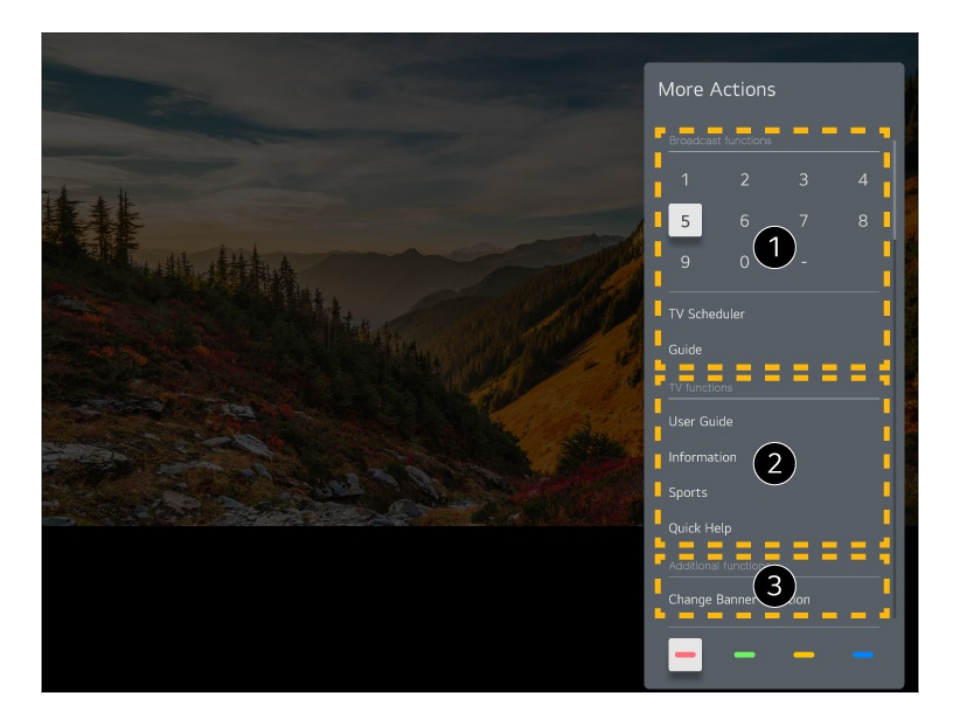

- Ці функції можна використовувати під час перегляду прямих трансляцій.
- Ці функції телевізора вже доступні.
- Додаткові функції можна налаштувати під час перегляду прямої трансляції.
	- Доступні функції можуть відрізнятися залежно від трансльованого сигналу.
- Типи кнопок, що відображаються на елементі **Додаткові дії**, можуть відрізнятися залежно від регіону та типу підключеного пристрою.

## **Використання універсального пульта дистанційного керування**

### **Автоматичне налаштування універсального пульта ДК**

Після налаштування універсального пульта ДК можна керувати периферійними пристроями (програвачем Blu-ray/DVD, домашнім кінотеатром, цифровою приставкою тощо) за допомогою Пульт Magic Remote, а не пульта ДК конкретного пристрою.

Підключіть пристрій до роз'єму **HDMI IN** телевізора та ввімкніть живлення пристрою.

Телевізор розпізнає підключений пристрій та автоматично налаштує

універсальний пульт ДК без необхідності виконувати налаштування вручну.

- Після налаштування універсального пульта ДК може знадобитися виконати певні додаткові налаштування користувача.
- Для завершення налаштування універсального пульта ДК може знадобитися кілька секунд.
- у певних моделях універсальний пульт ДК можна налаштувати лише після перемикання на вхід підключеного пристрою.
- Залежно від підключеного пристрою функція автоматичного налаштування для універсального пульта ДК (автоматичне підключення пристрою) може не підтримуватися.

#### **Налаштування універсального пульта ДК вручну**

Якщо універсальний пульт ДК не налаштовано автоматично, його можна налаштувати вручну.

- Виберіть пункт **Загальні Пристрої Зовнішні пристрої** 01 **Налаштування універсального пульта ДК**.
- 02 Виберіть тип пристрою, що налаштовується.
- Виконайте налаштування універсального пульта ДК відповідно до вказівок на 03 екрані.

Змінення чи скасування налаштування універсального пульта ДК.

- Цю функцію можна використовувати лише з Пульт Magic Remote.
- Можна придбати Пульт Magic Remote окремо, якщо його немає у комплекті.
- Певні моделі можуть не підтримуватися.
- Перш ніж змінювати налаштування пристрою, переконайтеся в тому, що його живлення увімкнено.
- Щоб оновити універсальний пульт ДК до останньої версії, підключіться до мережі та погодьтеся з умовами Угоди з користувачем.
- Функція налаштування вручну для універсального пульта ДК не підтримується для ігрової приставки.
- Деякі кнопки можуть на працювати залежно від моделі зовнішнього пристрою.
- Для керування пристроєм наведіть на нього Пульт Magic Remote. Переконайтеся, що перед пристроєм немає об'єктів, щоб забезпечити хороший прийом сигналу пульта ДК.

## **Запуск програм через Швидкий доступ**

### **Швидке й легке користування програмами за допомогою функції Швидкий доступ**

Натисніть та утримуйте кнопку із цифрою на пульті дистанційного керування, щоб відкрити програму, чи активувати зареєстрований для кнопки зовнішній вхідний сигнал.

#### **Налаштування Швидкий доступ**

- 01 Запустіть програму або виберіть канал чи вхід, який потрібно призначити.
- Натисніть та утримуйте кнопку із цифрою (**1**–**8**), для якої потрібно 02 зареєструвати програму чи сигнал.

Номер **9** використовується для програми **Коротка довідка**.

- 03 Коли з'явиться спливне вікно реєстрації, виберіть **Так**.
- Якщо натиснути та утримувати зареєстровану кнопку із цифрою, буде виконано зареєстровану функцію.
- Щоб переглянути елементи, які можна зареєструвати, виберіть не зареєстрований номер у режимі редагування функції **Швидкий доступ**.
- Якщо пристрій перебуває в режимі, з якого не запускається функція **Швидкий доступ**, дії не виконуватимуться.
- Якщо видалити зареєстровану програму, реєстрацію функції **Швидкий доступ** для неї також буде скасовано.

#### **Перевірка та редагування налаштувань для функції Швидкий доступ**

Натисніть та утримуйте кнопку із цифрою **0** на пульті дистанційного керування. З'явиться екран редагування функції **Швидкий доступ**.

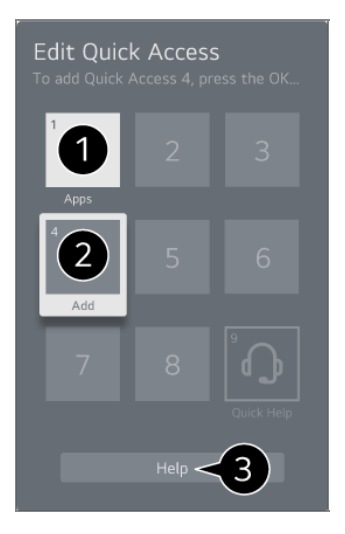

Якщо вибрати зареєстрований номер, можна скасувати реєстрацію такого номера.

Якщо вибрати не зареєстрований номер, відобразяться елементи, які можна зареєструвати.

Елемент, який зареєстрований під іншим номером, позначений.

Можна переглянути короткі інструкції для цієї функції.

## **Під'єднання до SIMPLINK (HDMI-CEC)**

#### **Використання режиму SIMPLINK**

Завдяки лише одному пульту дистанційного керування можна легко працювати з різними пристроями, наприклад зі звуковою панеллю або телеприставкою, підключеною до телевізора через інтерфейс HDMI.

- Одночасно можна підключити та використовувати до трьох пристроїв.
- З'єднайте вихідний роз'єм SIMPLINK HDMI з роз'ємом **HDMI IN** телевізора за 01 допомогою кабелю HDMI.
- 02 Натисніть на пульті дистанційного керування кнопку <sup>®</sup>.
- 03 Виберіть **Загальні Пристрої Налаштування HDMI**.
- 04 Встановіть для параметра **SIMPLINK (HDMI-CEC)** значення **Ввімк.**.
- Увімкніть підключений пристрій. З автоматичним підключенням телевізора до 05 пристрою режим вхідного сигналу змінюється. Якщо пристрій не підключається до телевізора автоматично, натисніть кнопку  $\Phi$ та виберіть пристрій, до якого потрібно підключитися.
- Ця функція працює лише з пристроями з логотипом Этник. Перевірте, чи є логотип SIMPLINK на зовнішньому пристрої. Використання будь-якого виробу, що відрізняється від зазначеного, може призвести до виникнення проблем під час експлуатації.
- $\bullet$  Для використання SIMPLINK необхідно застосувати високошвидкісний кабель HDMI  $^\circledR$ з функцією дистанційного керування CEC (Consumer Electronics Control). Високошвидкісний кабель HDMI ® оснащений 13-контактним роз'ємом для забезпечення обміну інформацією між пристроями.
- Для виведення звуку із зовнішнього аудіопристрою під'єднайте аудіопристрій до порту **HDMI (eARC/ARC)** на телевізорі за допомогою кабелю HDMI. Встановіть для параметра **Аудіовихід** значення **Пристрій, підключений до HDMI(ARC)**, а для

параметра **SIMPLINK (HDMI-CEC)** — значення **Ввімк.**.

#### **Підтримувані функції SIMPLINK**

Миттєве відтворення

Увімкнувши мультимедійний пристрій, можна відразу переглядати вміст із пристрою на телевізорі без потреби контролювати будь-що.

Управління пристроями за допомогою пульта дистанційного керування телевізора

Дає змогу користувачу управляти мультимедійними пристроями за допомогою пульта дистанційного керування телевізора для перегляду вмісту.

Щоб керувати меню мультимедійного пристрою, використовуйте клавіші зі стрілками на пульті ДК.

Загальне вимкнення живлення

Після вимкнення телевізора також буде вимкнено пристрої, підключені через SIMPLINK.

Ця функція доступна лише на окремих пристроях.

Загальне увімкнення живлення

Після ввімкнення пристрою SIMPLINK також буде ввімкнено телевізор.

Певні моделі можуть не підтримуватися.

### **Ярлики для меню Доступність**

### **Ярлики для меню Доступність**

Можна перейти безпосередньо до меню **Доступність**, не відкриваючи меню додаткових налаштувань.

Натисніть та утримуйте на пульті дистанційного керування кнопку  $\mathcal{R}$ .

У пункті **Доступність**, можна налаштувати **Висока контрастність**, **Відтінки сірого**, **Інвертувати кольори**, тощо.

## **Підключення вхідного пристрою до USB**

#### **Використання звичайної/бездротової USB-миші**

Під'єднайте мишу до USB-роз'єму. Тепер можна пересувати вказівник на екрані телевізора та вибирати потрібні пункти меню за допомогою миші.

- Права кнопка та інші спеціальні кнопки на миші не працюватимуть.
- Під час використання безпровідної миші USB підключення може перерватися або можуть виникати затримки в роботі пристроїв; це залежить від безпровідного середовища та відстані між телевізором і мишею.

### **Використання звичайної/бездротової USBклавіатури**

Під'єднайте клавіатуру до USB-роз'єму. Ввести текст можна з під'єднаного пристрою з клавіатурою.

- На деяких екранах текст вводити не можна.
- Радимо користуватися пристроями, які було перевірено на сумісність із телевізорами  $LG$ .

Logitech K360, Logitech K400, Logitech K750

- Мову введення можна змінити, натиснувши клавішу перемикання мови чи праву клавішу Alt, а також можна одночасно натиснути клавішу Ctrl і пробіл.
- Під час використання безпровідної клавіатури USB підключення може перерватися або можуть виникати затримки в роботі пристроїв; це залежить від безпровідного середовища та відстані між телевізором і клавіатурою.
- Щоб ввести текст у текстове поле, використовуйте клавіатуру на екрані телевізора чи клавіатуру USB.

### **Використання ігрової консолі**

Якщо гра передбачає використання ігрової консолі, під'єднайте її до USB-роз'єму на телевізорі.

Радимо користуватися пристроями, які було перевірено на сумісність із телевізорами LG.

Sony DualShock 4, Sony DualShock 3, Microsoft Xbox 360 Controller, NVIDIA SHIELD Controller, Logitech F310, Logitech F710

### **Підключення пристроїв вводу Bluetooth**

Ви можете підключати до телевізора такі пристрої, як клавіатура, миша або геймпад із підтримкою Bluetooth.

Для перегляду деталей **Налаштування Пристрої Зовнішні пристрої Підключити контролер Bluetooth** у меню **Посібник користувача**.

## **Перегляд Live TV**

### **Оптимальне використання Меню Live**

### **Робота з функцією Live Menu**

Під час перегляду телепрограм можна користуватися відповідними функціями, не докладаючи зусиль.

Натисніть та утримуйте кнопку **GUIDE** на Пульт Magic Remote.

Або натисніть кнопку **LIST** на звичайному пульті ДК.

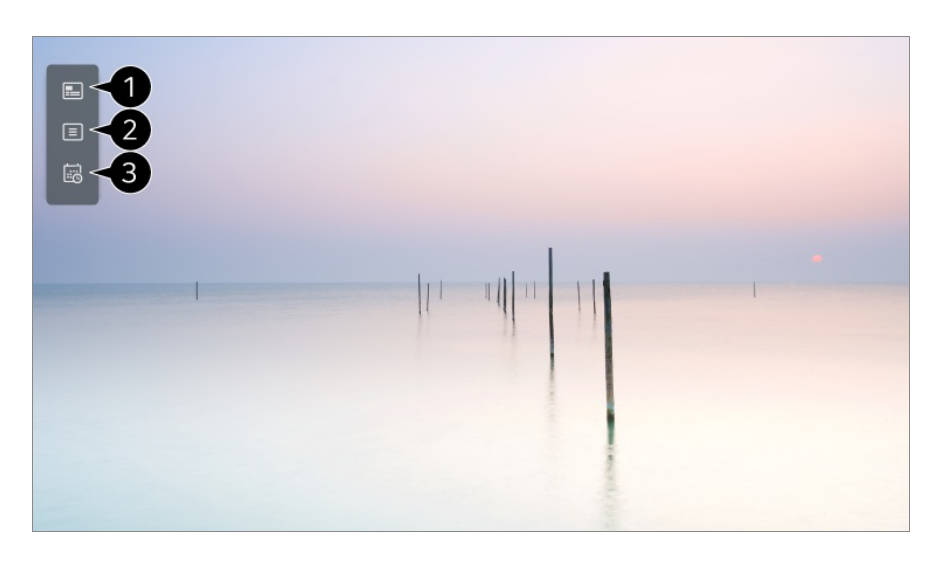

**Пелепрограма** : Тут можна переглянути канали і розклад програм по кожному з них. Для перегляду деталей **Перегляд Live TV Перегляд Телепрограма** у меню **Посібник користувача**.

**Канали** : перегляд списку телепрограм, які зараз транслюються.

#### **Планувальник** : Налаштування дати та часу необхідної трансльованої програми та її перегляд.

Для перегляду деталей **Перегляд Live TV Користування функцією Планувальник** у меню **Посібник користувача**.

- Канали, які відображаються в області списку каналів, це канали, які надаються постачальником телепрограм. Тому, якщо постачальник телепрограм, змінить налаштування каналів без попереднього повідомлення, канали, які відображатимуться у списку каналів, можуть відрізнятися від дійсних телеканалів.
- Оскільки інформація про канал, який відображається у списку каналів, містить інформацію, надану зовнішніми постачальниками електронного довідника програм, вона може відрізнятися від дійсної інформації.
- Ви повинні виконати налаштування мережі, регіону та каналів, щоб отримувати послуги прямого мовлення прийому прямих трансляцій.
- Параметри, які можна налаштувати, різняться залежно від моделі.

### **Перегляд Телепрограма**

#### **Перегляд довідника каналів і програм**

Тут можна переглянути канали ірозклад програм по кожному з них.

- **01** Виконайте функцію **Телебачення**, натиснувши  $\Omega$ .
- о2 Натисніть кнопку \*\*\* на пульті ДК та виберіть **Телепрограма**.
	- Якщо на вашому пульті дистанційного керування немає кнопки •••, натисніть і утримуйте вказану кнопку: .

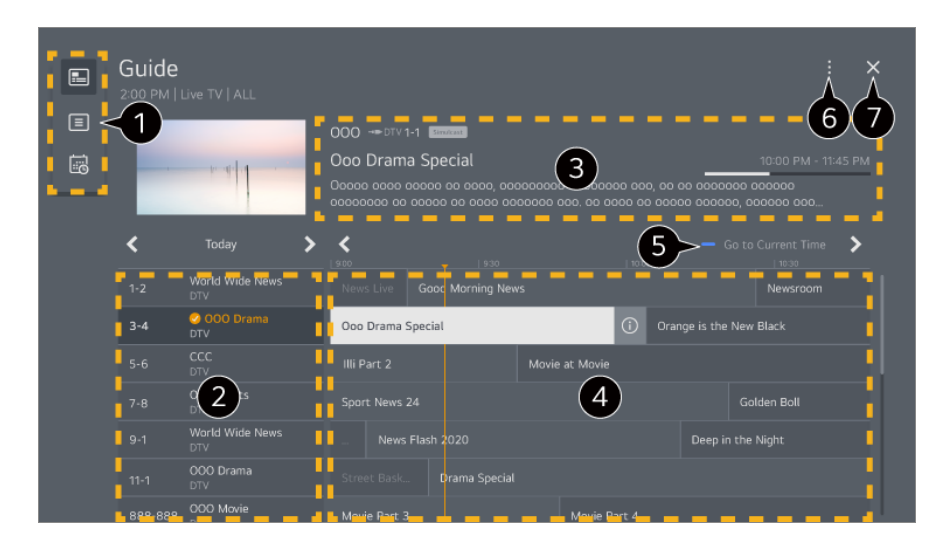

Вибирайте кожну область, щоб отримати доступ до відповідної функції.

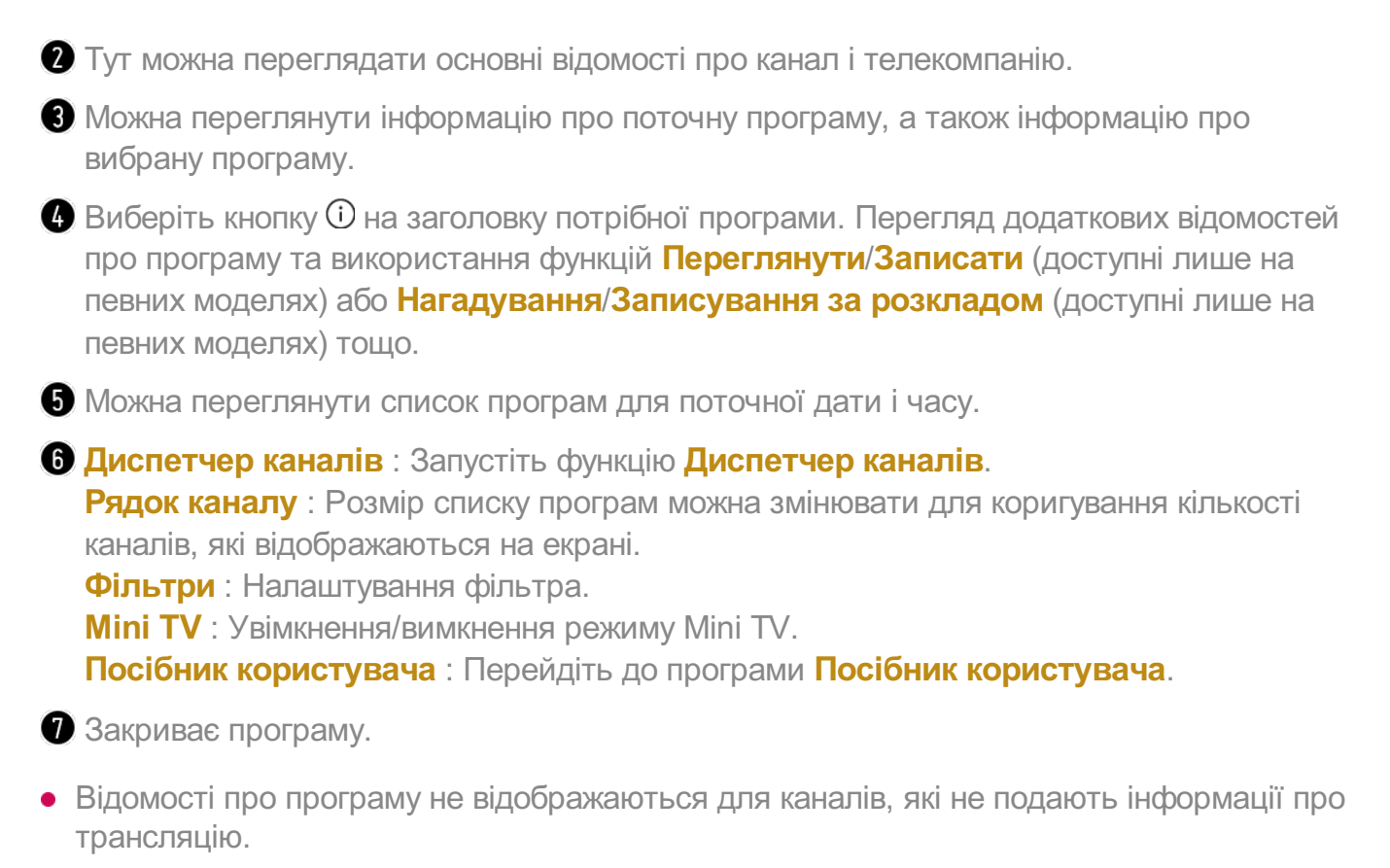

- Певні моделі можуть не підтримуватися.
- Параметри, які можна налаштувати, різняться залежно від моделі.

### **Перегляд даних програми**

### **Перегляд інформації про програму**

Під час перегляду телепрограм у прямому ефірі натисніть кнопку **Коліщатко (OK)**. З'явиться банер каналу.

Ви можете змінити положення банера, натиснувши кнопку ••• на пульті ДК і вибравши **Змінити розташування опису**.

• Якщо на вашому пульті дистанційного керування немає кнопки •••, натисніть і утримуйте вказану кнопку: .

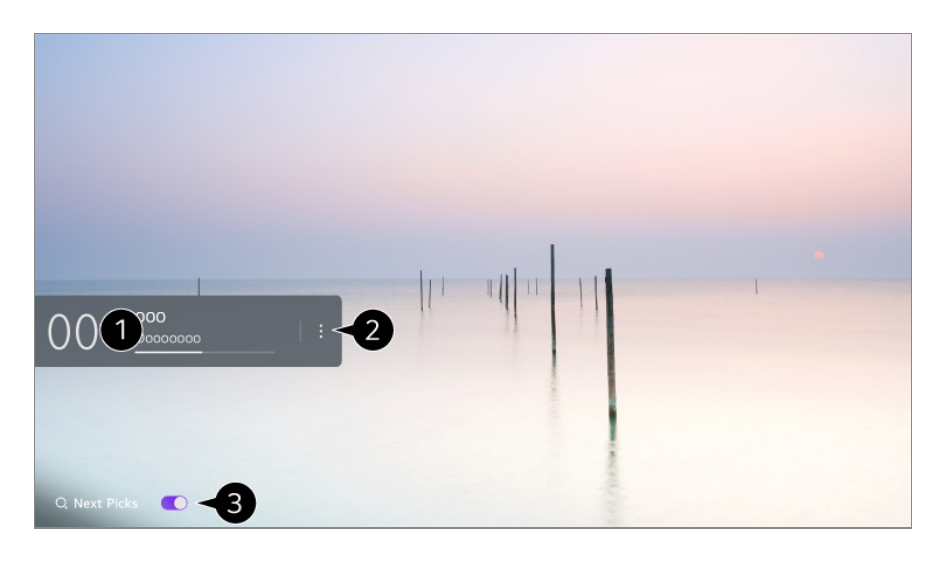

Відобразяться відомості про поточну програму. Виберіть банер каналу, щоб перейти до вікна з докладними відомостями та переглянути докладні відомості про програму чи запустити додаткові функції, що стосуються банера.

За допомогою кнопок  $\triangle$  можна переглянути інформацію про інші канали.

За допомогою кнопок  $\blacktriangleleft$  можна переглянути інформацію про канал, який ви переглядаєте.

Функціями можна керувати лише у вікні з докладними відомостями.

#### Запустіть функцію **Додаткові дії**. Докладніше читайте в розділі **Використання ТВ Перегляд додаткових можливостей пульта ДК** у посібнику **Посібник користувача**.

Установіть **Указані далі вибрані програми** на **Ввімк.**, щоб отримувати рекомендації щодо перегляду.

- Ця функція може бути недоступною в деяких країнах.
- Доступні функції можуть відрізнятися залежно від трансльованого сигналу.

## **Користування функцією Планувальник**

#### **Як користуватися послугою Планувальник**

Ця функція використовується для налаштування часу й дати перегляду певної програми.

Натисніть на пульті дистанційного керування, щоб вибрати **Телебачення** і 01 переглянути пряму трансляцію.

- о2 Натисніть кнопку \*\*\* на пульті ДК та виберіть **Планувальник**. Відобразиться екран **Планувальник**.
	- Якщо на вашому пульті дистанційного керування немає кнопки \*\*\*, натисніть і утримуйте вказану кнопку: .

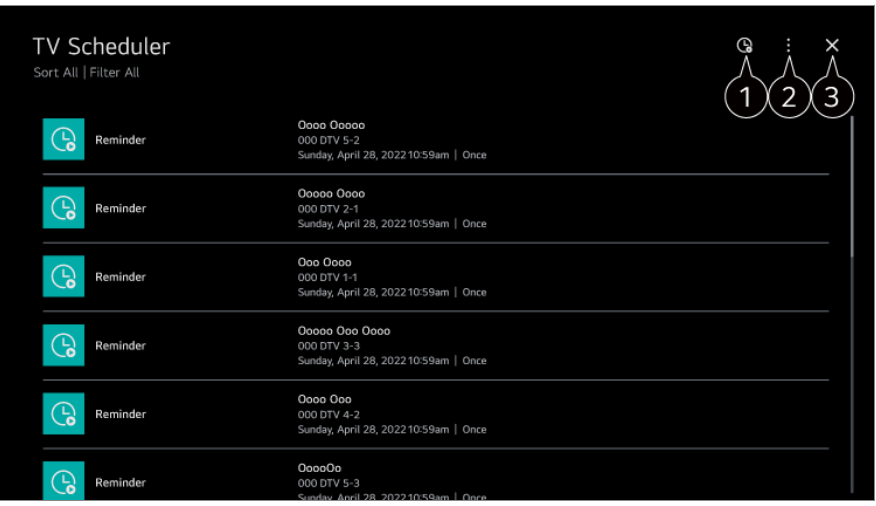

встановлення нового нагадування

**<sup>2</sup> Сортувати** : Упорядкування списку. **Видалити** : встановлення режиму видалення. **Телепрограма** : Запустіть функцію **Телепрограма**. **Посібник користувача** : Запустіть функцію **Посібник користувача**. **Вихід із програми** : Вимикає програму, яка працює у фоновому режимі.

Закриває програму.

#### **Планування вибраної трансляції з Телепрограма**

Можна вибрати телепрограму, перегляд якої потрібно запланувати.

- **01** Виконайте функцію Телебачення, натиснувши  $\hat{\omega}$ .
- о2 Натисніть кнопку \*\*\* на пульті ДК та виберіть **Телепрограма**.
	- Якщо на вашому пульті дистанційного керування немає кнопки \*\*\*, натисніть і утримуйте вказану кнопку: .
- 03 Виберіть потрібну програму. Щоб дивитися поточну телетрансляцію, натисніть кнопку **Переглянути**. Якщо потрібно переглянути телепрограму, яка транслюватиметься пізніше, натисніть кнопку **Нагадування**.
- Застосовується для цифрового мовлення.

#### **Планування вручну**

Можна вказати дату, час і канал для перегляду.

- **01** Виконайте функцію **Телебачення**, натиснувши  $\widehat{m}$ .
- о2 Натисніть кнопку \*\*\* на пульті ДК та виберіть **Планувальник**.
	- Якщо на вашому пульті дистанційного керування немає кнопки \*\*, натисніть і утримуйте вказану кнопку: .
- $03$  Виберіть пункт $\mathbb G$ .
- 04 Виберіть **Створити вручну**.
- 05 Можна вказати дату, час і канал.
- Певні моделі можуть не підтримуватися.

## **Перегляд інтернет-каналу (LG Channels)**

#### **Перегляд інтернет-каналу**

За допомогою цієї послуги можна переглядати трансляції у режимі реального часу в Інтернеті.

Послуга **LG Channels** дає змогу переглядати відомості про нові інтернет-канали та керувати улюбленими каналами.

Натисніть кнопку на пульті ДК та виберіть **LG Channels**.

Можна дивитися LG Channels, натискаючи кнопки **± (Канали) ∧∨** на пульті ДК.

Скористайтеся послугою "Інтерактивний канал", яка дає змогу зручно переглядати вміст, пов'язаний із поточним каналом, без необхідності переходити до інших програм.

Послугою "Інтерактивний канал" можна керувати за допомогою кнопок пульта ДК чи елементів керування на екрані, дотримуючись інструкцій, які відображаються під час перегляду інтернет-каналу.

- Певні моделі можуть не підтримуватися.
- Перед використанням потрібно підключитися до мережі та прийняти умови **Угоди з користувачем**.
- У меню <sup>®</sup> → <sup>●</sup> → Загальні → Система → Розташування значення параметрів Країна **транслювання** і**Країна обслуговування LG** повинні збігатися. Якщо змінити будь-

яке із них, ви не зможете користуватися послугою.

- Під час перегляду інтернет-каналу натисніть кнопку на пульті ДК. Запуск послуги **LG Channels**.
- Під час перегляду певного вмісту програма **Телебачення** може перемикатися на іншу програму.
- Певні інтернет-канали можуть не підтримувати цю послугу.
- Функція Live Playback і записування недоступні для інтернет-каналів.
- Надання послуги інтернет-каналів може бути припинено чи змінено без попереднього сповіщення з боку компанії.

## **ТЕЛЕТЕКСТ**

#### **Користування телетекстом**

Телетекст – це безкоштовна послуга телестанції, за допомогою якої можна ознайомитися з текстовою інформацією, яка стосується телепрограм, новин і прогнозу погоди.

Декодер телетексту цього телевізора підтримує такі системи телетексту, як SIMPLE, TOP і FASTEXT.

01 Натисніть на пульті дистанційного керування кнопку …

- Якщо на вашому пульті дистанційного керування немає кнопки \*\*\*, натисніть і утримуйте вказану кнопку: .
- 02 Виберіть **Телетекст**.
- 03 З'явиться вікно РЕЖИМУ ТЕЛЕТЕКСТУ.
- 04 Для одночасного перегляду телетрансляцій і телетексту натисніть кнопку \*\*\* на пульті ДК та виберіть **Телетекст**.

Кольорова кнопка

Вибір попередньої або наступної сторінки.

Цифрова кнопка

Введення номера сторінки, на яку потрібно перейти.

Кнопка **± (Канали)**  $\wedge$ 

Вибір попередньої або наступної сторінки.

Певні моделі можуть не підтримуватися.

### **Додаткові функції телетексту**

- 01 Натисніть на пульті дистанційного керування кнопку …
	- Якщо на вашому пульті дистанційного керування немає кнопки \*\*, натисніть і утримуйте вказану кнопку: .
- 02 Виберіть **Вибір телетексту**.
- 03 Виберіть меню **Телетекст**.

#### **Індекс**

Вибір кожної сторінки покажчика.

#### **Час**

Переглядаючи телевізійну програму, натисніть цю кнопку, щоб відобразити час у верхньому правому куті екрана. У режимі телетексту натисніть цю кнопку, щоб вибрати номер субсторінки. Номер субсторінки відображається внизу на екрані. Щоб залишити чи змінити субсторінку, натисніть  $\bigcirc$   $\bigcirc$ ,  $\bigcirc$  або кнопки із цифрами.

#### **Е Зафіксувати**

Зупиняє автоматичну зміну сторінок, яка виконується, якщо сторінка телетексту складається з двох чи більше підсторінок. Номер представленої підсторінки і сама підсторінка зазвичай відображаються на екрані під індикацією часу. Якщо вибрано цей пункт, у верхньому лівому кутку екрана відображається знак "зупинки", і автоматичне оновлення сторінки вимикається.

#### **Показати**

Цей пункт використовується для перегляду прихованої інформації, такої як відповіді на питання вікторини.

#### **Оновлення**

Виведення зображення ТБ на екран під час очікування нової сторінки телетексту. Зображення з'явиться у верхньому лівому кутку екрана. Коли оновлену сторінку буде знайдено, на місці телевізійного зображення з'явиться номер сторінки. Ще раз виберіть цей пункт меню для оновлення сторінки

телетексту.

#### **Мова**

Дає змогу встановити мову телетексту.

Лише у цифровому режимі

#### **Встановлення мови телетексту**

Якщо телетекст транслюється двома або більше мовами, скористайтеся функцією вибору мови телетексту.

- **01** Натисніть на пульті дистанційного керування кнопку <sup>®</sup>.
- Виберіть **Загальні Система Мова (Language) Основна мова** 02 **телетексту**/**Допоміжна мова телетексту**.
- Лише у цифровому режимі
- Якщо телетекст не транслюється вибраною мовою, телетекст відображатиметься мовою, заданою за замовчуванням.
- У разі неправильного вибору країни телетекст може неправильно відображатися, і можуть виникнути інші проблеми під час роботи з телетекстом.

## **HbbTV**

### **Дізнайтеся більше про HbbTV**

HbbTV (Hybrid Broadcast Broadband TV) – це новий стандарт мовлення, який дозволяє вбудовувати або пов'язувати служби телетексту, які надаються телестанцією, з онлайн-послугами, що надаються через широкосмугове з'єднання на підключений телевізор Smart TV. Користувачі таким чином отримують доступ до різних онлайн-послуг, наприклад послуги перегляду архівів (Catch-Up TV), відео за запитом (VOD), прикладних програм, пов'язаних із телепрограмами, та інших інформаційних послуг на додаток до традиційних цифрових послуг телетексту, безпосередньо на телевізорі без жодних перешкод. Послуги HbbTV можна активувати у різний спосіб, найпопулярніший серед них – натиснення кнопки . Користувачі зазвичай використовують послуги за допомогою звичних кнопок навігації (зокрема за допомогою кнопок ОК та  $\bullet$ ,  $\bullet$ ,  $\bullet$ ). Поточна версія
послуги HbbTV підтримує стандарт "адаптивного потокового мовлення" через широкосмугове з'єднання, забезпечуючи тим самим зображення найкращої якості для глядача. Докладніше про HbbTV читайте на сайті www.hbbtv.org.

Певні моделі можуть не підтримуватися.

## **Використання HbbTV**

### **Загальні Канали HbbTV**

Увімкнення функції HbbTV.

Насолоджуйтеся різноманітним вмістом через послуги HbbTV.

- Функції послуги може бути обмежено, якщо телевізор не підключено до Інтернету.
- Функції та якість послуги HbbTV можуть різнитися залежно від якості широкосмугового з'єднання.
- Послуги HbbTV можуть бути доступними не для усіх програм, а лише для тих, які підтримуються телестанцією.
- Певні моделі можуть не підтримуватися.
- Під час виконання функції Live Playback послуга HbbTV вимкнута.
- Під час роботи з послугою HbbTV кнопки навігації і кнопка **Коліщатко (OK)** можуть бути вимкнені, якщо на екрані активовано вказівник Пульт Magic Remote. У такому разі натисніть клавіші ліворуч, праворуч, вгору та вниз, щоб вимкнути вказівник. (Щоб відкрити вікно віртуальної клавіатури, перемістіть вказівник Пульт Magic Remote.)

## **Відомості про CI**

## **Відомості про CI**

Можна переглянути інформацію про підключений модуль CI.

### **Загальні Канали Відомості про CI**

Якщо використовується модуль CI чи CAM

- Ця функція дає змогу переглядати деякі закодовані (платні) послуги. ●
- Якщо вийняти модуль СІ, ви не зможете переглядати платні послуги. ●
- Функції CI можуть бути не активними залежно від умов телемовлення у певній країні. ●
- Коли модуль вставлений у гніздо CI, можна відкрити меню модуля.
- $\cdot$  Щоб придбати модуль і смарт-картку, зверніться до відповідного постачальника послуг.
- Після увімкнення телевізора зі вставленим модулем CI може не відтворюватися відео і звук закодованої програми.
- Використовуючи модуль умовного доступу (Conditional Access Module CAM), упевніться в тому, що він відповідає вимогам DVB-CI або CI Plus.
- Неналежна робота модуля умовного доступу може спричинити погіршення якості зображення.
- Якщо після підключення CAM CI+ телевізор не відображає ні відео, ні аудіо, слід звернутися до оператора послуг наземного/кабельного/супутникового мовлення. (Певні моделі можуть не підтримуватися.)
- Телевізор підтримує платні телевізійні канали, закодовані за європейським стандартом DVB-CI+. Певні канали можуть бути недоступні для перегляду, якщо оператор використовує пропрієтарну систему CAS.
- Якщо модулі типу PCMCIA та USB вставлено одночасно, використовується модуль типу PCMCIA.
- Якщо вставлено один, а потім ще один модуль типу USB, використовується модуль, який вставлено першим.

# **Програми та Контент**

## **Встановлення програм**

## **Встановлення програм**

Ви можете встановлювати програми з різних категорій: ігри, освіта та новини, і зручно користуватися ними на телевізорі.

- 01 Натисніть на пульті дистанційного керування кнопку  $\widehat{\omega}$ .
- 02 Запустіть функцію **Apps**.
- 03 Виберіть категорію або натисніть кнопку  $Q$  для пошуку певної програми.
- 04 Виберіть програму для встановлення.
- 05 Прочитайте опис програми, після чого натисніть кнопку **Інсталювати**.

06 Після завершення встановлення програму можна відразу запускати.

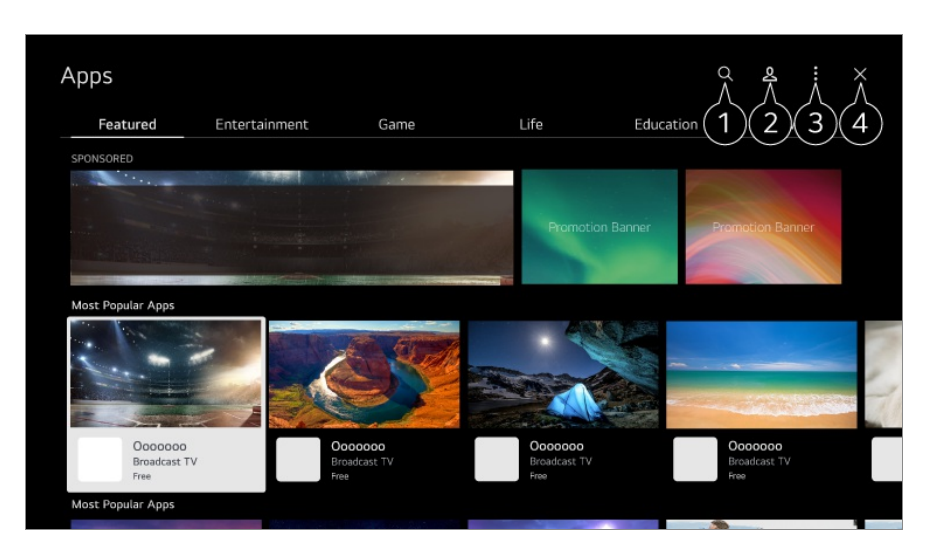

#### Пошук контенту.

Для перегляду деталей **Програми та Контент Пошук контенту** у меню **Посібник користувача**.

Ви можете ввійти за допомогою облікового запису LG.

Ви можете керувати програмами, зокрема оновленням або видаленням установлених програм.

#### Закриває програму.

Щоб вимкнути програму, яка працює у фоновому режимі, натисніть кнопку ••• на пульті дистанційного керування та виберіть **Вихід із програми**.

- Якщо на вашому пульті дистанційного керування немає кнопки \*\*\*. натисніть і утримуйте вказану кнопку: .
- Щоб установити програми, необхідно виконати вхід.
- Доступні категорії можуть бути дещо іншими залежно від країни чи стану послуги.
- Якщо в пам'яті телевізора недостатньо місця, програму можна встановити, під'єднавши зовнішній запам'ятовуючий пристрій.
- Деякі USB-пристрої можуть не підтримуватися або не працювати належним чином.
- Не можна використовувати накопичувачі USB, які містять програми для інших телевізорів.
- Слідкуйте за дітьми, коли вони користуються цією функцією. Через цей виріб діти можуть отримати доступ до неналежного вмісту в мережі. Можна заблокувати неналежний вміст, обмеживши доступ до окремих програм. Налаштуйте параметри у меню **Загальні Система Безпека Блокування програм**.

## **Рекомендації щодо вмісту**

## **Рекомендації щодо вмісту**

Ви можете отримати рекомендації щодо контенту, на на основі програми, що переглядається, чи шаблонів перегляду телевізора.

Якщо для перегляду телевізора використовується цифрова приставка, для коректного використання функції рекомендацій потрібно виконати налаштування універсального пульта ДК. Докладніше читайте в розділі **Використання ТВ Використання універсального пульта дистанційного керування** у посібнику **Посібник користувача**.

- 01 На Пульт Magic Remote натисніть кнопку <sup>Ф</sup>. З'явиться екран «Рекомендації щодо вмісту».
- $\bullet$  Натисніть кнопку  $\mathsf Q$  на стандартному пульті дистанційного керування.
- 02 Щоб переглянути більше вмісту, натисніть значок Ана екрані.

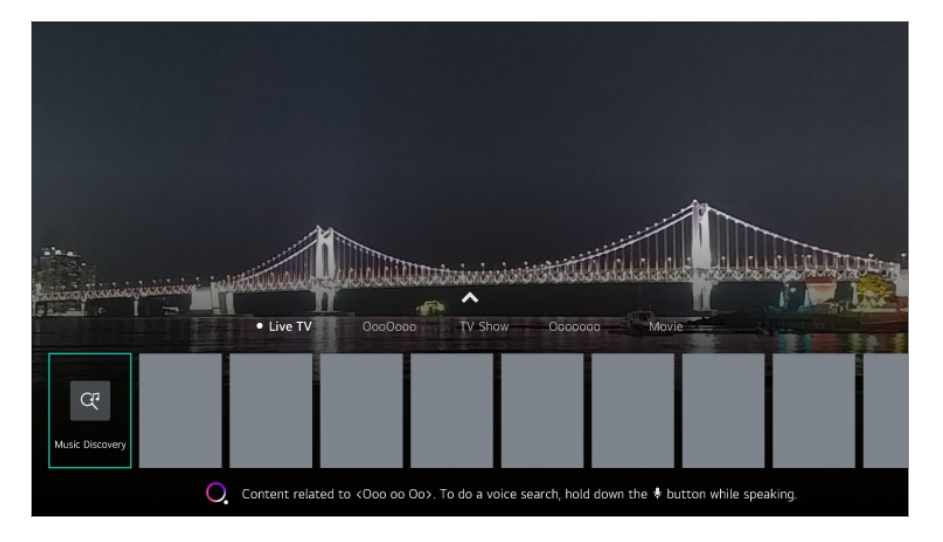

- Певні моделі можуть не підтримуватися.
- Для використання функції рекомендацій потрібне підключення до мережі.
- Послуги відрізняються залежно від країни, тому рекомендації можуть відрізнятися.
- Список рекомендацій може бути менш релевантним або нерелевантним залежно від відомостей про програму, що переглядається.

## **Пошук контенту**

## **Пошук контенту**

Пошук контенту за назвою, актором/акторкою або жанром.

- 01 Натисніть на пульті дистанційного керування кнопку  $\widehat{\omega}$ .
- 02  $3a$ пустіть функцію  $Q$ .
- 03 Шукайте різноманітний вміст та інформацію за допомогою слів пошуку.

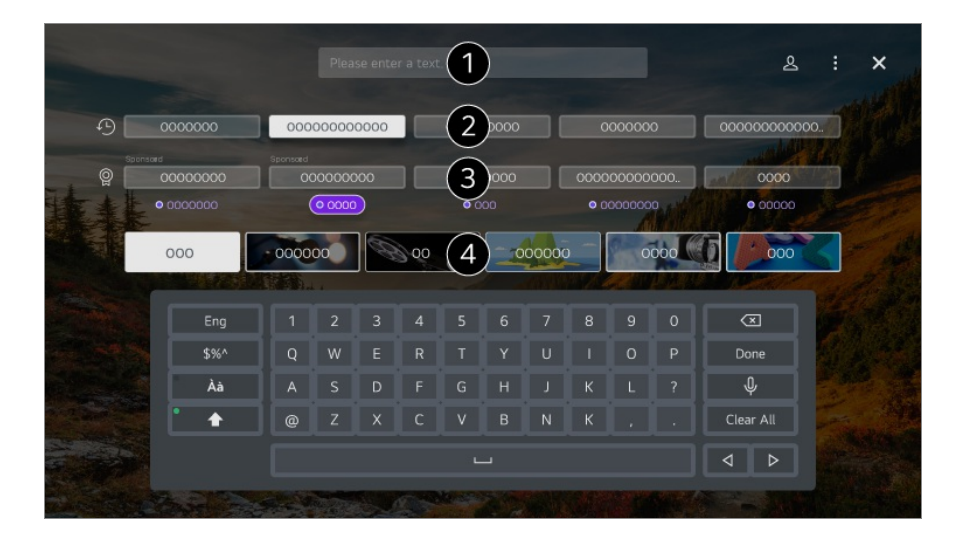

- Введіть слово пошуку.
- Показ останніх пошукових запитів.
- Виберіть одне із запропонованих ключових слів і перейдіть до пошуку.
- Переглядайте вміст за жанрами.
- Для використання функції пошуку потрібне підключення до мережі.
- Результати пошуку можуть різнитися залежно від каналу, регіону, налаштувань мережі і від того, чи погодилися ви з умовами користування.

# **Підключення зовнішніх пристроїв**

## **Користування функцією Панель керування домом**

## **Користування функцією Панель керування домом**

Вибір пристрою (мобільного, зовнішнього, Домашні пристрої IoT тощо), підключеного до телевізора, та керування ним.

Запустіть **Панель керування домом**, натиснувши кнопку на пульті дистанційного керування.

Можна також натиснути і утримувати кнопку  $\triangle$  на Пульт Magic Remote.

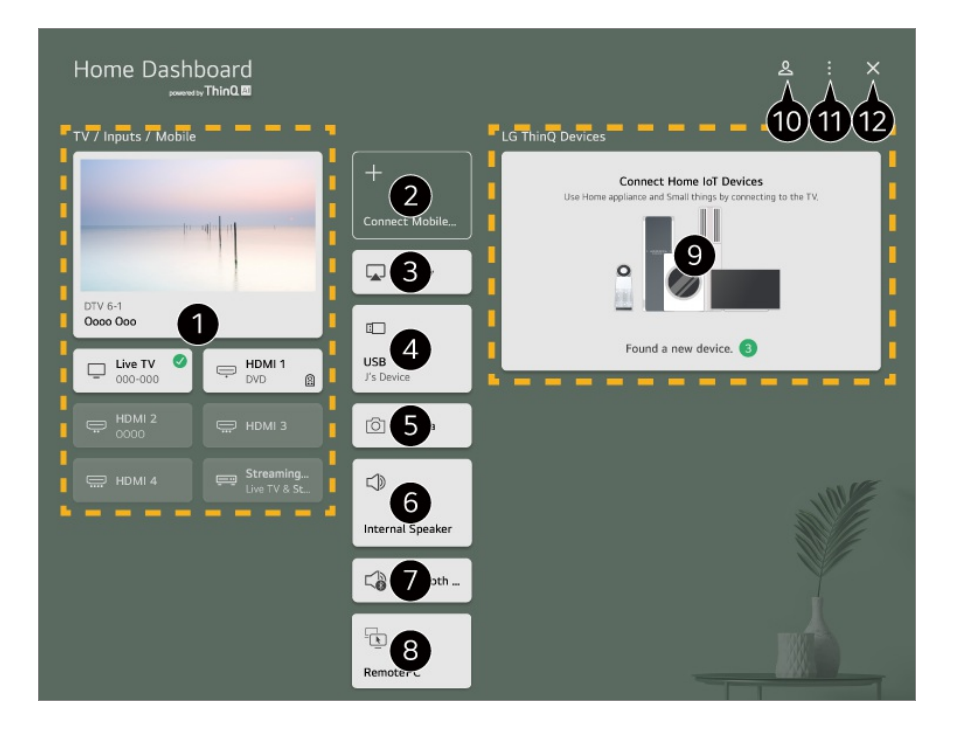

- Перегляд і вибір зовнішнього пристрою, підключеного через зовнішній вхідний роз'єм або мережу.
- Підключіть мобільний пристрій до телевізора, щоб відтворити його екран на телевізорі й переглядати збережений вміст.

Використовуйте AirPlay/HomeKit, щоб керувати телевізором і дивитися вміст із iPad або Mac на екрані телевізора.

• Доступ до вмісту та послуг на пристрої LGE може бути змінено у будь-який час без попереднього сповіщення.

Можна вибрати, якщо підключено пристрій зберігання USB або медіасервер.

Запущено підключену камеру.

Обраний динамік для для виведення звуку відобразиться і Ви зможете перейти на екран налаштувань динаміка для виведення звуку.

Вибрати потрібний пристрій можна в списку підключення Bluetooth.

ПК можна дистанційно керувати з телевізора. Додаткові відомості про дії див. у розділі **Підключення зовнішніх пристроїв Дистанційне керування ПК** програми **Посібник користувача**.

Перегляд пристрою, підключеного за допомогою функції Домашні пристрої IoT, і керування ним.

Додаткові відомості про дії див. у розділі **Підключення зовнішніх пристроїв Підключення Домашні пристрої IoT** програми **Посібник користувача**.

Ви можете здійснити вхід або вихід за допомогою облікового запису LG ThinQ.

**<sup>1</sup> Редагування вводів** : Ви можете відредагувати назву під'єднаного пристрою або застосувати відповідні налаштування.

**Редагування домашніх пристроїв IoT** : Ви можете приховати або відобразити під'єднані Домашні пристрої IoT іперегрупувати список.

**Сповіщення** : Можна вмикати або вимикати сповіщення на підключеному пристрої. **Показати підключені пристрої IoT** : Показ пристроїв, доступних для підключення на екрані.

**Налаштування універсального пульта ДК** : Перейдіть до програми **Налаштування універсального пульта ДК**.

**Посібник користувача** : Перейдіть до програми **Посібник користувача**. **Вихід із програми** : Вимикає програму, яка працює у фоновому режимі.

- Закриває програму.
- Доступні для налаштування елементи відрізняються залежно від моделі та регіону.

## **Підключення Домашні пристрої IoT**

## **Підключення Домашні пристрої IoT**

Перегляд стану підключеного Домашні пристрої IoT та керування ним.

- 01 Інсталюйте програму LG ThinQ на смартфоні.
- 02 Виконайте вхід в обліковий запис LG ThinQ і зареєструйте свій пристрій LG ThinQ.
- **03** Запустіть **Панель керування домом**, натиснувши кнопку  $\bf{\bf\triangleleft}$  на пульті дистанційного керування.
- 04 Виберіть  $\triangle$  вгорі справа.
- Виконайте вхід в обліковий запис LG ThinQ. Відобразиться список 05 зареєстрованих пристроїв LG ThinQ.
- Якщо ви перебуваєте поза зоною підтримки програми LG ThinQ, підключення пристроїв LG ThinQ буде недоступним.
- Щоб зареєструвати пристрій IoT, виберіть **Підключити домашні пристрої IoT** і дотримуйтесь інструкцій для застосування налаштувань.
- Якщо зовнішній пристрій керується за допомогою мобільної програми, можливо, ви не зможете керувати цим пристроєм із телевізора. Щоб керувати ним із телевізора, закрийте мобільну програму.

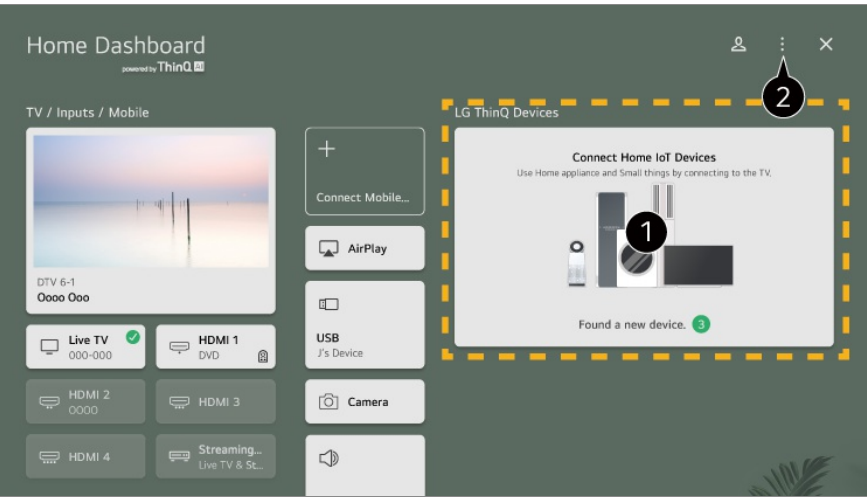

Ви можете переглянути посібник із підключення для кожного типу **Домашні пристрої IoT**. Ви можете підключити та переглянути пристрої, зареєстровані в обліковому записі LG ThinQ або Пристрої IoT.

Після підключення пристрою карта зменшиться у розмірі та відобразиться у нижній частині списку підключених пристроїв.

#### Виберіть **Редагування домашніх пристроїв IoT**.

**Редагувати список** : Ви можете приховати або відобразити під'єднані Домашні пристрої IoT іперегрупувати список.

**Видалити пристрої** : Підключений пристрій можна видалити. З телевізора можна видалити не всі пристрої.

- Доступні для налаштування елементи відрізняються залежно від моделі та регіону.
- Пристрої IoT, які можна підключити до телевізора, можуть змінюватися без попереднього сповіщення.
- Пристрої з можливістю підключення LG ThinQ і доступні функції для телефона та телевізора можуть відрізнятися.

## **Підключення смарт-пристроїв**

### **Підключення смарт-пристроїв**

Підключивши телевізор до смарт-пристрою, можна використовувати різноманітні функції.

### **Під'єднання розумного пристрою до телевізора за допомогою програми LG ThinQ**

Завантажте програму LG ThinQ з крамниці розумного пристрою. 01 Програму легко завантажити, відсканувавши QR-код.

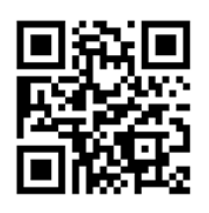

- 02 Підключіть телевізор і розумний пристрій до однієї мережі Wi-Fi. Мережу Wi-Fi телевізора можна переглянути у меню <sup>®</sup> → <sup>●</sup> → Загальні → **Мережа З'єднання з мережею Wi-Fi**.
- 03 Виконайте програму LG ThinQ, встановлену на розумному пристрої.
- 04 Дотримуйтеся вказівок у програмі LG ThinQ, щоб підключити смарт-пристрій до телевізора.

Якщо зв'язати дані облікового запису LG ThinQ із телевізором, можна керувати пристроями IoT, зв'язаними із вашим обліковим записом, за допомогою **Панель керування домом** телевізора.

- Голосові команди також можна надавати через Смарт-динамік, пов'язаний з обліковим записом у налаштуваннях програми LG ThinQ.
- Послуга може бути недоступною залежно від країни.

### **Керування телевізором за допомогою програми LG ThinQ**

Для управління телевізором торкайтеся кнопок на екрані розумного пристрою.

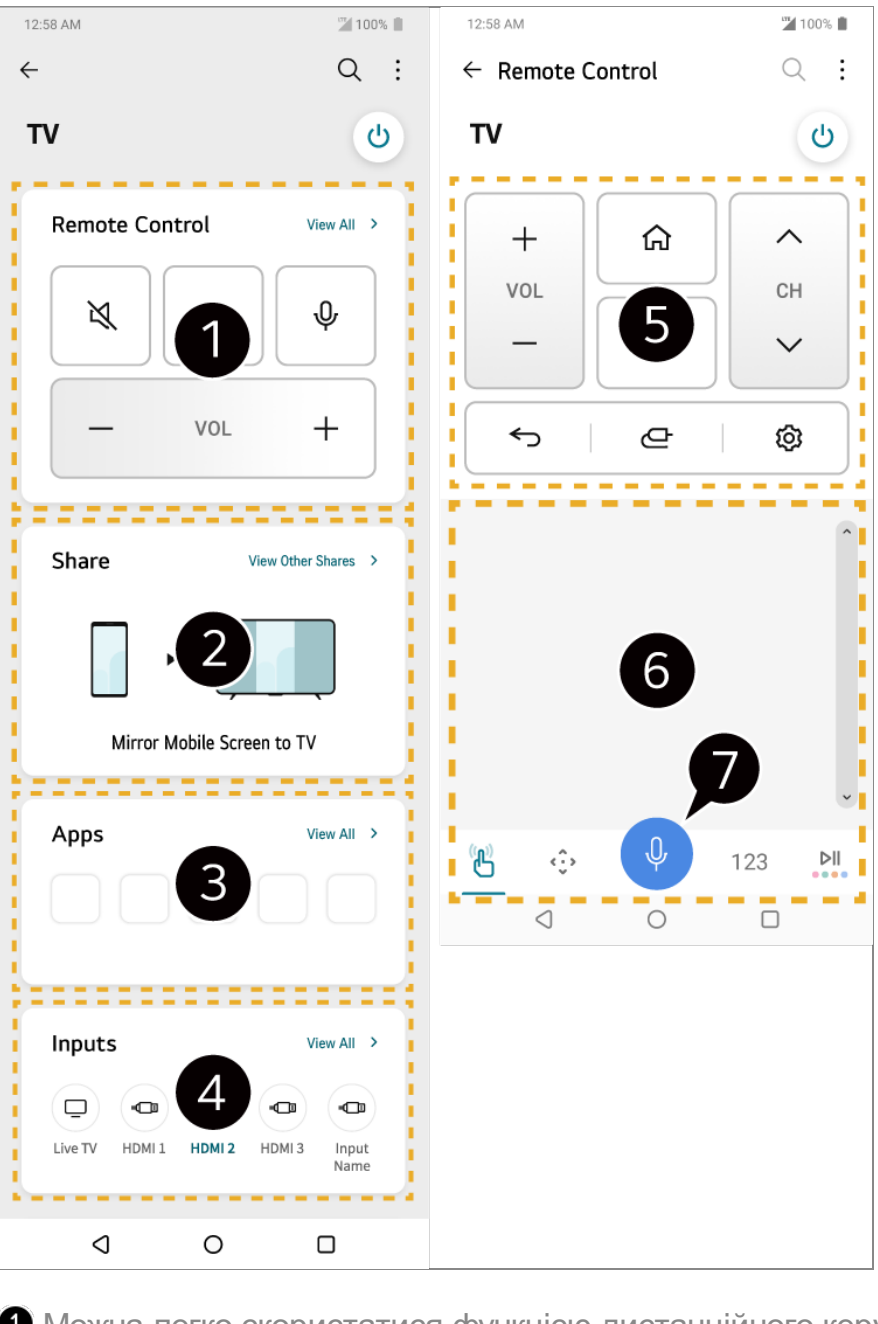

- Можна легко скористатися функцією дистанційного керування. Виберіть опцію **Переглянути все** іспробуйте скористатися дистанційним керуванням у повноекранному режимі.
- Ви можете ділитися й разом насолоджуватися звуком, зображеннями або вмістом на телевізорі й розумному пристрої в інтерактивному режимі.
- Демонстрація списку програм, установлених на телевізорі.
- Демонстрація списку пристроїв, підключених до зовнішнього входу телевізора.
- Під час перегляду трансляції можна перемикати канали, регулювати гучність тощо або вибирати зовнішній вхід за допомогою голосових команд, а не пульта ДК.
- Ви можете використовувати ті самі функції, які виконує вказівник та кнопки зі стрілками Пульт Magic Remote.
- Функція розпізнавання мовлення доступна.
- Деякі моделі не підтримують цю функцію.
- Роботу окремих елементів керування може бути обмежено у режимі зовнішнього вхідного сигналу.
- Екран та функціонування програми можуть бути змінені без повідомлення про це.
- Доступність функцій може різнитись залежно від країни чи операційної системи.

## **Підключення смарт-пристроїв за допомогою міток NFC**

## **Підключення смарт-пристроїв за допомогою міток NFC**

NFC — це технологія, завдяки якій можна швидко надсилати й отримувати інформацію без будь-яких спеціальних налаштувань.

Приклавши смарт-пристрій до пульта ДК із міткою NFC, ви можете встановити програму LG ThinQ і підключити пристрій до телевізора.

Увімкніть функцію NFC в налаштуваннях смарт-пристрою. 01 Для використання функції NFC на пристроях з ОС Android увімкніть у налаштуваннях свого смарт-пристрою дозвіл на зчитування/записування міток NFC.

Налаштування NFC можуть відрізнятися залежно від пристрою.

02 Увімкніть екран смарт-пристрою та помістіть його біля мітки **N** на пульті ДК. Максимальна відстань для мітки NFC має становити близько 1 см.

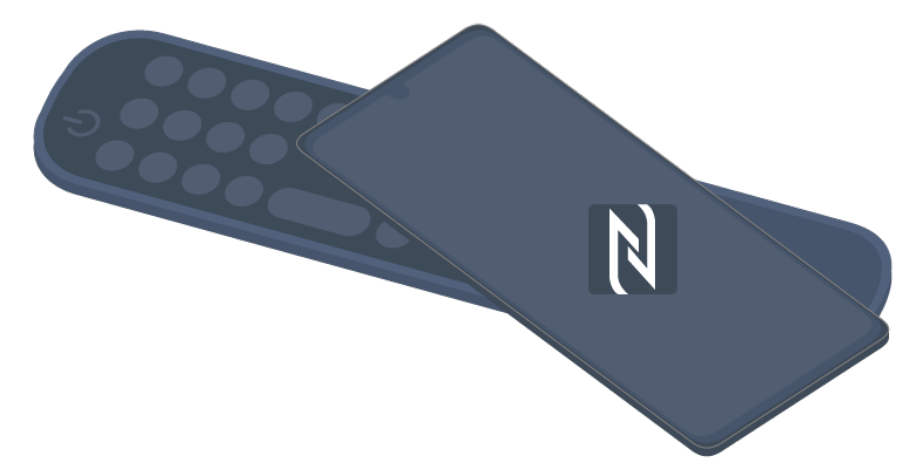

Установіть програму LG ThinQ на свій смарт-пристрій, дотримуючись 03 інструкцій.

- Повторно прикріпіть ваш смарт-пристрій до пульта дистанційного керування. 04 LG ThinQ дозволяє під'єднувати ваш смарт-пристрій до телевізора і переглядати контент з нього або виводити екран вашого смарт-пристрою на екран телевізора.
- У деяких країнах не підтримується встановлення програми LG ThinQ і встановлення міток NFC. У цьому випадку завантажте програму LG ThinQ з кожного магазину програм.
- Ця функція доступна лише для смарт-пристроїв із підтримкою NFC.
- Розташування NFC може відрізнятися залежно від розумного пристрою. Докладніше читайте в посібнику до пристрою.
- Функції, під'єднані за допомогою NFC, можуть відрізнятись залежно від смартпристрою.
- Ця функція доступна лише в тому випадку, якщо на пульті ДК є логотип NFC.
- У деяких пультах дистанційного керування  $\blacksquare$  знаходиться на зворотному боці пульта дистанційного керування.

## **Перегляд екрана смарт-пристрою на телевізорі**

### **Перегляд екрана смарт-пристрою на телевізорі**

- 01 Увімкніть режим Screen Share на смарт-пристрої.
- 02 Телевізор відображатиметься у списку доступних пристроїв.
- 03 Виберіть свій телевізор інадішліть запит на з'єднання.
- 04 Виберіть **Прийняти** у спливному вікні запиту щодо під'єднання.
- Після встановлення підключення на телевізорі з'явиться екран підключеного 05 пристрою.
- Коли ви вперше підключите функцію **Screen Share**, з'явиться спливаюче вікно, у якому можна буде вибрати варіант: **Прийняти**, **Відхилити** або **Заблокувати**.
	- **Прийняти** : Можна підключати пристрій. Спливаюче вікно підключення не з'явиться вдруге.
	- **Відхилити** : Не підключайте пристрій. Якщо ви спробуєте підключити пристрій знову, з'явиться спливаюче вікно.
	- Заблокувати : Не підключайте пристрій. Навіть якщо ви спробуєте підключити

пристрій знову, спливаюче вікно не з'явиться, а підключення встановлено не буде. **Щоб вимкнути параметр Заблокувати**, перейдіть у меню © → Э Эагальні → **Пристрої Зовнішні пристрої** і виберіть опцію **ВИдалити історію підключень**.

- Рекомендується завжди оновлювати пристрій, який буде підключено до телевізора, до найновішої версії ОС для надійного зв'язку.
- Наявність підтримки функції Screen Share залежить від моделі або виробника смартпристрою.
- Рекомендовано підключати пристрій до маршрутизатора 5 ГГц, оскільки на його роботу можуть впливати бездротові пристрої.
- Швидкість відповіді може бути дещо іншою залежно від середовища користувача.
- У різних пристроїв вона різна. Докладніше про пристрій, до якого потрібно під'єднатися, читайте в посібнику користувача.
- Якщо з'єднання часто переривається, вимкніть телевізор і пристрій, до якого слід під'єднатися, тоді увімкніть їх знову і повторіть спробу.

## **Відтворення звуку з розумного пристрою через динаміки телевізора**

## **Відтворення звуку з розумного пристрою через динаміки телевізора**

Підключіть розумний пристрій до телевізора через Bluetooth для відтворення звуку з розумного пристрою через динаміки телевізора.

- Увімкніть Bluetooth на розумному пристрої, тоді виберіть телевізор у списку 01 пристроїв.
- 02 Телевізор буде під'єднано до розумного пристрою.
- Телевізор може не бути в списку розумних пристроїв під час пошуку каналу трансляції або налаштування динаміка Bluetooth.
- Якщо розумний пристрій під'єднано до телевізора через Bluetooth і його звук відтворюється через динамік телевізора, телевізор неможливо підключити до іншого розумного пристрою.

# **USB-підключення**

## **USB-підключення**

Під'єднайте пристрій USB (жорсткий диск USB, накопичувач USB) до роз'єму USB на телевізорі і насолоджуйтеся вмістом із пристрою USB на телевізорі.

## **Поради щодо користування USB-пристроєм**

- USB-пристрій із вбудованою програмою автоматичного розпізнавання або власним драйвером може не розпізнаватися.
- Деякі USB-пристрої можуть не підтримуватися або не працювати належним чином.
- Якщо використовується кабель-подовжувач USB, USB-пристрій може не бути розпізнано, або він не працюватиме належним чином.
- Використовуйте лише USB-пристрої, відформатовані за допомогою файлової системи FAT32, exFAT або NTFS в ОС Windows.
- Рекомендуємо використовувати зовнішній жорсткий диск USB з номінальною напругою до 5 В і номінальним струмом до 500 мА. Якщо використовується пристрій, який споживає більше напруги/струму, ніж номінальні значення, він може працювати некоректно через брак струму.
- Рекомендується використовувати концентратор USB або накопичувач USB з окремим джерелом живлення.
- Рекомендуємо використовувати накопичувач місткістю 32 ГБ для USB-пам'яті та 2 ТБ або менше для жорсткого диска з інтерфейсом USB.
- Якщо зовнішній жорсткий диск USB із функцією енергозбереження не працює, вимкніть і знову увімкніть його для належного функціонування. Докладніше читайте у посібнику користувача жорсткого диска USB.
- Дані на USB-пристрої може бути пошкоджено, тож радимо створювати резервні копії усіх важливих файлів. Відповідальність за керування даними несуть користувачі. Виробник не несе жодної відповідальності.
- Натисніть на пульті дистанційного керування кнопку  $\subseteq$ . Щоб відключити пристрій зберігання USB, натисніть кнопку **Вилучити**, яка відображається вгорі, якщо сфокусуватися на пристрої зберігання USB, який потрібно відключити. Якщо відключити USB-пристрій, не натиснувши кнопку **Вилучити**, може виникнути помилка на телевізорі або пристрої для збереження даних.
- Якщо до роз'єму **USB IN** підключити пристрійзберігання USB із файловою системою, що не підтримується телевізором, відобразиться повідомлення. Щоб використовувати підключенийнакопичувач USB, спочатку слід його відформатувати. Форматування видаляє всі дані, що зберігаються на пристрої зберігання USB, а формат файлової системи пристрою змінюється на FAT32, exFAT або NTFS.
- Запустіть **Панель керування домом**, натиснувши кнопку  $\triangle$  на пульті дистанційного керування. Виберіть підключений накопичувач USB з-поміж налаштувань режиму **Панель керування домом** і натисніть кнопку **Формат**, щоб відформатувати накопичувач USB.

Підключаючи пристрій USB, можна створити файл/папку для забезпечення послуг Smart TV, наприклад збереження і отримання ескізів зображень.

## **Використання послуги Медіапрогравач**

### **Використання послуги Медіапрогравач**

Знаходьте й переглядайте фотографії або відтворюйте відео та пісні в програмі **Медіапрогравач**.

- 01 Натисніть на пульті дистанційного керування кнопку  $\widehat{\omega}$ .
- 02 Виконайте програму **Медіапрогравач**.
- 03 Виберіть потрібний пристрій зі списку.
- 04 Виберіть контент для відтворення.

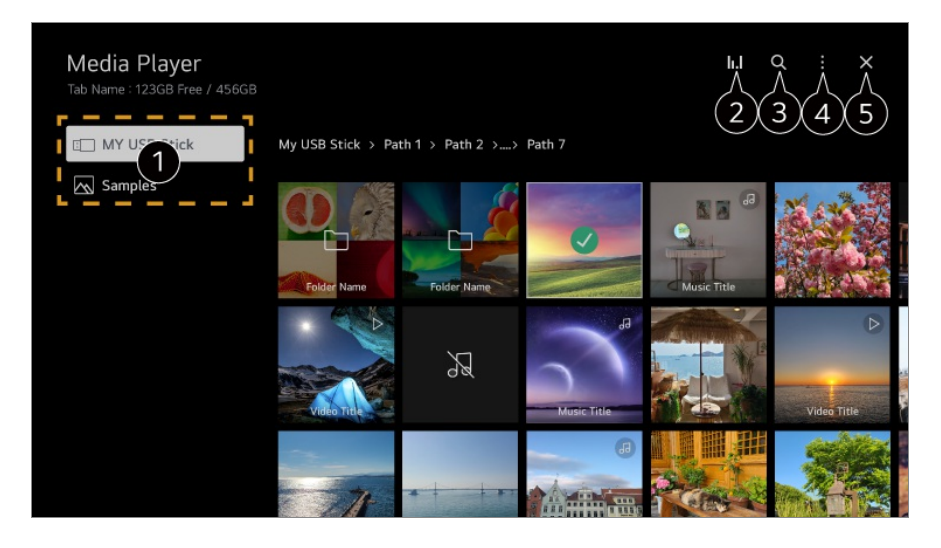

Можна вибрати пристрій, підключений до телевізора.

**В**ідображається лише під час відтворення музики. Натисніть **II.**, щоб відкрити екран «Відтворення музики».

#### **Э** Запустіть функцію **Пошук**.

**Тип перегляду** : Вибір режиму відображення контенту. **Сортувати** : Виберіть спосіб сортування вмісту. **Група** : Файли із розділу **Музика** можна згрупувати в такі категорії, як **Виконавець** і **Альбом**. **Відтворити обране** : Можна вибрати та відтворити кілька файлів. **Видалити** : Можна вибрати та видалити кілька файлів. **Посібник користувача** : Перейдіть до програми **Посібник користувача**. **Вихід із програми** : Вимикає програму, яка працює у фоновому режимі.

Закриває програму.

- Файли, збережені на інших пристроях, видалити неможливо.
- Доступні різні параметри налаштувань, залежно від способу фільтрування та вибраної моделі.
- Окремий вміст може не відображатися у списку, якщо кількість усього вмісту перевищує 40 000.

## **Перегляд фотографій**

## **Перегляд фотографій**

Можна вибрати фотографію з програми **Медіапрогравач** та переглянути її. Ви можете скористатись іншими функціями, натиснувши кнопку и на пульті ДК під час перегляду фотографії.

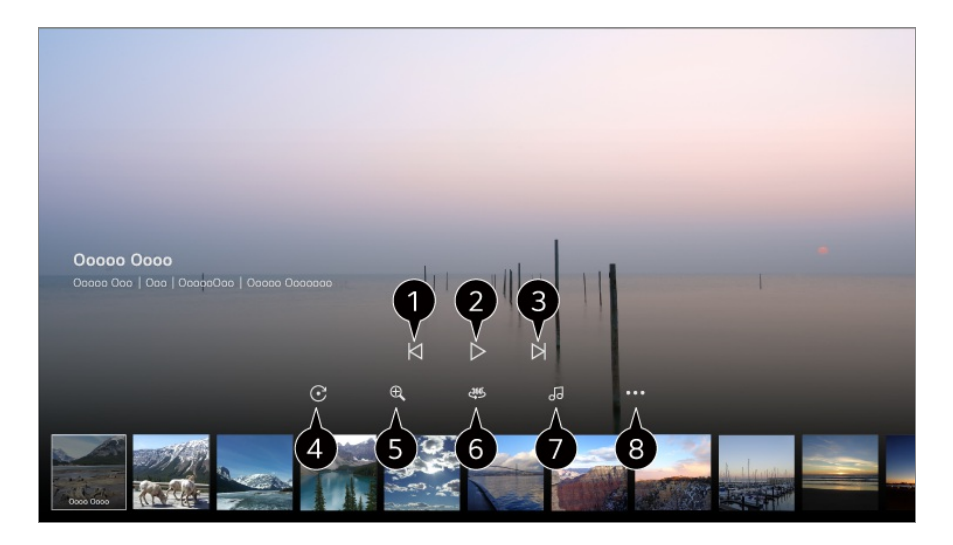

- Показ попереднього вмісту.
- Запуск показу слайдів.
- Показ наступного вмісту.
- Обертання фотографій.
- Збільшення або зменшення фотографії.

Фотографії, відзняті з охопленням кута 360°, можна переглядати відповідному режимі.

Якщо використовувати ВІДТВОРЕННЯ У РЕЖИМІ ВІРТУАЛЬНОЇ РЕАЛЬНОСТІ 360˚ для звичайних фотографій, зображення може бути спотвореним.

Певні моделі можуть не підтримуватися.

Відтворення вибраного музичного файлу в якості фонової музики із зовнішнього накопичувача.

Налаштування розміру фотографії або зміна швидкості чи ефектів у слайд-фільмі.

Певні моделі можуть не підтримуватися.

## **Відтворення відео**

## **Відтворення відео**

Можна вибрати відео в програмі **Медіапрогравач** та відтворити його. За допомогою кнопок  $\blacklozenge$  на пульті ДК можна перемотати відео на 10 секунд уперед/назад.

Ви можете скористатися іншими функціями, натиснувши кнопку  $\blacktriangledown$  на пульті ДК під час відтворення відео.

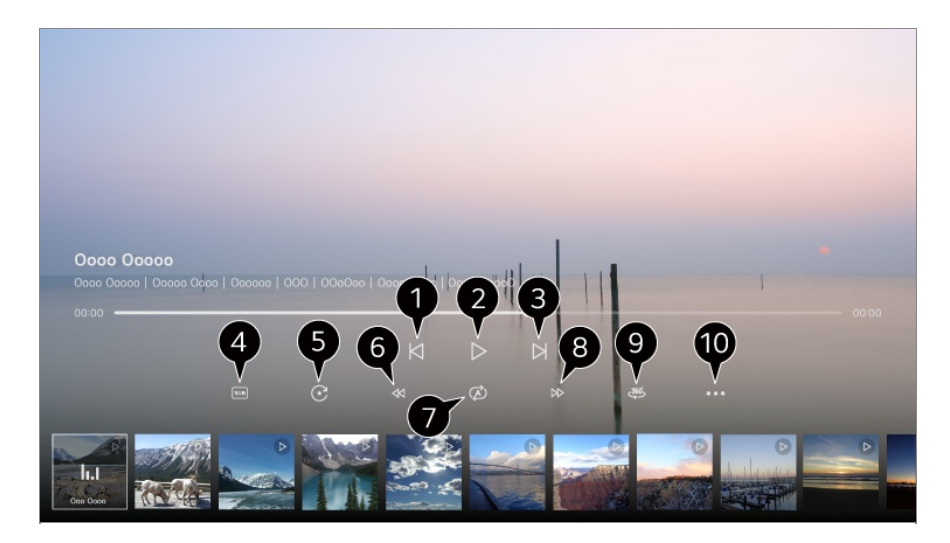

- Показ попереднього відео.
- Відтворення або призупинення відео.
- Показ наступного відео.
- Зміна налаштувань субтитрів.
- Дає змогу обернути відео.
- Швидке перемотування відео назад.
- Налаштування параметрів, що стосуються повторного відтворення відео.
- Швидке перемотування відео вперед.

Відео 360° можна переглядати у відповідному режимі.

- Якщо використовувати ВІДТВОРЕННЯ У РЕЖИМІ ВІРТУАЛЬНОЇ РЕАЛЬНОСТІ 360˚ для звичайного відео, зображення може бути спотвореним.
- Певні моделі можуть не підтримуватися.

**Відновити відтворення** : Функцію продовження перегляду можна налаштувати на відновлення відтворення з останньої сцени, яку ви переглядали. **Швидкість відтворення** : Налаштування швидкості відтворення. **Композиція** : Встановлення звукових доріжок. **Посібник користувача** : Перейдіть до програми **Посібник користувача**. **Вихід із програми** : Вимикає програму, яка працює у фоновому режимі.

## **Відтворення музики**

## **Відтворення музики**

Можна вибрати пісню з програми **Медіапрогравач** та відтворити її.

Ви можете скористатись іншими функціями, натиснувши кнопку  $\blacktriangledown$  на пульті ДК під час відтворення пісні.

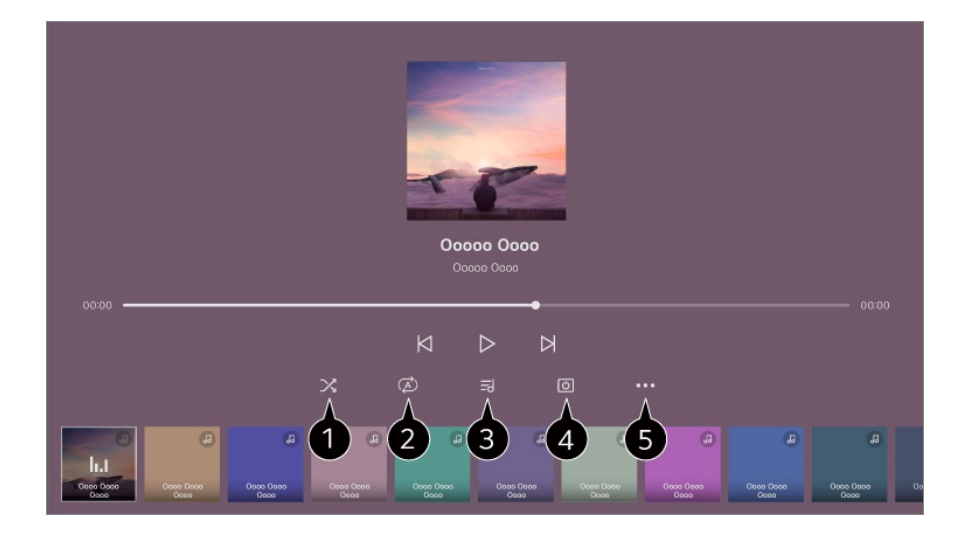

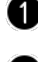

Можна ввімкнути режим відтворення у випадковому порядку.

Можна ввімкнути режим повторного відтворення.

Відображення текстів можливе лише для музичних файлів, які їх забезпечують. Для деяких музичних файлів можна вибрати розділ тексту і перемістити позицію відтворення.

Функція відображення текстів доступна лише на окремих пристроях.

Тексти пісень можуть не бути синхронізовані зі звуком, залежно від даних текстів пісень у музичному файлі.

Прослуховування музики із вимкненим екраном.

**Синхронізація тексту пісні** : Можна налаштувати швидкість відтворення тексту.

Залежно від пісні ця функція може не підтримуватися.

**Посібник користувача** : Перейдіть до програми **Посібник користувача**. **Вихід із програми** : Вимикає програму, яка працює у фоновому режимі.

## **Дистанційне керування ПК**

## **Дистанційне керування ПК**

ПК можна дистанційно керувати з телевізора.

- 01 Увімкніть живлення ПК, до якого потрібно підключитися.
- Увімкніть параметр «Активувати віддалений робочий стіл» у налаштуваннях 02 ПК.
- 03 Натисніть кнопку на пульті ДК, щоб запустити **Панель керування домом**.
- 04 Запустіть **Віддалений ПК**.
- Введіть IP-адресу, **Ім'я користувача** та **Пароль** ПК, до якого ви хочете 05 підключитися, і виберіть **Підключити**, щоб підключити ПК. Екран підключеного ПК буде відображатися на екрані телевізора, і ним можна буде керувати за допомогою пульта дистанційного керування телевізора.
- І телевізор, і ПК можуть бути підключені лише після підключення до мережі та встановлення налаштувань.
- Можна підключити лише операційну систему Windows 10 Professional або пізнішої версії.
- Деякі функції або програми ПК неможливо використовувати.

## **Передавання вмісту з ПК**

## **Дивіться вміст із ПК на телевізорі**

Ви можете відтворювати на телевізорі відео, музику й фотографії, які зберігаються на ПК. Для цього потрібно підключити ці пристрої до однієї мережі.

### **Виберіть на ПК вміст для перегляду на телевізорі (Windows 10)**

- 01 Підключіть телевізор і ПК до однієї мережі.
- 02 Натисніть на файл, який ви хочете відтворити, правою кнопкою миші й виберіть опцію «Транслювати на пристрій».
- Виберіть у списку назву телевізора, на якому ви хочете переглянути вміст, і на 03 вибраному пристрої розпочнеться відтворення.
- Навіть у випадку вибору кількох телевізорів або пристроїв вибраний файл буде відтворено лише на одному із них. Швидкість відтворення може різнитися залежно від роботи мережевого підключення.
- Щоб відтворювати вміст на інших операційних системах або пристроях, перегляньте посібник користувача цієї операційної системи чи пристрою.

### **Вибирайте вміст на ПК і дивіться його на телевізорі (Windows 10)**

- 01 Підключіть телевізор і ПК до однієї мережі.
- Відкрийте на ПК меню «Пуск», уведіть у полі для пошуку запит «параметри 02 потокового передавання медіаданих» та виберіть результат, що з'явиться.
- 03 У вікні, що відкриється, натисніть кнопку «Увімкнути потокове передавання медіаданих».
- Надайте всі дозволи в розділі «Параметри потокового передавання 04 медіаданих».
- 05 Натисніть OK, щоб зберегти налаштування.
- Виберіть підключений ПК в додатку **Панель керування домом** на телевізорі, а 06 потім виберіть і запустіть потрібний файл.
- Щоб відтворювати вміст на інших операційних системах або пристроях, перегляньте посібник користувача цієї операційної системи чи пристрою.

### **Обставини, на які слід звернути увагу під час використання функції обміну вмістом**

Якщо функція обміну вмістом не працює належним чином, перевірте мережеві налаштування.

- Рекомендовано підключати пристрій до маршрутизатора 5 ГГц, оскільки на його роботу можуть впливати бездротові пристрої.
- Належна робота функції залежить від мережевого середовища.
- Залежно від роботи сервера вміст може не відтворюватися належним чином, якщо до пристрою підключено кілька телевізорів.
- Для перегляду відео з роздільною здатністю 1080p за допомогою функції надання доступу до вмісту потрібен маршрутизатор, що використовує частоту 5 ГГц. Якщо ви використовуєте маршрутизатор із частотою 2,4 ГГц, відео може відображатися із затримкою або не відображатись належним чином.
- Функція обміну вмістом може не підтримуватися маршрутизатором, який не підтримує групової адресації. Докладніше читайте у посібнику користувача, який додається до маршрутизатора, або зверніться до виробника.
- Субтитри підтримуються лише на певних підключених пристроях.
- Якщо згодом ви додали файл субтитрів, вимкніть спільну папку на ПК та знову ввімкніть її.
- Файли DRM на підключеному пристрої не відтворюються.
- Навіть якщо формат файлу підтримується телевізором, підтримувані формати файлу можуть бути дещо іншими залежно від середовища підключеного пристрою.
- Якщо в одній папці занадто багато папок або файлів, функція може не працювати належним чином.
- Інформація про файл, імпортований із підключеного пристрою, може не відображатися належним чином.
- Залежно від кодування, деякі потокові дані можуть не відтворюватися в режимі обміну вмістом.

## **Перегляд екрана ПК на телевізорі**

### **Перегляд екрана ПК на телевізорі**

### **Бездротове з'єднання (Windows 10)**

- 01 Натисніть значок Центра сповіщень на панелі завдань на екрані ПК і виберіть Connect (Підключитись).
- Виберіть телевізор, до якого потрібно підключитись, і створіть запит на 02 підключення.
- Після встановлення підключення на телевізорі з'явиться екран підключеного 03 ПК.
- Рекомендується завжди оновлювати пристрій, який буде підключено до телевізора, до найновішої версії ОС для надійного зв'язку.
- Рекомендовано користуватись цією функцією, коли пристрої перебувають близько один від одного.
- Щоб швидше запускати функцію Screen Share, підключіть смарт-пристрій або ПК до тієї самої мережі, що й телевізор.
- Хоча телевізор можна під'єднати і без бездротового маршрутизатора, рекомендовано під'єднувати його через маршрутизатор на 5 ГГц, оскільки на продуктивність з'єднання може негативно впливати навколишнє бездротове середовище.
- Швидкість відповіді може бути дещо іншою залежно від середовища користувача.
- Екран відрізняється від екрана версії Windows. Докладніше про пристрій, до якого потрібно під'єднатися, читайте в посібнику користувача.
- Якщо з'єднання часто переривається, вимкніть телевізор і пристрій, до якого слід під'єднатися, тоді увімкніть їх знову і повторіть спробу.

### **Дротове з'єднання**

- 01 Підключіть ПК до телевізора за допомогою кабелю HDMI.
- Перемкніть поточне джерело вводу на порт, до якого підключено кабель HDMI, 02 у меню **Панель керування домом**.
- Після встановлення підключення на телевізорі з'явиться екран підключеного 03 ПК.
- У разі проблем із підключенням див. розділ **Усунення несправностей Усунення несправностей, пов'язаних з підключенням до ПК** у **Посібник користувача**.

# **Оптимальне використання Smart TV**

## **Використання Magic Explorer**

### **Використання Magic Explorer**

Ви можете швидко запустити пошук за допомогою різних програм на основі тексту на екрані або інформації у відео.

- 01 Magic Explorer можна використовувати, якщо колір вказівника Пульт Magic Remote змінюється (наприклад, на  $\bullet$ ).
- Натисніть і утримуйте кнопку **Коліщатко (OK)** на зображенні, якщо ви 02 переглядаєте трансляцію, або на тексті, якщо ви використовуєте програми **Телепрограма**, **Налаштування**, **Спортивні сповіщення** або **Галерея**.
- 03 На екрані трансляції з'являться ключові слова, пов'язані з програмою. На тексті в програмі з'являється значок, за допомогою якого можна перейти до певного елемента, як-от Веб-браузер або Пошук.
- Виберіть потрібний елемент. 04
	- Скористайтеся кнопками  $\triangle$ / $\blacktriangledown$ / $\blacktriangle$  на пульті ДК, щоб перемістити елемент.
- 05 Щоб вийти з Magic Explorer, натисніть кнопку на пульті ДК.

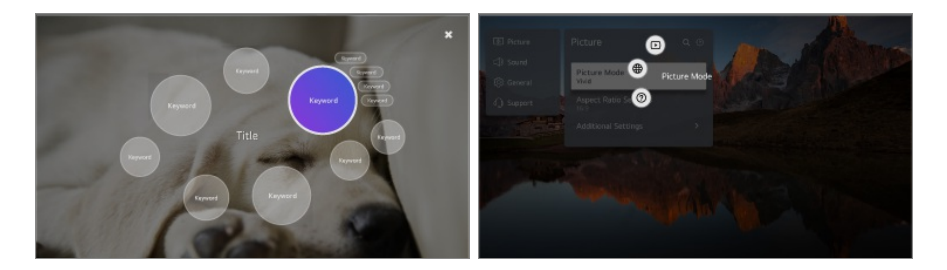

- Ви також можете користуватися цією функцією, натискаючи й утримуючи кнопку **OK** на стандартному пульті дистанційного керування.
- Доступність функцій залежить від регіону чи послуги.
- Певні моделі можуть не підтримуватися.

## **Робота з функцією Багатоекранний режим**

## **Робота з функцією Багатоекранний режим**

Ви можете розділити екран і користуватися двома програмами одночасно.

- 01 Натисніть на пульті дистанційного керування кнопку <sup>®</sup>.
- 02 Виберіть на екрані.

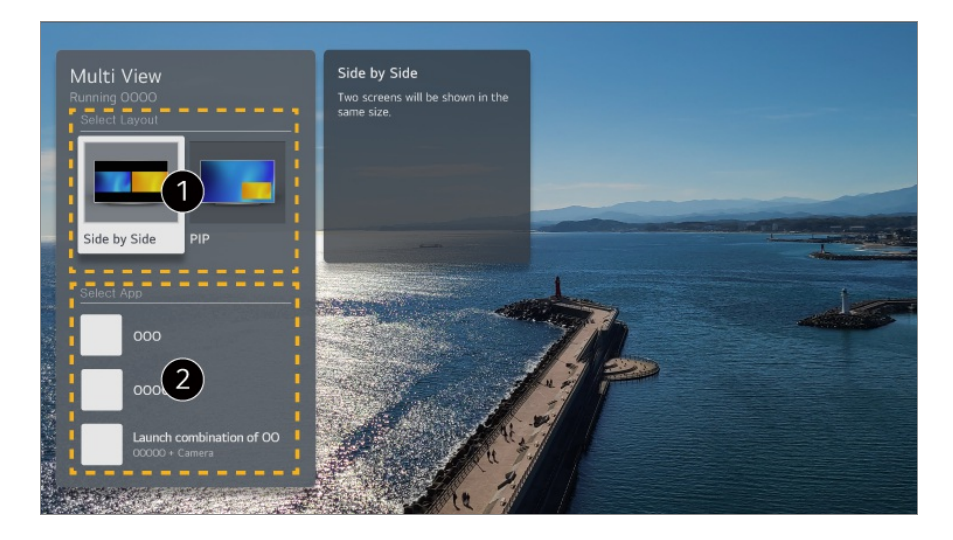

Ви можете вибрати макет екрана.

**Поряд** : Ви можете переглядати дві програми на розділеному екрані. **PIP (Картинка в картинці)** : Ви можете запустити іншу програму вгорі поточного екрана й переглядати її у вигляді спливаючого вікна.

Ви можете вибрати, яку програму запускати разом із програмою, яка наразі запущена.

- Для програм, які не підтримують режим **Багатоекранний режим**, відображається рекомендована комбінація **Багатоекранний режим**.
- Деякі функції можуть бути недоступні залежно від моделі.

### **Використання режиму PIP (Картинка в картинці)**

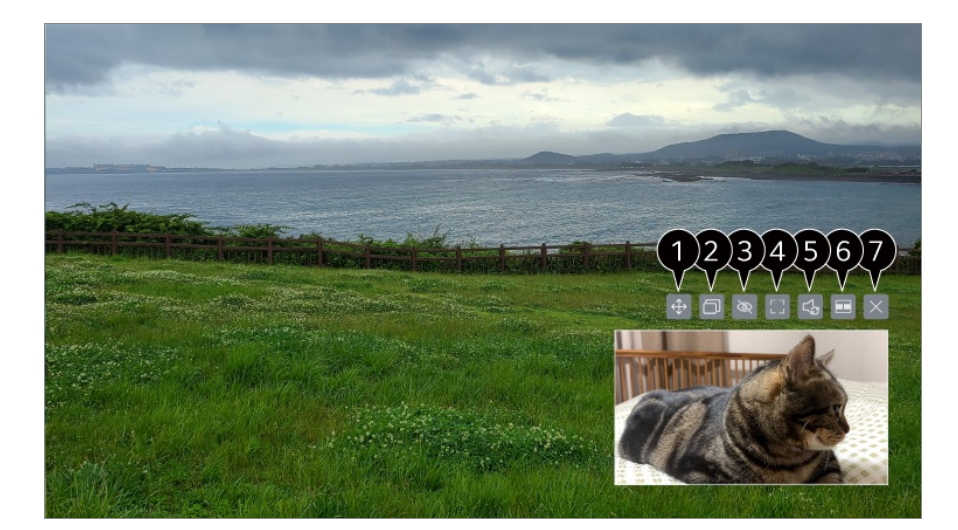

- Ви можете змінити розташування додаткового екрана.
- Ви можете змінити розмір додаткового екрана.

Ви можете керувати головним екраном.

- Ви можете керувати додатковим екраном.
- Ви можете вибрати екран, для якого слід виводити звук.
- Перейдіть у режим **Поряд**.

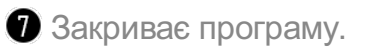

### **Використання режиму Поряд**

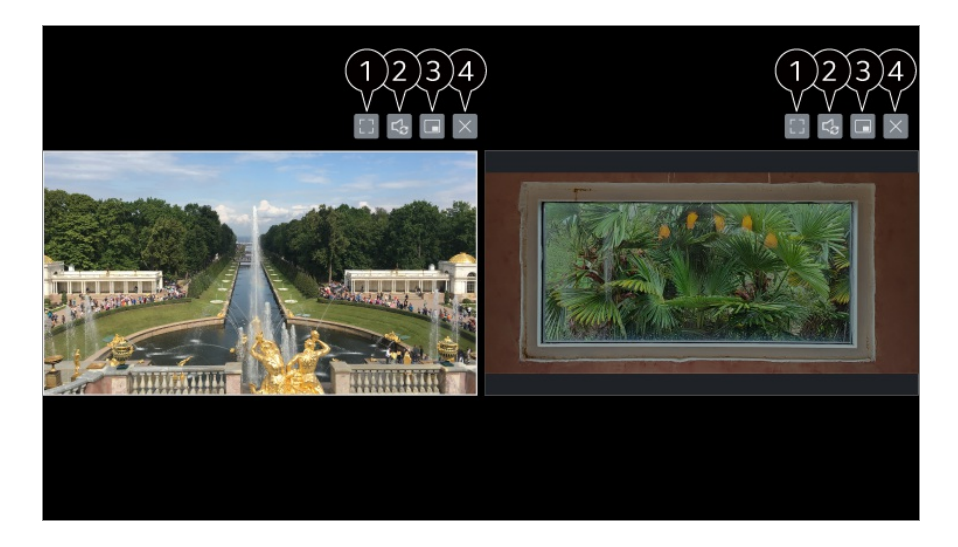

- Ви можете керувати вибраним екраном.
- Виводиться звук вибраного екрана.
- Перейдіть у режим **PIP (Картинка в картинці)**.
- Закриває програму.

## **Використання послуги Передача вмісту між кімнатами**

### **Використання послуги Передача вмісту між**

### **кімнатами**

Підключивши декілька телевізорів, підключених до однієї мережі, ви можете надсилати відео з телевізора, який ви дивитеся, на інший телевізор або отримувати відео з інших телевізорів.

- 01 Натисніть на пульті дистанційного керування кнопку  $\widehat{\mathbf{m}}$ .
- 02 Виконайте програму **Передача вмісту між кімнатами**.
- Виберіть опцію **Підключити телевізор** і виконайте екранні інструкції для 03 підключення.

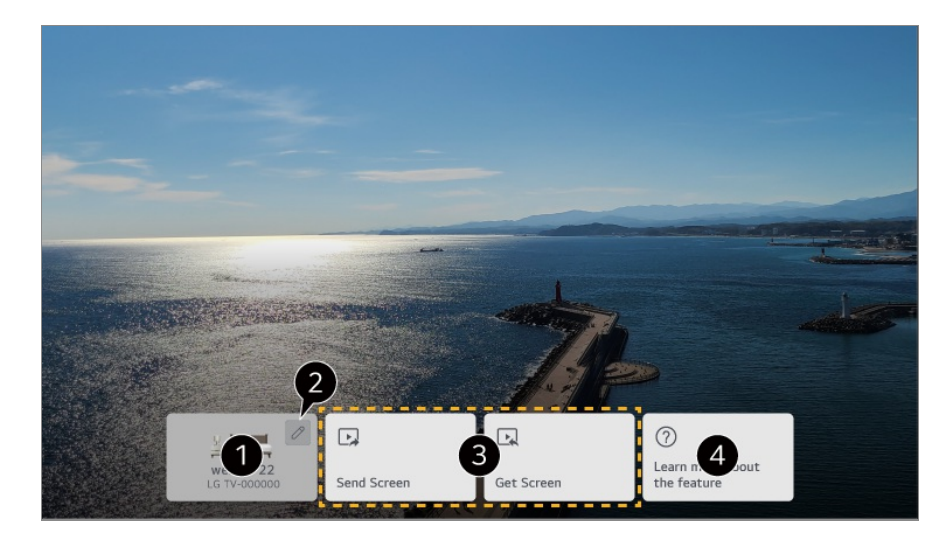

Ви можете дивитися телевізор, яким наразі користуєтесь.

Перехід на екран внесення змін. Ви можете дивитися підключений телевізор і блокувати або видаляти підключення.

Ви можете підключити новий телевізор, вибравши **Передати зображення** або **Отримати зображення**, та вибрати **Підключити телевізор**. **Передати зображення** : Ви можете вибрати телевізор, на якому будете продовжувати перегляд поточного екрана. **Отримати зображення** : Ви можете вибрати телевізор, з якого будете виводити

екран.

Виконайте підключення до програми **Посібник користувача**.

- Функція **Передача вмісту між кімнатами** може бути зупинена без попередження.
- Деякі функції можуть бути недоступні залежно від моделі.
- Можна підключати й використовувати лише моделі, які підтримують функцію **Передача вмісту між кімнатами**.
- До одного телевізора можна підключити до п'яти пристроїв.
- Телевізори, до яких потрібно підключитися, повинні бути підключені до однієї мережі.
- Робота може бути не плавною, залежно від швидкості або середовища мережі. Якщо функція не працює належним чином, перевірте налаштування мережі та налаштування WOL маршрутизатора. Робота в бездротових мережах може бути не плавною. Рекомендується підключення до дротової мережі.
- Під час підключення через програму LG ThinQ у **Підключити телевізор** усі телевізори, які будуть використовуватися з функцією **Передача вмісту між кімнатами**, слід зареєструвати в одному обліковому записі LG ThinQ.
- Ви можете передавати лише екрани **Телебачення** або цифрової приставки, підключені через HDMI.
- Його можна переглядати лише на телевізорі, на який виведено екран.
- Під час деяких трансляцій неможливо надсилати або отримувати екран.
- Отримані трансляції можуть мати обмеження перегляду.

Телевізор, на який надійшло відео, автоматично вмикає екран, а телевізор, що надіслав відео, автоматично вимикає екран.

## **Оптимальне використання Галерея**

### **Оптимальне використання Галерея**

Для кожної теми можна переглянути зображення у високій якості.

- 01 Натисніть на пульті дистанційного керування кнопку  $\Omega$ .
- 02 Виконайте програму **Галерея**.

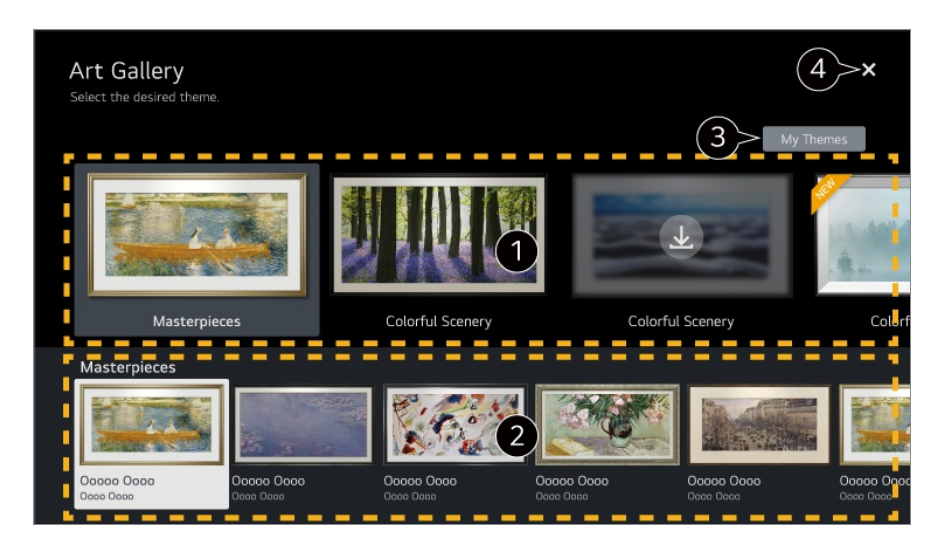

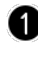

Переглядайте вбудовані зображення для кожної теми.

Перегляд відомостей про сфокусовану тему та її зображення.

Видалення завантаженої теми чи вибір теми для відтворення.

#### Закриває програму.

Щоб вимкнути програму, яка працює у фоновому режимі, натисніть кнопку ••• на пульті дистанційного керування та виберіть **Вихід із програми**.

• Якщо на вашому пульті дистанційного керування немає кнопки \*\*\*, натисніть і утримуйте вказану кнопку: .

## **Перегляд інтернет-сайтів у телевізорі**

## **Робота з Веб-браузер**

Ввівши веб-адресу у полі для URL-адреси, можна увійти на веб-сайт. Якщо ввести слово для пошуку, буде виконано пошук інформації на базі системи пошуку.

- 01 Натисніть на пульті дистанційного керування кнопку  $\widehat{\omega}$ .
- 02 Запустіть програму **Веб-браузер**.

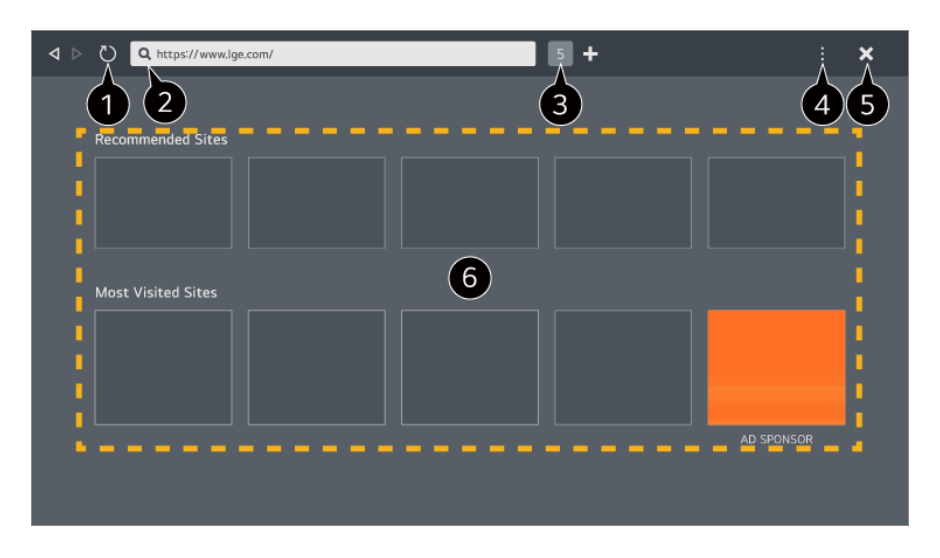

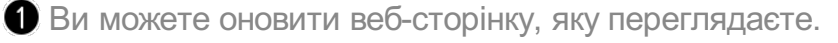

Ви можете вказати веб-адресу, щоб перейти на певний веб-сайт, або безпосередньо вказати ключове слово для пошуку.

Ви можете переглянути вкладки, що зараз відкриті

Ви можете збільшити чи зменшити масштаб під час перегляду веб-сайту. **Блокування реклами** : Ви можете заблокувати рекламу на веб-сторінці, яку переглядаєте.

Ця кнопка відображається лише коли для функції **<sup>Н</sup> → Налаштування** → **Використати блокування реклами** вибрано значення **Ввімк.**.

**Режим TV View** : Розділіть екран для відображення екрана телевізора. Можна

переглядати веб-сторінки під час перегляду телевізора. **Історія** : Ви можете переглядати та видаляти журнал відвідувань веб-сайтів **Додати до закладок** : Ви можете додати до Обраного веб-сайт, який зараз

переглядаєте.

**Закладки** : Ви можете переглядати та видаляти список веб-сайтів, доданих до Обраного.

**Налаштування** : Ви можете змінювати налаштування веб-браузера **Посібник користувача** : Запустіть функцію **Посібник користувача**. **Вихід із програми** : Вимикає програму, яка працює у фоновому режимі.

Закриває програму.

На новій вкладці відображається список **Рекомендовані сайти** і **Найбільш**

#### **Відвідуваний Сайт**.

Якщо ви не хочете, щоб відображалися **Рекомендовані сайти**, виберіть для функції **Налаштування Відображати рекомендовані сайти** значення **Вимк.**. **Рекомендовані сайти** можуть відрізнятися залежно від країни та доступні лише у певних країнах.

- Програма **Веб-браузер** на телевізорі це телевізійний браузер, тому він може працювати не так, як браузер для ПК.
	- Певний вміст може відтворюватися некоректно.
	- $\cdot$  Додатковий модуль Flash не підтримується, підтримується лише мультимедійний вміст у форматі HTML5.
	- НІсталяція додаткових модулів не підтримується.
	- Мультимедіа у форматах, відмінних від JPEG/PNG/GIF, може не відтворюватися. ●
	- Програми можуть примусово закриватися, якщо на телевізорі бракує пам'яті. ●
	- Використовуються вбудовані на телевізорі шрифти. Залежно від контенту символи можуть відображатися не так, як у браузерах на ПК чи мобільних пристроях.
	- Завантаження файлів і шрифтів не підтримується. ●
	- Слід бути обережними, оскільки шкідливі чи фішингові сайти автоматично не блокуються.
	- Деякі функції веббраузера можуть тимчасово не підтримуватися через зовнішні фактори.
- Доступ до веб-сайту можна отримати через **Веб-браузер** на телевізорі, тому слід подбати про те, щоб обмежити дітям доступ до контенту, що має вікові обмеження. Ви можете заблокувати програму **Веб-браузер**, щоб обмежити доступ до контенту, що має вікові обмеження. Налаштуйте параметри у меню **Загальні Система Безпека Блокування програм**.
- Якщо у вас виникла проблема під час використання програми **Веб-браузер**, див. розділ **Усунення несправностей** програми у **Посібник користувача**.

### **Зміна налаштувань Веб-браузер**

Виберіть **Налаштування** у верхній частині **Веб-браузер**.

### **Після Запуску**

Ви можете вибрати сторінку, яка відображатиметься під час запуску програми **Веб-браузер**.

### **Пошукові Системи**

Ви можете обрати пошукову систему для здійснення пошуку під час введення

ключового слова у рядку адреси.

Параметри пошукової системи можуть бути змінені без повідомлення залежно від обставин постачальника.

#### **Відображати рекомендовані сайти**

Ви можете налаштувати відображення списку **Рекомендовані сайти** на новій вкладці.

#### **Завжди показувати рядок адреси**

Якщо вибрано значення **Ввімк.**, вгорі завжди відображатиметься область рядка адреси та рядка меню.

### **Автоматичний звіт про помилки в роботі веб-браузера**

Якщо вибрано значення **Ввімк.** і під час використання браузера трапляється збій через нестачу пам'яті (некоректна робота, помилка відтворення мультимедіа, помилка завантаження сторінки, аварійне завершення роботи, затримка реагування тощо), відповідна інформація автоматично передається в компанію LG Electronics (Республіка Корея), команді розробників браузера. Надіслану інформацію буде використано лише для покращення роботи веб-браузера.

#### **Використати блокування реклами**

Якщо вибрано Ввімк. і ви натискаєте **В** угорі Веб-браузер, на екрані з'являється кнопка для ввімкнення або вимкнення **Використати блокування реклами**. Функція **Використати блокування реклами** прискорює завантаження сторінок у результаті блокування реклами на веб-сайті.

### **Фільтрація сайтів**

Ви можете зареєструвати веб-сайти для блокування чи дозволув доступі. **Затверджені Сайти** : можна налаштувати параметри так, що будуть відкриватись лише попередньо зареєстровані веб-сторінки. **Заблоковані Сайти** : за допомогою цього параметра можна заблокувати вибрані веб-сайти.

Для використання функції **Фільтрація сайтів** потрібно ввести пароль телевізора.

#### **Блокувальник спливаючих вікон**

Блокує спливаючі вікна, що автоматично з'являються на веб-сторінках.

### **Конфіденційний Перегляд**

Якщо вибрано значення **Ввімк.**, історія відвідувань веб-сайтів не буде зберігатися.

### **Не відстежувати**

Ви можете заборонити веб-сайту зберігати історію ваших відвідувань. Функція може бути реалізована по-різному, залежно від політики веб-сайту

#### **Адаптивне потокове передавання за допомогою JavaScript**

Технологія потокової передачі мультимедійних даних на основі JavaScript дає змогу дивитися відео з оптимальною роздільною здатністю. Якщо для цього параметра налаштовано **Вимк.**, роздільність відтворення відео в **Веб-браузер** буде обмежено значенням 720p.

### **Налаштування файлів cookie**

Дає змогу веб-сайту зберігати та використовувати дані файлів cookie.

### **Очистити дані веб-перегляду**

**Очистити файли cookie** : Видалення даних файлів cookie. Після видалення, на більшості сайтів, буде виконано вихід.

**Очистити всі дані веб-перегляду** : Видалення всієї історії перегляду, зокрема файлів cookie.

## **Підключення камери до телевізора**

### **Підключення камери до телевізора**

Камеру, підключену до телевізора, можна використовувати для проведення відеоконференцій тощо.

- 01 Підключіть камеру в порт **USB IN**.
- **02** Запустіть **Панель керування домом**, натиснувши кнопку  $\bf{\bf\triangleleft}$  на пульті дистанційного керування.
- 03 Виберіть **Камера**.
- Докладний опис функцій камери див. в посібнику з експлуатації цього пристрою.
- Камеру слід придбати окремо. Радимо користуватися пристроями, які було перевірено на сумісність із телевізорами

 $LG$ . Logitech C920/C920s/C922 Pro/C922x/C925e/C930c/C930e

- Залежно від статусу встановлення телевізора, камера може бути не встановлена на телевізорі.
- USB-пристрій може не працювати належним чином у випадку використання USBконцентратора або продовжувача.

### **Відеоконференція**

Ви можете провести відеоконференцію на вебсайті або в програмі, які підтримують проведення відеоконференцій.

- Ця функція може бути недоступною в деяких країнах або у певних моделях.
- Щоб користуватися цієї функцією, потрібно під'єднатися до Інтернету.
- Залежно від характеристик камери або мережевого середовища якість зображення може бути нечіткою.

### **Оптимальне використання Багатоекранний режим**

Натиснувши опцію **Багатоекранний режим**, можна одночасно запустити екран відтворення відео або екран трансляції та камеру. Докладніше читайте в розділі **Оптимальне використання Smart TV Робота з функцією Багатоекранний режим** у посібнику **Посібник користувача**.

Ця функція доступна лише на моделях, які підтримують функцію **Багатоекранний режим**.

## **Робота з функцією Спортивні сповіщення**

## **Робота з функцією Спортивні сповіщення**

- 01 Натисніть на пульті дистанційного керування кнопку  $\hat{\omega}$ .
- 02 Виконайте програму **Спортивні сповіщення**.
- 03 Ви можете переглянути команди за лігами й детальні відомості.
- Натисніть **Додати**, щоб зареєструвати вибрану команду або гравця. 04 Зареєструвавши команду чи гравця, можна наживо переглядати результати й розклади майбутніх матчів. Ви можете отримувати сповіщення під час перегляду телебачення, налаштувавши нагадування про ігровий матч.
- Розклад матчів або статус можуть відрізнятися від фактичних, залежно від розташування постачальника даних
- Сповіщення у режимі реального часу може бути недоступне під час використання певних програм.
- Ця функція доступна лише за підключення до мережі.
- Певні моделі можуть не підтримуватися.

# **Налаштування**

## **Швидке налаштування**

### **Функція швидкого налаштування**

Просте ішвидке налаштування нескладних параметрів, як-от **Режим зображення**, **Аудіовихід**, **Оптимізація гри** тощо.

Натисніть на пульті дистанційного керування кнопку ...

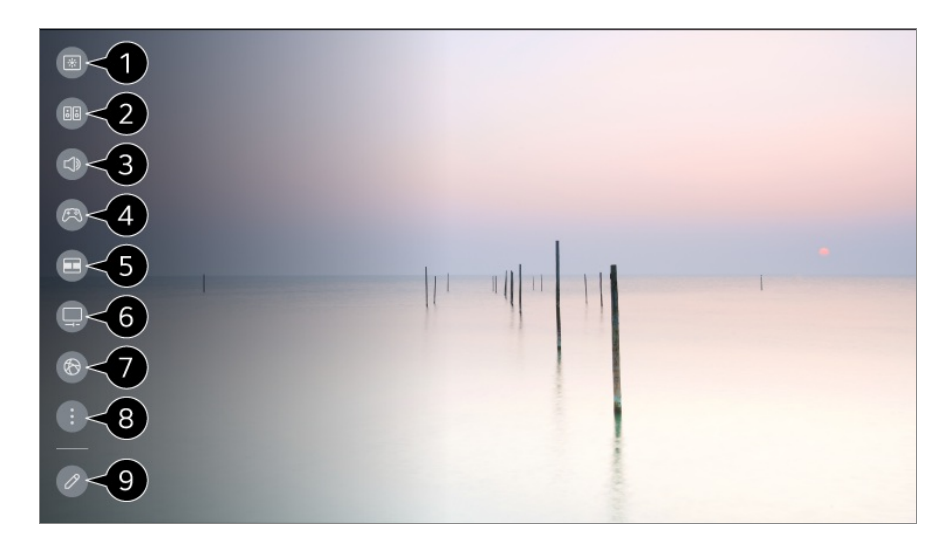

налаштування параметра **Режим зображення**.

налаштування параметра **Режим звуку**.

- налаштування значення параметра **Аудіовихід**.
- Перехід до налаштувань **Оптимізація гри**.
- Запустіть функцію **Багатоекранний режим**.

Перехід до налаштувань **Догляд за OLED**.

Перехід до налаштувань **Мережа**.

налаштування додаткових параметрів.

• Також можна натиснути і утримувати кнопку  $\overline{\mathcal{O}}$  на пульті ДК, щоб напряму запустити всі налаштування.

Ви можете додавати/видаляти чи змінювати порядок розташування елементів швидкого налаштування.

- Перейдіть до елемента, який можна налаштувати, натисніть кнопку **Коліщатко (OK)** на пульті дистанційного керування один раз, після чого натисніть і утримуйте кнопку **Коліщатко (OK)**, щоб перейти в меню.
- Параметри, які можна налаштувати, різняться залежно від моделі.

### **Панель керування грою**

Під час гри ви можете швидко змінювати Жанр гри і перевіряти статус налаштувань у режимі реального часу.

Натисніть на пульті дистанційного керування кнопку <sup> $\ddot{\textcirc}$ .</sup>

Коли ви під'єднуєте ігрову консоль і запускаєте гру, **Загальні Оптимізація гри** змінюється на **Увімк.**, а **Зображення Вибрати режим** — на **Оптимізація гри**. Якщо Панель керування грою не відображаються, перевірте кожне з налаштувань.

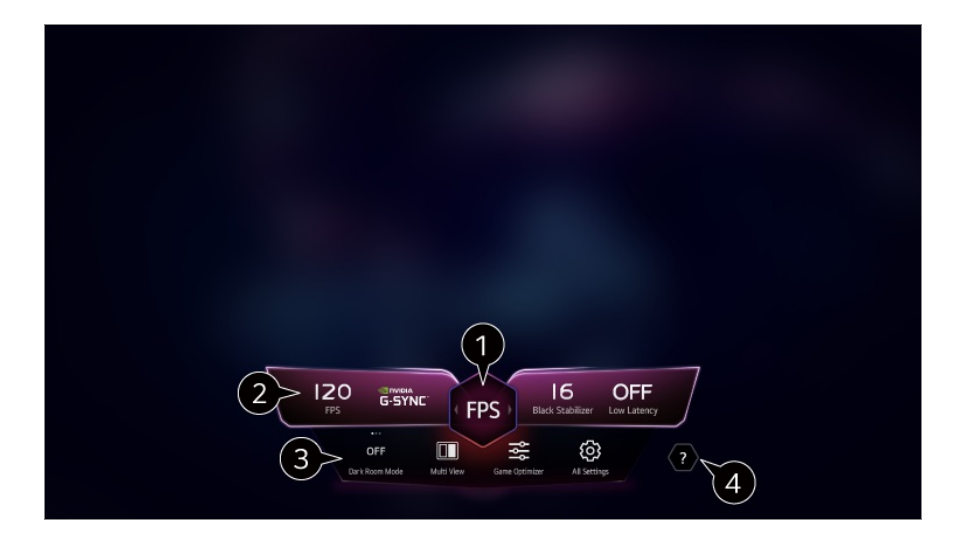

Ви можете оптимізувати вигляд екрана залежно від жанру гри.

Відображаються сигнали в режимі реального часу і значення налаштування жанру гри.

- Елементи, які відображаються, можуть відрізнятись залежно від моделі.
- **Режим Темної Кімнати** : Для зручності ви можете регулювати яскравість усього екрана, щоб зменшити навантаження на очі в темному приміщенні або під час

тривалого перегляду.

**Багатоекранний режим** : Ви можете розділити екран і користуватися двома програмами одночасно.

**Колір меню** : Ви можете змінити колір меню.

**Оптимізація гри** : Перехід до налаштувань **Оптимізація гри**. Для перегляду деталей **Налаштування Оптимізація гри** у меню **Посібник користувача**.

**Усі налаштування** : налаштування додаткових параметрів. Також можна натиснути і утримувати кнопку на пульті ДК, щоб напряму запустити всі налаштування.

Запустіть функцію **Посібник користувача**.

Параметри, які можна налаштувати, різняться залежно від моделі.

## **Зображення**

### **Налаштування режиму зображення**

### **Зображення Вибрати режим**

Вибір режиму зображення, який найкраще підходить для середовища перегляду, уподобань або типу відео.

Виберіть режим зображення. Ретельніше налаштовуючи та встановлюючи кожен елемент відповідно до режиму, ви можете краще оптимізувати відео з урахуванням його характеристик.

Параметри, які можна налаштувати, різняться залежно від моделі.

#### **Коли використовуються звичайні сигнали**

### **Яскравий**

Підвищення чіткості зображення шляхом збільшення контрасту, яскравості та чіткості.

### **Стандартний**

Відображення зі звичайним контрастом, яскравістю та чіткістю.

### **Eco** / **APS**

Ця функція дає змогу зменшити витрати енергії за допомогою регулювання яскравості зображення.

Параметри, які можна налаштувати, різняться залежно від моделі.

### **Кіно**

Оптимальне зображення для фільмів.

### **Спорт** / **Футбол** / **Cricket**

Оптимальне зображення для спортивних ігор. Чіткіше відтворення швидких дій, таких як удар чи кидок м'яча.

Назва виду спорту може різнитися залежно від регіону.

### **Оптимізація гри**

Оптимальне зображення для гри.

### **FILMMAKER MODE**

Забезпечує оптимізовану якість кінематографічного зображення, сертифіковану UHD Alliance, організацією зі стандартизації технологій UHD.

Для автоматичного перемикання у **FILMMAKER MODE** за надходження сигналу, що може оброблятися у цьому режимі, виберіть для параметра **Автоматичний запуск режиму FILMMAKER MODE** значення **Ввімк.**.

### **Експерт (Світле приміщення, день)** / **Експерт (Темне приміщення, ніч)**

Цей режим підходить для перегляду контенту у темному приміщенні. **Експерт (Темне приміщення, ніч)** має нижчу колірну температуру, ніж **Експерт (Світле приміщення, день)**.

Оберіть режим, який підходить для фільму, який ви зараз переглядаете. ISFccc : Imaging Science Foundation Certified Calibration Control

#### **Коли використовуються сигнали HDR/Dolby Vision**

### **Яскравий**

Підвищення чіткості зображення шляхом збільшення контрасту, яскравості та чіткості.

### **Стандартний**

За нормальних умов перегляду цей режим відкриває екран, який може правильно показати виразність і яскравість сигналу HDR.

### **Домашній кінотеатр**
Зображення яскравіше ічіткіше, ніж у режимі **Кіно**.

## **Кіно**

Оптимальне зображення для відеосигналу із застосуванням технологій HDR.

## **Оптимізація гри**

Оптимальне зображення для гри.

## **FILMMAKER MODE**

Забезпечує оптимізовану якість кінематографічного зображення, сертифіковану UHD Alliance, організацією зі стандартизації технологій UHD.

- Для автоматичного перемикання у **FILMMAKER MODE** за надходження сигналу, що може оброблятися у цьому режимі, виберіть для параметра **Автоматичний запуск режиму FILMMAKER MODE** значення **Ввімк.**.
- Якщо відеосигнал HDR/Dolby Vision подається до моделей, які не підтримують технологію HDR/Dolby Vision, ви зможете вибрати звичайні параметри зображення.
- Залежно від вхідного сигналу доступні режими зображення можуть відрізнятися.
- Під час перегляду онлайн-вмісту режим зображення може бути змінено відповідно до відображуваного вмісту.
- $\bullet$   $\mathbb{Z}$  Експерт це можливість використовується фахівцями з налаштування зображень і дає змогу виконувати точне налаштування стандартного зображення. Відповідно ця функція може бути неефективною для звичайного зображення.
- Зміна параметра **Вибрати режим** може змінити налаштування **Енергозбереження** та **Функція адаптації зображення для зору**, що в свою чергу може вплинути на споживання енергії. Ви можете змінити налаштування, перейшовши в меню **Загальні Догляд за OLED Автоматичний догляд за пристроєм Енергозбереження**, потім **Зображення Розширені налаштування Яскравість Функція адаптації зображення для зору**.

# **Встановлення формату зображення**

#### **Зображення Формат екрану Вибір користувача**

Можна змінити розмір екрана відповідно до типу контенту, що переглядається.

## **16:9**

Відображення зображення у форматі 16:9.

# **Вихідний**

Оптимальне співвідношення екрана змінюється залежно від вхідного сигналу зображення.

## **Широкий екран**

Вміст можна переглядати на весь екран. Зауважте, залежно від типу сигналу зображення може спотворюватися.

# **4:3**

Відображення формату зображення 4:3.

#### **Вертикальне збільшення**

Можна налаштувати розміри екрана по вертикалі і вирівняти екран по вертикалі за допомогою функції **Регулювання коефіцієнта збільшення** та **Регулювання положення екрана**.

## **4-стороннє збільшення**

Можна налаштувати розміри екрана по горизонталі/по вертикалі/по діагоналі і вирівняти екран по горизонталі/по вертикалі за допомогою функції **Регулювання коефіцієнта збільшення** та **Регулювання положення екрана**.

- Параметри, які можна налаштувати, різняться залежно від моделі.
- Під час збільшення чи зменшення зображення можливе його спотворення.
- Вибір розміру екрана, відмінного від початкового, може призвести до того, що зображення виглядатиме інакше.
- Залежно від поєднання формату зображення та розміру екрана, країзображення можуть бути приховані, показані чорним або обидві сторони зображення можуть мерехтіти. Крім того, під час вибору елемента, що відображається на екрані трансляції, можливе некоректне вирівнювання контурів.
- Залежно від вхідного сигналу доступні розміри зображення можуть різнитися.

# **Перегляд екрана в режимі Сканування (Just Scan)**

## **Зображення Формат екрану Сканування (Just Scan)**

Якщо встановити для цієї функції значення **Ввімк.**, вміст можна переглядати у форматі сигналу мовлення чи у вихідному форматі вмісту. Якщо краї зображення обрізано, встановіть значення **Вимк.**.

Якщо встановлено значення **Автоматично**, стан функції змінюватиметься між **Ввімк.** та **Вимк.**, залежно від інформації у відеосигналі.

Пункти, які можна вибрати, різняться залежно від поточного сигналу.

## **Налаштування яскравості зображення**

#### **Зображення Розширені налаштування Яскравість**

Ви можете налаштувати яскравість усього екрана.

## **Яскравість панелі**

Керування рівнем яскравості екрана шляхом налаштування підсвітки. Що ближче до значення 100, то яскравіший екран.

- Зменшіть яскравість за допомогою параметру **Яскравість панелі**, щоб зменшити споживаня енергії.
- Залежно від налаштування режиму **Енергозбереження** (**Автоматично**/**Максимум**), вам може не вдатися налаштувати функцію **Яскравість панелі**. У такому разі виберіть  $\overline{\mathfrak{S}}$  → **Ө → Загальні → Енергозбереження → Як працює енергозбереження** івстановіть значення **Вимк.** або **Мінімум**.
- Залежно від моделі телевізора параметр **Яскравість панелі** може бути відсутній.

## **Яскравість пікселів OLED**

Налаштування яскравості екрана шляхом зміни яскравості OLED панелі.

- Залежно від налаштування режиму **Енергозбереження** (**Автоматично**/**Максимум**), вам може не вдатися налаштувати функцію **Яскравість пікселів OLED**. У такому разі виберіть <sup>©</sup> → <sup>●</sup> → Загальні → Догляд за OLED → Автоматичний **догляд за пристроєм Енергозбереження Як працює енергозбереження** і встановіть значення **Вимк.** або **Мінімум**.
- Залежно від моделі телевізора параметр **Яскравість пікселів OLED** може бути відсутній.

#### **Налаштування контрасту**

Налаштування контрастності світлих і темних ділянок зображення. Що ближче до значення 100, то більша контрастність.

#### **Рівень чорного кольору**

Регулювання яскравості темних областей екрана. Що ближче це значення до 100, то світлішим стає екран.

#### **Автоматична динамічна контрастність**

Коригування різниці між яскравими та темними сторонами екрана для

отримання оптимальних результатів залежно від яскравості зображення.

#### **Динамічне перенесення тонів**

Оптимальні параметри контрастності на основі яскравості зображення вмісту HDR.

#### **Пікова яскравість**

Налаштування пікової яскравості для найяскравішого рівня яскравості.

#### **Гама (налаштування яскравості)**

Налаштування середньої яскравості зображення.

**BT.1886** передає градацію у форматі ITU-R BT.1886, який є міжнародним стандартом.

## **Діапазон відеосигналу**

Регулює рівень затемнення екрану для відображення ідеального чорного кольору. Виберіть опцію **Діапазон відеосигналу**, щоб узгодити колірний діапазон зовнішнього пристрою введення.

Цю функцію можна використовувати під час перегляду контенту через зовнішній вхід.

#### **Локал. затем. екр.**

Максимальне збільшення коефіцієнта контрастності шляхом збільшення яскравості яскравої сторони екрана та зменшення яскравості темної сторони екрана.

- **Вимк.** : Вимкнення функції **Локал. затем. екр.**. ●
- **Низька** / **Середня** / **Висока** : зміна коефіцієнта контрастності. ●
- Якщо цей параметр (**Вимк.**), споживання енергії може зрости.

#### **Функція адаптації зображення для зору**

Автоматичне налаштування яскравості та зменшення розмитості зображення на основі даних про зображення для зменшення напруження зору.

- Якщо цей параметр (**Вимк.**), споживання енергії може зрости.
- Залежно від вхідного сигналу або вибраного режиму зображення доступні параметри можуть різнитися.

Параметри, які можна налаштувати, різняться залежно від моделі.

# **Налаштування відтворення кольорів**

## <sup>③</sup> → <sup>●</sup> → Зображення → Розширені налаштування → Колір

### **Глибина кольору**

Зменшення або збільшення насиченості кольорів на екрані. Що ближче до значення 100, то насиченіший колір.

## **Відтінок**

Налаштування балансу між червоними та зеленими кольорами зображення на екрані. Що ближче до значення 50 для червоного, то посиленішим буде червоний колір. Що ближче до значення 50 для зеленого, то посиленішим буде зелений колір.

#### **Діапазон кольорів**

Вибір діапазону кольорів для відображення.

## **Рідний**

Відтворення яскравіших і насиченіших кольорів.

## **Автовиявлення**

Це автоматично налаштує **Діапазон кольорів** відповідно до сигналу.

## **Динамічно**

Це розширить **Діапазон кольорів** відповідно до сцени.

## **Adobe RGB**

Встановлює **Діапазон кольорів** відповідно до стандартів Adobe RGB.

#### **Точне налаштування**

Використовується спеціалістами для налаштування за тестовим шаблоном. Налаштування виконується за допомогою вибору областей шести кольорів (**Червоний**/**Зелений**/**Синій**/**Блакитний**/**Пурпуровий**/**Жовтий**). У випадку звичайних зображень налаштування можуть не призводити до помітних змін кольору.

## **Налаштування кольорів**

Налаштування кольору та насиченості зображення для більшої барвистості та яскравості.

## **Вибрати колір**

Виберіть тон для налаштування: **Червоний**/**Зелений**/**Синій**/**Блакитний**/**Пурпуровий**/**Жовтий**.

### **Налаштування насиченості** / **Налаштуйте відтінок** / **Регулювання яскравості**

Регулюйте інтенсивність/відтінок/яскравість тону у діапазоні від -30 до +30.

#### **Баланс білого**

Функція налаштування кожного кольору для точнішого відтворення на основі білого дає змогу налаштувати загальний колірний тон екрана відповідно до ваших уподобань.

#### **Температура кольору**

Можна налаштувати відтворення кольорів, щоб екран виглядав холоднішим або теплішим.

#### **Метод**

Цей метод використовується для точного налаштування колірної температури. Можна налаштувати колірну температуру за двома точками яскравої та темної частин відео, якщо вибрати **2 точки**, за кожною точкою 10 рівнів, якщо вибрати **Рівень сигналу 10 балів(%)**, і за кожною точкою 22 рівнів відео, якщо вибрати **Рівень сигналу 22 бали(%)**.

## **Пункт**

Виберіть яскравість екрана для налаштування колірної температури. Якщо для параметра **Метод** встановлено значення **2 точки**; використовуйте «Низький», щоб обрати тіні, та «Високий», щоб обрати яскраві ділянки. Якщо для параметра **Метод** вибрано значення **Рівень сигналу 10 балів(%)**; можна обрати яскравість використовуючи цифри, що позначають 10 рівнів. Якщо для параметра **Метод** вибрано значення **Рівень сигналу 22 бали(%)**, можна налаштувати яскравість за 22 рівнями.

## **Рівень сигналу(%)**

Виберіть яскравість екрана для налаштування колірної температури.

Якщо для параметра **Метод** вибрано значення **Рівень сигналу 10 балів(%)**; можна обрати яскравість використовуючи цифри, що позначають 10 рівнів. Якщо для параметра **Метод** вибрано значення **Рівень сигналу 22 бали(%)**, можна налаштувати яскравість за 22 рівнями.

#### **Відобразіть рівень яскравості на максимальному рівні сигналу(%)**

Регулює яскравість найвищого 100%-го рівня сигналу.

#### **Налаштуйте рівень яскравості на вибраному рівні сигналу(%)**

Яскравість вибраного рівня сигналу можна регулювати.

• Ці налаштування можна задати лише тоді, якщо для параметра Зображення → **Вибрати режим** вибрано значення **Кіно**, **Експерт (Світле приміщення, день)** або **Експерт (Темне приміщення, ніч)** и для параметра **Метод** вибрано значення **Рівень сигналу 10 балів(%)** або **Рівень сигналу 22 бали(%)**.

## **Червоний** / **Зелений** / **Синій**

Налаштуйте колірну температуру обраної точки. Налаштуйте інтенсивність кольорів **Червоний**/**Зелений**/**Синій** у діапазоні від - 50 до 50. Можна налаштувати відповідні значення для яскравості, обраної у **Пункт**.

- Залежно від вхідного сигналу або вибраного режиму зображення доступні параметри можуть різнитися.
- Параметри, які можна налаштувати, різняться залежно від моделі.

## **Налаштування контрастності зображення**

#### **Зображення Розширені налаштування Чіткість**

Ви можете налаштувати контрастність, щоб підвищити чіткість зображення.

#### **Налаштування різкості**

Налаштування чіткості зображення. Що ближче до значення 50, то чіткіше зображення.

#### **Надвисока роздільна здатність**

Налаштування роздільної здатності для забезпечення більшої чіткості тьмяних і розмитих зображень.

## **Корекція шумів**

Усунення дрібних цяток, які виділяються, для створення чистого зображення.

## **Пониження шуму MPEG**

Зменшення рівня шуму, який виникає під час створення цифрових відеосигналів.

## **Плавний градієнт**

Він знижує ефект нерівності контуру зображення у вигляді ступінчастого візерунка й забезпечує більш плавне відображення екрана.

## **Кінотеатр**

Оптимізація відтворення зображення для перегляду художніх фільмів.

# **TruMotion**

Висока якість відтворення динамічних зображень.

- Вимк.: Вимикає TruMotion.
- **Динамічний рух** : Регулюйте тремтіння руху на екрані для забезпечення ефекту присутності у кінотеатрі.
- **Природа** : Налаштуйте динамічні зображення, щоб вони виглядали природно та чітко.
- **Плавний рух** : забезпечення плавності зображень, що швидко рухаються. ●
- **Вибір користувача** : налаштування параметра **TruMotion** вручну.
	- **De-Judder** : налаштування тремтіння на екрані.
	- **De-Blur** : зменшення розмиття руху.
	- **OLED Motion / OLED Motion Pro / Motion Pro / NanoCell Motion Pro : Ви** можете підвищити чіткість відео, усунувши ефект залишкових зображень.
- Додаткові налаштування можна змінити лише в режимі **Вибір користувача** mode.
- Залежно від вхідного сигналу або вибраного режиму зображення доступні параметри можуть різнитися.
- Параметри, які можна налаштувати, різняться залежно від моделі.

# **Застосування поточних параметрів зображення до всіх входів**

## **Зображення Розширені налаштування Застосування для всіх входів**

Вказані налаштування стосуються лише поточного режиму вхідного сигналу.

Щоб застосувати поточні налаштування зображення до всіх режимів вхідного сигналу, виберіть **Застосування для всіх входів**.

## **Скидання налаштувань режиму зображення**

## <sup>©</sup>Э → <sup>●</sup> Эображення → Розширені налаштування → Скидання

Щоб скинути налаштування зображення до заводських значень за замовчуванням, після застосування налаштувань, скидання треба виконати для кожного режиму окремо.

# **Автоматичний запуск режиму FILMMAKER MODE**

# **Зображення Розширені налаштування Автоматичний запуск режиму FILMMAKER MODE**

Якщо вибрано значення **Ввімк.**, режим **Режим зображення** буде автоматично змінено на **FILMMAKER MODE** за надходження сигналу, що може оброблятися у режимі **FILMMAKER MODE**.

Хоча цей режим точніше передає задум автора, зображення може виглядати темнішим, ніж в інших **Режим зображення**.

# **Як користуватися функцією Зменшення рівня синього світла**

## **Зображення Розширені налаштування Зменшення рівня синього світла**

Можна налаштувати колірну температуру, щоб зменшити втому очей.

## **Ввімк.**

Колірну температуру екрана телевізора налаштовано.

## **Вимк.**

Вимкнення функції **Зменшення рівня синього світла**.

Певні моделі можуть не підтримуватися.

# **Звук**

## **Вибрати режим**

#### **Звук Вибрати режим**

Можна вибрати найкращий режим звуку для кожного жанру.

## **Звук AI** / **Звук AI Pro**

Залежно від контенту, який ви переглядаєте, можна слухати оптимізований звук і віртуальний об'ємний звук у режимі реального часу.

## **Стандартний**

Оптимізація звуку для всіх типів контенту.

#### **Кіно**

Оптимізація звуку для кіно.

## **Clear Voice** / **Clear Voice Pro**

Покращення чіткості голосу.

## **Спорт** / **Футбол** / **Cricket**

Оптимізація звуку для спортивних ігор.

Назва виду спорту може різнитися залежно від регіону.

#### **Музика**

Оптимізація звуку для музики.

## **Оптимізація гри**

Оптимізація звуку для ігор.

- Цей параметр застосовується лише до внутрішніх динаміків телевізора або підключених до **HDMI (eARC/ARC)** пристроїв із підтримкою **Передавання звукового режиму**.
- Параметри, які можна налаштувати, різняться залежно від моделі.

## **Використання динаміка телевізора**

#### **Звук Аудіовихід Використання динаміка телевізора**

Звук відтворюватиметься через внутрішні гучномовці телевізора.

# **Використання бездротового динаміка**

# **Звук Аудіовихід Використання бездротового динаміка**

#### **Пристрій Bluetooth**

Підключайте аудіопристрій Bluetooth через бездротову мережу для зручнішого прослуховування звуку із телевізора

Відомості про підключення та використання аудіопристрою Bluetooth див. у посібнику користувача цього пристрою.

- $\cdot$  Натисніть  $\,$  і  $\,$ , щоб переглянути список під'єднаних пристроїв чи пристроїв, які можна під'єднати, для під'єднання одного з них.
- $\cdot$  Для деяких пристроїв Bluetooth гучність пристрою можна регулювати, зробивши вибір у списку з'єднань.
- $\cdot$  Пристрої LG Sound Sync автоматично намагаються підключитися до останніх використовуваних пристроїв після ввімкнення телевізора.
- $\cdot$  Рекомендовано підключити аудіопристрій LG, який підтримує функцію LG Sound Sync, за допомогою режиму LG TV або LG Sound Sync на пристрої.
- Певні моделі можуть не підтримуватися.
- Аудіокодек SBC/aptX<sup>TM</sup> підтримує відтворення через Bluetooth.
- Якщо пристрій не вдалося під'єднати, перевірте живлення пристрою, до якого потрібно під'єднатись, і упевніться, що аудіопристрій працює належним чином.
- Радимо використовувати гарнітуру Bluetooth під час підключення двох пристроїв Bluetooth.
- Залежно від типу пристрою Bluetooth, пристрій може не бути під'єднано належним чином, чи може спостерігатися неналежна робота, наприклад несинхронізоване відтворення зображення і звуку.
	- Гарнітури, призначені виключно для мобільних пристроїв, можуть не працювати. ●
	- Якщо одночасно підключено та використовуються два різні пристрої Bluetooth, голос може не збігатися.
- Звук може перериватись, чи якість звуку може погіршуватись, якщо:
	- пристрій Bluetooth знаходиться занадто далеко від телевізора; ●
	- $\cdot$  наявні перешкоди між пристроєм Bluetooth і телевізором; або
	- поблизу використовуються радіопристрої, наприклад мікрохвильова піч чи

адаптер бездротової локальної мережі

- Якщо для **Зображення Вибрати режим** налаштовано **Оптимізація гри**, а для **Аудіовихід** – **Пристрій Bluetooth**, **Зображення Вибрати режим** зміниться на **Стандартний**.
- Якщо у вас продовжують виникати проблеми, рекомендується використовувати дротове підключення. ( Оптичний цифровий, роз'єм **HDMI (eARC/ARC)** )

#### **Динаміки WiSA**

Безпроводове підключення телевізора до динаміків **Динаміки WiSA** для отримання високоякісного звучання.

Виберіть , щоб вказати додаткові параметри для **Динаміки WiSA**.

- Певні моделі можуть не підтримуватися.
- Для використання динаміків WiSA потрібно підключити спеціальний апаратний ключ.
- У середовищах із перешкодами можуть виникати проблеми із підключенням між адаптером WiSA та динаміками WiSA. У такому разі зверніться до виробника динаміків.
- Додаткові відомості щодо придбання офіційної продукції WiSA див. на веб-сайті www.wisaassociation.org.

#### **Мобільний пристрій**

Якщо встановити програму LG ThinQ на смарт-пристрій і підключити його до телевізора, то можна використовувати цей пристрій як динамік для телевізора.

## **Використання дротового динаміка**

#### **Звук Аудіовихід Використання дротового динаміка**

#### **Пристрій, підключений до оптичного виходу**

Для більш якісного і зручного прослуховування звуку телевізора можна під'єднати аудіопристрій, який підтримує функцію Оптичний, до оптичного цифрового вихідного аудіороз'єму.

- Доступно лише для моделей з оптичним цифровим роз'ємом.
- Рівень гучності певних пристроїв можна регулювати за допомогою пульта ДК телевізора.

#### **Пристрій, підключений до HDMI(ARC)**

Звук телевізора можна відтворювати за допомогою зовнішнього аудіопристрою, під'єднаного через роз'єм **HDMI (eARC/ARC)**.

Виберіть **Пристрій, підключений до HDMI(ARC)**, щоб автоматично ввімкнути SIMPLINK. Після вимкнення SIMPLINK налаштування динаміків автоматично скидаються до стандартних значень для забезпечення безперебійного потоку аудіо.

#### **Пристрій, підключений до аудіовиходу / Проводові навушники**

Щоб оптимізувати виведення звуку для під'єднаного пристрою, виберіть режим **Проводові навушники** або **Пристрій, підключений до аудіовиходу**.

- Певні моделі можуть не підтримуватися.
- Якщо під'єднати дротові навушники до ввімкненого телевізора, він автоматично виявить дротові навушники і надсилатиме звук через них.

## **Використовуйте зовнішні динаміки разом із динаміком телевізора**

## **Звук Аудіовихід Використовуйте зовнішні динаміки разом із динаміком телевізора**

Звук можна одночасно відтворювати через кілька пристроїв.

#### **Пристрій Bluetooth + динамік телевізора**

І внутрішній динамік телевізора, і динамік Bluetooth можуть використовуватися для одночасного виведення звуку, або може бути використано об'ємний звук. Можна підключити до двох пристроїв Bluetooth однієї моделі.

- 01 Виберіть **:** щоб підключити динаміки Bluetooth.
- Запустіть **Затримка звуку**, щоб синхронізувати вбудовані динаміки 02 телевізора із динаміками Bluetooth. Ви можете виконати налаштування автоматично або вручну.
- Якщо для параметра **Аудіовихід** вибрати значення **Пристрій Bluetooth + динамік телевізора**, коли для параметра **Зображення Вибрати режим** вибрано значення **Оптимізація гри**, його значення зміниться на **Стандартний**, а параметр **Dolby Atmos** буде вимкнуто.
- Якщо ви використовуєте функцію Screen Share, відео- та аудіо-доріжки можуть не синхронізуватися. Радимо використовувати **Використання динаміка телевізора** у режимі **Аудіовихід**.
- Щоб налаштувати гучність кнопками регулювання гучності на пристрої Bluetooth, виберіть для параметра **Загальні Доступність Спільне**

**прослуховування звуку з телевізора** значення **Ввімк.**. Для пристроїв Bluetooth, які не обладнані кнопками регулювання гучності, можна налаштовувати гучність на екрані детальних налаштувань **Пристрій Bluetooth + динамік телевізора**.

- **•** Якщо для параметра <sup>@</sup> → <sup>●</sup> → Загальні → Доступність → Спільне **прослуховування звуку з телевізора** вибрано значення **Ввімк.**, можна підключити лише один пристрій Bluetooth.
- Можливість підключати два пристрої водночас залежить від типу пристрою Bluetooth.
- Залежно від типу пристрою Bluetooth, пристрій може не бути під'єднано належним чином, чи може спостерігатися неналежна робота, наприклад несинхронізоване відтворення зображення і звуку.

#### **Пристрій, підключений до оптичного виходу + динамік телевізора**

Звук одночасно відтворюватимуться через вбудовані гучномовці телевізора та через аудіопристрій, під'єднаний до цифрового оптичного аудіовиходу.

#### **Проводові навушники й динамік телевізора**

Звук одночасно відтворюватиметься через внутрішні гучномовці телевізора та навушники у режимі **Проводові навушники**.

- Певні моделі можуть не підтримуватися.
- Якщо під'єднати дротові навушники до ввімкненого телевізора, він автоматично виявить дротові навушники і надсилатиме звук через них.

# **Dolby Atmos**

## $\circledR$  → **Э** → Звук → Розширені налаштування → Dolby Atmos

Технологія Dolby Atmos базується на понятті аудіооб'єктів. Будь-який звук можна мікшувати як єдиний аудіоелемент – об'єкт, який можна окремо вставити у тривимірний простір.

Ваш новий телевізор LG підтримує найновішу технологію звуку Dolby Atmos. Dolby Atmos – це найновіша звукова технологія, яка створює рухомий звук, що лунає через динаміки телевізора.

За замовчуванням для меню вибрано значення **Ввімк.**; за потреби це меню можна вмикати івимикати. За підтримки технології **Dolby Atmos** до вмісту застосовуватимуться ефекти Dolby Atmos (коли для цього пункту меню встановлено значення **Ввімк.**).

Окремий вміст Dolby Atmos може не відтворюватися.

## **Баланс**

## **Звук Розширені налаштування Баланс**

Можна встановити гучність лівого та правого гучномовців.

Ці настройки доступні лише для внутрішнього динаміка телевізора.

# **Еквалайзер**

#### **Звук Розширені налаштування Еквалайзер**

Ви можете налаштувати звук, збільшуючи або зменшуючи вихід конкретного частотного діапазону голосового сигналу.

- Цей параметр можна вибрати, якщо для параметра **Звук Вибрати режим** вибрано значення **Стандартний**.
- Цей параметр застосовується лише до внутрішніх динаміків телевізора або підключених до **HDMI (eARC/ARC)** пристроїв із підтримкою **Передавання звукового режиму**.

## **Застосування поточних параметрів звуку до всіх входів**

#### **Звук Розширені налаштування Застосування для всіх входів**

Вказані налаштування стосуються лише поточного режиму вхідного сигналу. Для застосування поточних параметрів звуку до всіх входів виберіть опцію **Застосування для всіх входів**.

## **Ініціалізація налаштувань звуку**

#### **Звук Розширені налаштування Скидання**

Скасування розширених налаштувань ефектів для звукового режиму **Стандартний** і відновлення початкових налаштувань.

Цей параметр застосовується лише до внутрішніх динаміків телевізора або підключених до **HDMI (eARC/ARC)** пристроїв із підтримкою **Передавання звукового режиму**.

# **Тип установлення**

#### **Звук Розширені налаштування Тип установлення**

Цей режим дозволяє оптимізувати звук з урахуванням налаштування телевізора.

# **Підставка**

Виберіть, якщо телевізор встановлено на підставці.

## **Настінний**

Виберіть, якщо телевізор встановлено на стіні.

Ці настройки доступні лише для внутрішнього динаміка телевізора.

## **Автоматичне регулювання звуку**

## **Звук Розширені налаштування Автоматичне регулювання звуку**

Якщо вибрано **Ввімк.**, рівень гучності автоматично змінюватиметься відповідно до типу контенту, який ви переглядаєте.

Цей параметр застосовується лише до внутрішніх динаміків телевізора або підключених до **HDMI (eARC/ARC)** пристроїв із підтримкою **Передавання звукового режиму**.

# **Настроювання звуку DTV**

## **Звук Розширені налаштування Настроювання звуку DTV**

За наявності різних типів вхідного аудіосигналу ця функція дозволяє вибрати потрібний тип аудіосигналу.

Якщо встановлено значення **Автоматично**, порядок пошуку такий: AC4 → HE-AAC  $\rightarrow$  Dolby Digital Plus  $\rightarrow$  Dolby Digital  $\rightarrow$  MPEG; вихідний сигнал відтворюється у першому знайденому аудіоформаті.

- Поданий порядок пошуку може відрізнятися, залежно від країни : АС4 → НЕ-ААС → Dolby Digital Plus  $\rightarrow$  Dolby Digital  $\rightarrow$  MPEG.
- Якщо вибраний аудіоформат не підтримується, для відтворення можна скористатися іншим аудіоформатом.
- Певні моделі можуть не підтримуватися.

# **Налаштування синхронізації аудіо- та відеосигналу**

## **Звук Розширені налаштування Поєднайте зображення на екрані та звук**

Налаштування синхронізації звуку з увімкнених гучномовців. Чим ближче значення до 60, тим повільніше буде швидкість виведення голосу в порівнянні із значенням швидкості за замовчуванням.

Якщо вибрати значення **Bypass**, сигнали мовлення чи звук із зовнішніх пристроїв будуть виводитись без затримки аудіосигналу. Аудіосигнал може відтворюватися перед відеозображенням, оскільки телевізору потрібен час для обробки вихідного відеосигналу.

Доступні значення залежать від налаштування параметра **Аудіовихід**.

# **Вибрати формат звуку на вході HDMI**

## **Звук Розширені налаштування Вибрати формат звуку на вході HDMI**

Вибір формату аудіо для кожного входу HDMI.

Під час під'єднання до пристрою або контенту, які підтримують сучасну технологію об'ємного звука, встановлення параметра на значення **Bitstream** забезпечить прослуховування з бажаною якістю звука.

Якщо звук, що надходить через роз'єм HDMI, не синхронізовано, виберіть значення **PCM**.

## **Передавання звукового режиму**

## **Звук Розширені налаштування Передавання звукового режиму**

Відтворення звуку в режимі, вибраному для динаміків телевізора на звуковій панелі, або вибір режиму звукової панелі на телевізорі.

#### **Вимк.**

Вимикає **Передавання звукового режиму**.

#### **Користуйтеся звуковим режимом телевізора**

Установлений на телевізорі **Звук Вибрати режим** застосовується до звукової панелі для відтворення різних звуків.

## **Користуйтеся звуковим режимом звукової панелі**

Установіть режим звуку на звуковій панелі, перейшовши в меню **Звук Вибрати режим** на телевізорі.

Назва звукового режиму, що відображається на звуковій панелі, може відрізнятися залежно від **Звук Вибрати режим** і моделі телевізора. У такому разі вона буде збігатися із Режимом звуку, що має подібні ефекти.

# **LG Sound Sync**

## **Звук Розширені налаштування LG Sound Sync**

Підключіть пристрій LG Sound Sync до оптичного цифрового вхідного роз'єму та виберіть для параметра **Аудіовихід** значення **Пристрій, підключений до оптичного виходу**.

Якщо для цієї функції вибрано значення **Ввімк.**, можна регулювати рівень гучності підключеного пристрою LG Sound Sync за допомогою пульта ДК телевізора.

Якщо функцію автоживлення звукової панелі із підтримкою LG Sound Sync ввімкнуто, звукова панель вмикатиметься чи вимикатиметься під час ввімкнення чи вимкнення телевізора відповідно.

# **Налаштування Цифровий аудіовихід**

**Звук Розширені налаштування Цифровий аудіовихід**

Можна налаштувати параметри **Цифровий аудіовихід**.

- Цей параметр доступний, лише якщо для параметра <sup>®</sup> → <sup>●</sup> → Звук → Аудіовихід → **Використання дротового динаміка** вибрано значення **Пристрій, підключений до оптичного виходу**/**Пристрій, підключений до HDMI(ARC)**.
- Якщо ввімкнуто параметр **Наскрізне використання**, можуть не відтворюватися звукові ефекти.
- Кодек виводу на пристрої може відрізнятися від вхідних сигналів.

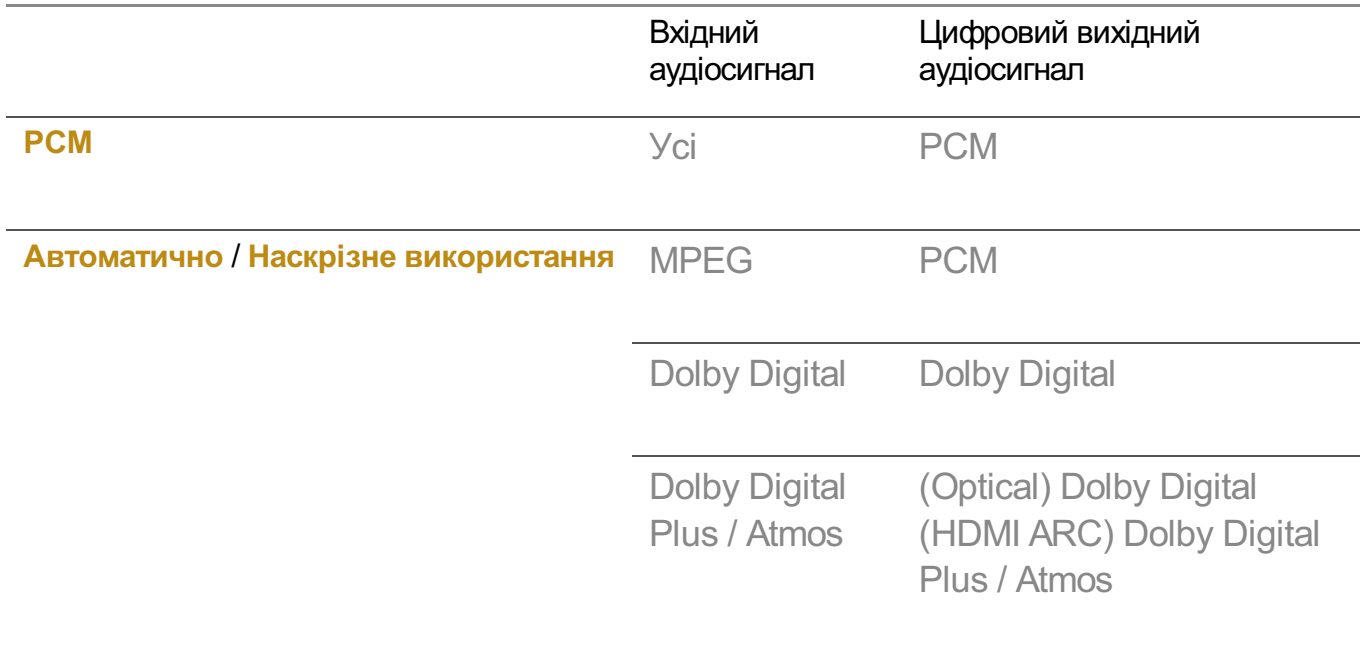

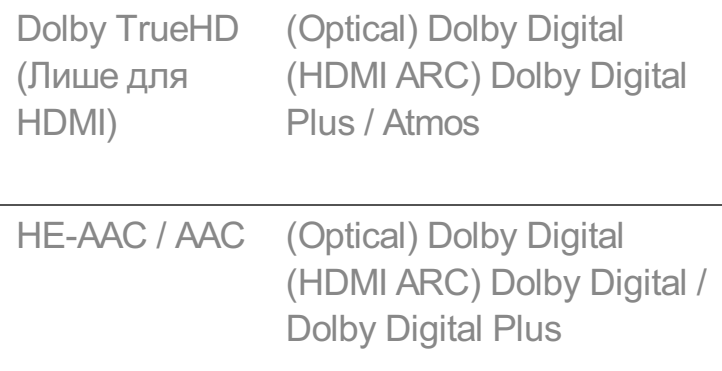

- Dolby TrueHD, HDMI eARC, Dolby Atmos: Певні моделі можуть не підтримуватися.
- У разі підключення через HDMI eARC тип вихідного аудіо залежить від того, який тип аудіо підтримує підключений пристрій.
	- $\cdot$  Залежно від типу підключеного пристрою та типу вхідного аудіосигналу, він може виводитися як PCM-сигнал із покращеними метаданими (Dolby MAT PCM).
	- Якщо **Цифровий аудіовихід** установлено на **Наскрізне використання**, а вхід HDMI є Dolby TrueHD або багатоканальний PCM, аудіо може виводитися методом обходу.

## **Використання аудіопристрою із підтримкою eARC**

#### **Звук Розширені налаштування Підтримка eARC**

eARC — це технологія, що може відправляти та отримувати більше звукової інформації набагато швидше завдяки підвищеній пропускній здатності порівняно зі стандартними ARC. Слухайте звук із телевізора із вищою якістю порівняно з ARC на підключеному аудіопристрої.

- 01 Підключіть аудіопристрій із підтримкою eARC до роз'єму **HDMI (eARC/ARC)**.
- Перейдіть до екрана **Аудіовихід Використання дротового динаміка** і 02 виберіть пункт **Пристрій, підключений до HDMI(ARC)**.
- 03 Встановіть для параметра **Підтримка eARC** значення **Ввімк.**.

# **Служба AI**

# **Зображення AI Про**

**Загальні Служба AI Зображення AI Про**

Якщо вибрано значення **Ввімк.**, штучний інтелект (натренований за допомогою методів глибокого навчання LG Electronics) знаходить найбільш прийнятну роздільну здатність відповідно до типу відео й показує зображення в яскравих, реалістичних і насичених кольорах.

- Підтримується лише для цифрових трансляцій, відео із пристрою зберігання USB та вмісту, що надходить через вхід HDMI.
- **•** Якщо для параметра  $\overline{\mathbb{Q}}$  → 3ображення → Вибрати режим вибрано значення **Оптимізація гри**, цю функцію не можна налаштувати.
- Це не працює з контентом, захищеним від копіювання.

## **Налаштування яскравості AI**

#### **Загальні Служба AI Налаштування яскравості AI**

Виберіть **Ввімк.**. AI налаштовує темні ділянки відповідно до яскравості навколо телевізора та конкретного контенту.

## **Вибір жанру за допомогою AI**

#### **Загальні Служба AI Вибір жанру за допомогою AI**

Якщо вибрано значення **Ввімк.**, якість зображення автоматично оптимізується відповідно до жанру контенту за допомогою штучного інтелекту.

Це не працює з контентом, захищеним від копіювання.

# **Звук AI / Звук AI Pro**

## **Загальні Служба AI Звук AI** / **Звук AI Pro**

Якщо вибрано значення **Ввімк.**, забезпечуються оптимальне звучання та реалістичні просторові ефекти відповідно до вмісту на основі штучного інтелекту.

- Цей параметр застосовується лише до внутрішніх динаміків телевізора або підключених до **HDMI (eARC/ARC)** пристроїв із підтримкою **Передавання звукового режиму**.
- Якщо для цієї функції вибрати значення **Ввімк**, значення параметра © → **Эвук** → **Вибрати режим** зміниться на **Звук AI**/**Звук AI Pro**.
- Параметри, які можна налаштувати, різняться залежно від моделі.

# **Налаштування звуку за допомогою штучного інтелекту**

# **Загальні Служба AI Налаштування звуку за допомогою штучного інтелекту**

За допомогою функції **Налаштування звуку за допомогою штучного інтелекту** і мікрофона Пульт Magic Remote можна виявити місце встановлення телевізора з метою оптимізації звуку відповідно до оточення.

Виберіть **Запустити нове налаштування звуку**, щоб проаналізувати простір, у якому встановлено телевізор.

Коли телевізор буде виявлено, виберіть потрібний звуковий режим.

- Вимк. : Дозволяє вимкнути звук, налаштований за допомогою функції **Налаштування звуку за допомогою штучного інтелекту**. Цей параметр дає змогу виводити звук телевізора за замовчуванням без додаткових налаштувань.
- **Стандартний** : Цей параметр дає змогу виводити звук, налаштований за допомогою функції **Налаштування звуку за допомогою штучного інтелекту**, у стандартному режимі.

Цей режим забезпечує чіткий і природній звук.

- **Підсилення низьких частот** : Цей параметр дає змогу виводити звук, налаштований за допомогою функції **Налаштування звуку за допомогою штучного інтелекту**, із наголосом на низькі частоти.
- **Підсилення високих частот** : Цей параметр дає змогу виводити звук, налаштований за допомогою функції **Налаштування звуку за допомогою штучного інтелекту**, із наголосом на високі частоти.
- Якщо рівень шуму вищий за рівень шуму в бібліотеці (понад 30–40 дБА), рекомендована відстань становить до 3 метрів.
- Ця функція може не працювати належним чином у таких випадках:
	- Фоновий шум значно перевищує 40 дБА.
	- Відстань між телевізором і Пульт Magic Remote становить понад 5 метрів. ●

# **Перегляд Довідка розпізнавання голосу**

## **Загальні Служба AI Довідка розпізнавання голосу**

Відображає перелік голосових команд, які може виконувати телевізор.

# **Робота з функцією Налаштування розпізнавання голосу**

#### **Загальні Служба AI Налаштування розпізнавання голосу**

Застосуйте налаштування для функцій розпізнавання голосу.

# **Рекомендації AI**

## **Загальні Служба AI Рекомендації AI**

Отримання повідомлень із рекомендаціями щодо вмісту відповідно до історії перегляду та історії використання програм.

#### **Сповіщення**

## **Who.Where.What?**

Ви можете отримувати рекомендації щодо трансяцій, які переглядаєте.

• Ця функція може бути недоступною в деяких країнах.

#### **Розумні поради**

Дізнайтеся більше про смарт-функції, якими можна користуватися під час перегляду телевізора чи використання програми.

## **Указані далі вибрані програми**

Отримуйте рекомендації на основі історії перегляду телевізора.

Ця функція може бути недоступною в деяких країнах.

## **Спортивні сповіщення**

Перейдіть до програми **Спортивні сповіщення**. Дізнавайтеся інформацію про спортивні змагання та встановлюйте нагадування. Докладніше читайте в розділі **Оптимальне використання Smart TV Робота з функцією Спортивні сповіщення** у посібнику **Посібник користувача**.

#### **Керування даними про використання**

#### **Скинути дані про використання**

Скидання історії перегляду вмісту та історії використання програм. Якщо виконати скидання, щоб знову отримувати рекомендації, повинен минути певний час.

Параметри, які можна налаштувати, різняться залежно від моделі.

# **Оптимізація гри**

# **Оптимізація гри**

Завдяки налаштуванню функцій ви можете досягти ефекту повного занурення під час гри у відеоігри на консолі.

- 01 Натисніть на пульті дистанційного керування кнопку <sup>®</sup>.
- 02 Виберіть **Оптимізація гри**.
- 03 Вибравши **Увімк.**, ви ввімкнете всі відповідні налаштування.
- Працює лише із вводом через HDMI.
- **•** Якщо вибрати в меню  $\overline{\mathbb{Q}}$  → **Ф → Зображення → Вибрати режим** режим, відмінний від **Оптимізація гри**, деякі елементи **Оптимізація гри** не вдасться налаштувати.
- Якщо для цієї функції вибрати значення **Увімк.**, не можна буде змінити певні налаштування відео.
- Якщо для функції **Оптимізація гри** вибрано значення **Увімк.**, можлива затримка звуку, якщо для параметра **Аудіовихід** вибрано значення **Пристрій Bluetooth**/**Динаміки WiSA**/**Пристрій, підключений до оптичного виходу**/**Пристрій, підключений до HDMI(ARC)**. Перемкніться на **Використання динаміка телевізора** або виберіть для параметра **Звук Розширені налаштування Вибрати формат звуку на вході HDMI** значення **PCM**.
- Параметри, які можна налаштувати, різняться залежно від моделі.

# **Гра**

## **Жанр гри**

Ви можете оптимізувати вигляд екрана залежно від жанру гри.

# **OLED Motion** / **OLED Motion Pro**

Ви можете підвищити чіткість відео, усунувши ефект залишкових зображень.

#### **Зменшення рівня синього світла**

Налаштуйте рівень яскравості «блакитного» світла, щоб ваші очі могли відпочивати під час перегляду телевізора.

#### **Режим Темної Кімнати**

Для зручності ви можете регулювати яскравість усього екрана, щоб зменшити навантаження на очі в темному приміщенні або під час тривалого перегляду.

## **Запобігання затримці вводу**

Зведіть до мінімуму затримку вводу відповідно до сигналу зображення.

#### **Панель керування грою**

Якщо встановити значення цього параметра на **Ввімк.**, ви зможете користуватись функцією **Панель керування грою**.

Додаткові відомості про **Панель керування грою** див. у **Налаштування Швидке налаштування Панель керування грою** у **Посібник користувача**.

## **Звук гри AI**

Оптимізація звуку для ігор.

- **•** Якщо для цієї функції вибрати значення Ввімк., значення параметра © → Эвик **Вибрати режим** зміниться на **Оптимізація гри**.
- Цей параметр застосовується лише до внутрішніх динаміків телевізора або підключених до **HDMI (eARC/ARC)** пристроїв із підтримкою **Передавання звукового режиму**.

## **VRR**

Це зменшує розриви на екрані й затримку відео під час гри.

## **VRR і G-Sync**

Технологія адаптивної синхронізації NVIDIA використовується для того, щоб уникнути таких явищ, як тремтіння кадрів ірозрив зображення.

## **AMD FreeSync Premium**

Технологія адаптивної синхронізації NVIDIA регулює частоту виведення кадрів, щоб уникнути таких явищ, як тремтіння та розрив зображення.

#### **Точне налаштування темних ділянок**

Можна калібрувати яскравість темних областей за допомогою параметрів **VRR**, **VRR іG-Sync** або **AMD FreeSync Premium** на **Ввімк.**.

Нормальна робота може виявитися неможливою залежно від функцій або налаштувань під'єднаного ПК або ігрової консолі.

#### **Колір меню**

Колір меню **Оптимізація гри** і **Панель керування грою** можна змінювати.

#### **Посібник користувача**

Перейдіть до програми **Посібник користувача**.

## **Зображення**

### **Стабілізатор чорного**

Ви можете точно регулювати темні області.

## **Стабілізатор білого**

Ви можете точно регулювати світлі області.

#### **Налаштування контрасту**

Налаштування контрастності світлих і темних ділянок зображення.

#### **Рівень чорного кольору**

Регулювання загальної яскравості зображення. Параметри **Рівень чорного кольору** можна використовувати для налаштування лише темних ділянок зображення.

#### **Налаштування різкості**

Налаштування чіткості зображення.

#### **Глибина кольору**

Зменшення або збільшення насиченості кольорів на екрані.

#### **Динамічне перенесення тонів**

Оптимальні параметри контрастності на основі яскравості зображення вмісту HDR.

#### **Скидання**

Ви можете скинути налаштування.

#### **Широкий формат екрана**

Ви можете вибрати оптимальний формат екрана для гри.

#### **Положення екрана**

Ви можете змінити положення екрана, якщо вибрали широкоекранний формат.

#### **Розширені налаштування зображення**

Перейдіть до функції **Зображення Розширені налаштування**.

# **Догляд за OLED**

# **Догляд за OLED**

#### **Загальні Догляд за OLED**

Надає різні преміумпослуги для користувачів OLED TV.

#### **Налаштування догляду за екраном**

Установлює режим екрана, відповідний вашому шаблону перегляду.

**Зображення Вибрати режим** та **Автоматичний догляд за пристроєм Енергозбереження** не можна встановити під час використання **Налаштування догляду за екраном**.

#### **Вимк.**

Вимикає **Налаштування догляду за екраном**.

#### **Комфортний режим**

Відображення зі звичайним контрастом, яскравістю та чіткістю.

#### **Режим "Кінотеатр"**

Оптимальне зображення для фільмів.

#### **Режим догляду за дітьми**

Регулює синє світло, щоб полегшити перегляд зображення на екрані для дітей.

## **Автоматичний догляд за пристроєм**

Забезпечує багато функцій для оптимізації стану телевізора.

## **Оптимізація пам'яті**

Оптимізуйте телевізор, очистивши непотрібні програми або зайву пам'ять.

#### **Самодіагностика екрана**

Після запуску тесту для перевірки коректності виведення сигналу зображення, Ви можете обрати де саме на екрані, сигнал виводиться некорректно. Якщо під час перевірки звуку проблеми не було виявлено, перевірте підключений зовнішній пристрій або сигнал, який транслюється.

#### **Самодіагностика звуку**

Спочатку потрібно запустити функцію "Перевірка звуку", щоб перевірити якість звукового сигналу, а потім перевірити помилки. Якщо під час перевірки звуку проблеми не було виявлено, перевірте підключений зовнішній пристрій або сигнал, який транслюється.

#### **Енергозбереження**

Зменшення споживання електроенергії за допомогою налаштування максимальної яскравості зображення.

#### **Як працює енергозбереження**

- **Автоматично** : Датчик телевізора визначає інтенсивність освітлення у приміщенні та автоматично налаштовує яскравість екрана.
	- Певні моделі можуть не підтримуватися.
- **Вимк.** : Вимикає **Як працює енергозбереження**. ●
- **Мінімум** / **Середня** / **Максимум** : Використовуйте функцію енергозбереження відповідно до режиму **Як працює енергозбереження**, налаштованого на телевізорі.

## **Мінімальна Яскравість**

Ви можете встановити, наскільки темним буде екран, якщо для параметра **Як працює енергозбереження** встановлено значення **Автоматично**.

#### **Автоматичне вимкнення**

Після ввімкнення телевізора вона вимикається автоматично, якщо не натискати кнопки протягом установленого проміжку часу.

Певні моделі можуть не підтримуватися.

#### **Вимк. екрана**

Екран вимикається, і відтворюється лише звук. Щоб увімкнути екран, натисніть будь-яку кнопку на пульті, крім кнопки живлення.

- Певні моделі можуть не підтримуватися.
- Увімкнення функції **Як працює енергозбереження** вплине на яскравість зображення.

# **Догляд за панеллю OLED**

За допомогою параметра **Догляд за панеллю OLED** можна покращити характеристики якості зображення, пов'язані з залипанням зображення, якщо зображення відображалось певний час.

## **Очищення пікселів**

Усунення будь-яких проблем, які можуть виникнути на екрані телевізора, якщо телевізор увімкнений протягом тривалого часу. Калібрування може тривати більше години.

- Не відключайте кабель живлення під час виконання.
- Якщо увімкнути телевізор, функція **Очищення пікселів** припинить роботу.

## **Переміщення екрана**

Дозволяє дещо зміщувати зображення з регулярним інтервалом для уникнення залипання зображення на екрані.

#### **Налаштуйте яскравість логотипа**

Відрегулюйте яскравість статичного зображення, наприклад логотипу, для коригування потенційних недоліків відеозображення.

## **Рекомендації з догляду**

Можна ввімкнути або вимкнути Рекомендації з догляду.

# **Сімейні налаштування**

# **Налаштування Меж Використання**

# **Загальні Сімейні налаштування Налаштування Меж Використання**

Ви можете використовувати телевізор лише протягом указаного періоду часу. В інший час для користування телевізором потрібно вводити пароль.

- 01 Встановіть для параметра **Увімкнення функції** значення **Ввімк.**.
- Налаштуйте параметри **Час початку** і**Час завершення**. 02 Вибір **Повторити** буде активувати цю функцію щодня.
- 03 Виберіть **Налаштувати**.
- Інструкції щодо скидання пароля див. у розділі **Налаштування Система Безпека** у **Посібник користувача**.

## **Режим захисту очей**

#### **Загальні Сімейні налаштування Режим захисту очей**

Встановіть для параметра **Увімкнення функції** значення **Ввімк.**. Екран відтворюється з нижчим рівнем синього світла з міркувань захисту ваших очей.

• Використання **Режим захисту очей** встановлює параметр  $\circledS \rightarrow \bullet \rightarrow$ Зображення → **Розширені налаштування Зменшення рівня синього світла** на **Ввімк.**.

## **Режим обмеження гучності**

#### **Загальні Сімейні налаштування Режим обмеження гучності**

Встановіть для параметра **Увімкнення функції** значення **Ввімк.**. Гучність неможливо збільшити вище зазначеного рівня з міркувань захисту вашого слуху.

**Режим обмеження гучності** може не працювати для аудіопристроїв, підключених до оптичного цифрового порту/**HDMI (eARC/ARC)**/порту навушників.

# **Звіти про час перегляду**

#### **Загальні Сімейні налаштування Звіти про час перегляду**

Ви можете перевірити час використання телевізора.

# **Канали**

## **Автоматичне налаштування каналів**

# **Загальні Канали Налаштування каналів** (**Налаштування та параметри каналів**) **Автопошук**

Автоматичне налаштування каналів.

- Виберіть країну, де використовується телевізор. Налаштування каналів 01 різняться залежно від вибраної країни.
- 02 Увімкніть функцію **Автопошук**.
- 03 Виберіть потрібне джерело вхідного сигналу.
- 04 Налаштуйте функцію автопошуку згідно інструкцій на екрані.
- У разі неналежного підключення джерела вхідного сигналу реєстрація каналу може не відбутися.
- Функція **Автопошук** знаходить лише канали, які транслюються на цю мить.
- Якщо ввімкнено функцію **Безпека**, з'явиться спливне вікно з проханням ввести пароль.

#### **Встановлення параметрів кабельного мовлення**

Пошук каналів із повним використанням налаштувань може тривати довгий час. Для швидкого та правильного пошуку всіх доступних каналів необхідно вказати значення для перелічених нижче параметрів. За замовчуванням встановлено найпоширеніші значення.

Параметри, які можна налаштувати, різняться залежно від **Тип**.

## **Частота (кГц)**

Введіть потрібну частоту.

#### **Символьна швидкість (тис. опитувань на сек.)**

Швидкість, з якою такий пристрій, як модем, передає символи каналу.

## **Модуляція**

Завантаження аудіо- або відеосигналів на носій.

## **ID мережі**

Індивідуальний ідентифікатор, що присвоюється кожному користувачеві.

## **Початкова частота (кГц)**

Введіть початкову частоту, визначену користувачем.

## **Кінцева частота (кГц)**

Введіть кінцеву частоту, визначену користувачем.

#### **Встановлення параметрів супутникового мовлення**

Можна додати, видалити або налаштувати потрібний супутник.

Ця функція працює, лише коли вибрано супутниковий режим каналів.

## **Супутник**

Вибір потрібного супутника.

#### **Частота LNB**

Виберіть одне значення з-поміж таких: 9750/10600, 9750/10750, 9750, 10600, 10750, 11300, 5150, MDU1, MDU2, MDU3, MDU4, MDU5. Якщо вибрати значення 9750/10600, 9750/10750 (МГц), параметр **Звуковий сигнал 22 кГц** буде відключений. Якщо у списку не вдається віднайти значення частоти LNB, виберіть пункт "Користувач" і введіть частоту вручну.

Певні моделі можуть не підтримуватися.

#### **Transponder**

Вибір транспондера для налаштування.

#### **Звуковий сигнал 22 кГц**

Коли використовується перемикач 22kHz Tone, виберіть значення 22 kHz або 0 Hz. Якщо використовується параметр **Звуковий сигнал 22 кГц**, параметри "Unicable" та "Тип двигуна" буде вимкнено.

#### **Живлення конвертера LNB**

Щоб увімкнути живлення для LNB, виберіть значення **Ввімк.**. Якщо вибрати параметр **Вимк.**, параметр **Тип двигуна** буде вимкнено.

## **DiSEqC**

У випадку використання режиму "A-D/ToneA-B" виберіть один параметр з-поміж DISEqC A-D. Якщо використовується параметр **DISEqC**, пункти "Unicable" та "Тип двигуна" буде вимкнено.

## **Unicable**

Для використання режиму "Unicable" виберіть значення "Увімк." та налаштуйте його в меню **Налаштування Unicable**. Якщо увімкнути режим "Unicable", параметри **Звуковий сигнал 22 кГц**, **DiSEqC** та **Тип двигуна** буде вимкнено.

## **Тип двигуна**

Виберіть параметр "Тип двигуна", щоб користуватися позиціонером, та налаштуйте цей параметр у меню налаштування двигуна. Якщо увімкнути позиціонер, параметри **Звуковий сигнал 22 кГц**, **DiSEqC**, **Unicable** буде вимкнено.

- Якщо для супутника встановити інші значення, транспондер потрібно буде додати за допомогою меню "Змінити транспондер".
- У разі вибору пунктів "22kHz Tone" та "DiSEqC" відповідні роз'єми потрібно під'єднати так, як показано на екрані.
- У разі видалення супутника усі пов'язані з ним канали буде видалено.

#### **Встановлення налаштувань позиціонера**

**DiSEqC 1.2** : керуйте позиціонером, щоб змінювати положення супутникової тарілки.

## **Напрямок руху**

Вибір напрямку руху позиціонера супутникової антени.

## **Режим руху**

Можна вибрати один із двох режимів: "Крок" або "Постійний".

- Крок : позиціонер рухається відповідно до введеного значення (від 1 до 128). ●
- Постійний : позиціонер рухається безперервно, поки не натиснути кнопку зупинки.

## **Перевірити транспондер**

Вибір тестового транспондера для налаштування.

#### **Встановити обмеження**

Дає змогу обмежити діапазон руху позиціонера, вказавши певний напрямок – на схід або на захід.

Ввімк. : передбачає рух позиціонера лише у певному напрямку (захід/схід). ●

• Вимк.: передбачає скасування обмеження руху.

## **Перейти до 0**

Скидання налаштування позиціонера до "нуля".

**USALS**: налаштуйте своє поточне місцезнаходження (довгота/широта).

## **Користування функцією ручного налаштування**

## **Загальні Канали Налаштування каналів** (**Налаштування та параметри каналів**) **Ручне налаштування**

Ця функція призначена для пошуку та збереження каналів вручну. Для цифрових програм: можна перевірити потужність та якість сигналу.

# **Внесення змін до Transponder**

## **Загальні Канали Налаштування та параметри каналів Змінити транспондер**

Можна додати / змінити / видалити транспондер.

- Ця функція працює, лише коли вибрано супутниковий режим каналів.
- Якщо оператор системи забезпечує можливість встановлення транспондера на головному екрані користувача, на екрані відображатиметься індикація  $\Omega$ . Встановіть для відповідного транспондера (**Transponder**) значення "головний екран", натиснувши  $\Omega$ .

(Ця функція доступна лише для певних провайдерів.)

## **Регіональні канали**

## **Загальні Канали Налаштування та параметри каналів Місцева програма**

Якщо ви налаштуєте цю функцію, то зможете переглядати місцеві канали, які надають транслятори.

Виберіть місцевий транслятор ірегіон, який надає локальні канали. Для цього перейдіть у меню **Загальні Канали Налаштування та параметри каналів Налаштування каналів** і виконайте налаштування каналів для перегляду у вибраному регіоні.

- 
- Певні моделі можуть не підтримуватися.
- Постачальники послуг або регіони можуть змінюватися, і надання послуг може бути

припинено без попереднього повідомлення.

## **Оновлення списку каналів**

## $\bigcirc$ Э → **Ө** → Загальні → Канали → Налаштування та параметри каналів → **Оновлення списку каналів**

Оновлення інформації про змінений список каналів з урахуванням умов трансляції та супутника, який використовується у відповідній країні. Після вимкнення телевізора буде оновлено список каналів. Після оновлення список каналів чи програм можна змінювати. Якщо потрібно, виберіть **Вимк.**.

Певні моделі можуть не підтримуватися.

## **Використання функції "Перевірка сигналу"**

## **Загальні Канали Налаштування каналів** (**Налаштування та параметри каналів**) **Перевірка сигналу**

Відображення даних мультиплексора, службової інформації тощо.

- Відображається перевірка сигналу лише для антени або кабелю.
- Певні моделі можуть не підтримуватися.

## **Редагування каналів**

Можна редагувати вибрані канали з-поміж усіх збережених каналів або додавати/видаляти їх до/зі списку вибраного.

#### **Редагування списку всіх каналів**

#### **Загальні Канали Диспетчер каналів Редагувати всі канали**

Можна заблокувати або розблокувати вибрані канали з-поміж усіх збережених каналів або можна пропускати такі канали під час перемикання.

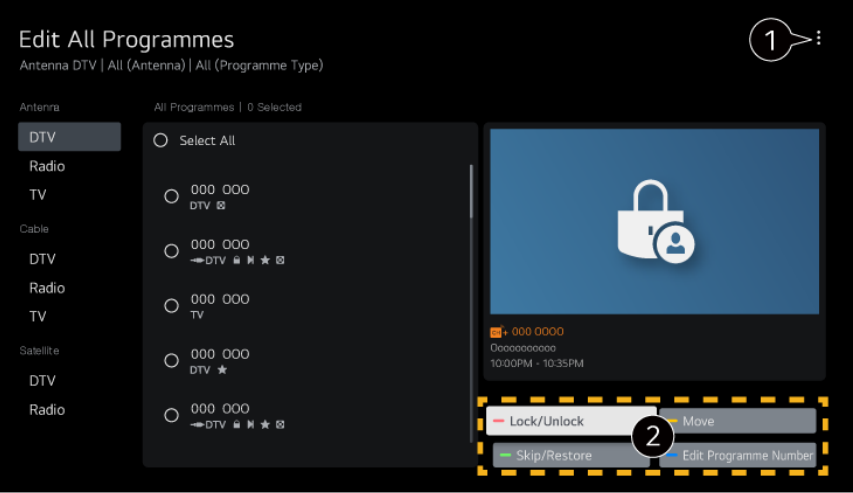

встановлення способу упорядкування.

**Блокувати/розблокувати** : блокування вибраних каналів або розблокування заблокованих каналів. **Пропустити/відновити** : пропускання певних каналів під час перемикання або вимкнення можливості пропускання каналів, встановлену раніше. **Перемістити** :переміщення вибраних каналів. **Змінити номери каналів** : зміна номерів вибраних каналів. **Видалити** : видалення вибраних каналів.

- Доступні функції можуть різнитися залежно від сигналу мовлення.
- Для моделей, які підтримують супутникові програми, керувати супутниковими каналами можна через меню **Редагувати супутникові канали (додатково)**.

#### **Редагування списку вибраних каналів**

## **Загальні Канали Диспетчер каналів Редагувати вибране**

Можна додавати/видаляти потрібні канали до/зі списку вибраного, змінювати їхнє положення тощо.

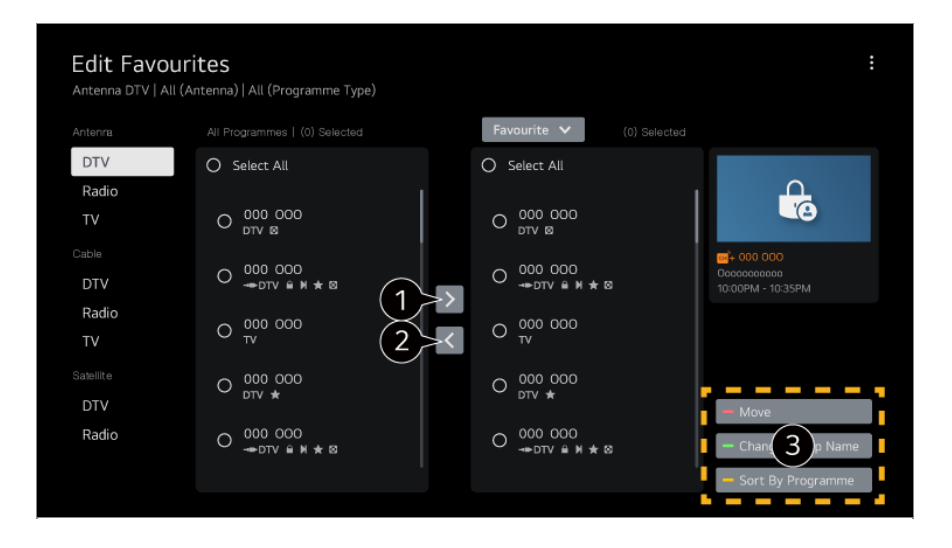

виберіть потрібні канали у списку всіх каналів і натисніть цю кнопку, щоб додати їх до списку вибраного.

видалення вибраних каналів зі списку вибраного.

**В Перемістити** : Виберіть один або кілька каналів у списку "Вибрані канали", натисніть кнопку **Перемістити** і виберіть розташування, у які потрібно перемістити канал(и). Канали буде переміщено у вибране вами розташування. **Змінити ім'я групи вподобань** : зміна назви списку вибраних каналів. **Сортувати за каналами**: Сортування списку вибраних каналів за каналом.

## **Багатопотоковий режим**

#### **Загальні Канали Багатопотоковий режим**

Вибір кута перегляду зображення, знятого під різними кутами, на екрані телевізора.

Певні моделі можуть не підтримуватися.

# **Дізнайтеся більше про HbbTV**

HbbTV (Hybrid Broadcast Broadband TV) – це новий стандарт мовлення, який дозволяє вбудовувати або пов'язувати служби телетексту, які надаються телестанцією, з онлайн-послугами, що надаються через широкосмугове з'єднання на підключений телевізор Smart TV.

Для перегляду деталей **Перегляд Live TV HbbTV** у меню **Посібник користувача**.

Певні моделі можуть не підтримуватися.

# **Що таке дані CI?**

Ця функція дає змогу переглядати деякі закодовані (платні) послуги. Для перегляду деталей **Перегляд Live TV Відомості про CI** у меню **Посібник користувача**.

# **Зберегти CI-пароль**

# **Загальні Канали Зберегти CI-пароль**

Введіть PIN-код у полі **Зберегти CI-пароль**. Немає потреби вводити PIN-код після того, як ви його збережете.

Поле **Зберегти CI-пароль** з'явиться, коли ви вставите модуль CI CAM (Conditional
Access Module), який підтримується PIN-кодом.

Якщо модуль CI CAM має PIN-код, з'явиться пункт **Скинути CI-пароль**.

## **Копіювання каналів чи програм**

#### **Загальні Канали Копіювати канали**

Експортування списку телеканалів чи програм на підключений пристрій USB або імпортування списку телеканалів або програм з підключеного пристрою USB.

Для моделей, які підтримують супутникове мовлення

## **Мережа**

## **Налаштування дротової мережі**

#### **Загальні Мережа Проводове підключення (Ethernet)**

Якщо маршрутизатор, підключений до мережі, підтримує функцію DHCP, після дротового підключення телевізора та маршрутизатора, підключення до мережі виконується автоматично. Якщо автоматичне налаштування не підтримується, виберіть **Змінити**, щоб вручну налаштувати підключення до мережі.

Певні моделі можуть не підтримуватися.

## **Встановлення бездротової мережі**

#### **Загальні Мережа З'єднання з мережею Wi-Fi**

Якщо ви налаштували на телевізорі підключення до бездротової мережі, ви можете перевірити наявність і під'єднатися до доступної бездротової мережі Інтернет. Виберіть бездротовий маршрутизатор для підключення. Щоб застосувати додаткові налаштування, виберіть параметр **Інші налаштування мережі**.

#### **Додати приховану безпровідну мережу**

Безпосередньо ввівши назву мережі, можна додати бездротову мережу.

## **Підключення через WPS-PBC**

Якщо у бездротовому маршрутизаторі, до якого ви хочете підключитися, є функція WPS-PBC (безпечне налаштування бездротової мережі натисканням кнопки), до нього можна легко підключитися, натиснувши на маршрутизаторі кнопку WPS-PBC. Натисніть кнопку WPS-PBC на бездротовому маршрутизаторі, а потім натисніть кнопку [Підключитися] на телевізорі.

#### **Підключення за допомогою PIN-коду WPS**

Це спосіб підключення до точки доступу за допомогою безпечного налаштування бездротової мережі шляхом введення PIN-коду (WPS-PIN). Виберіть точку доступу (AP), до якої ви хочете підключитися. Укажіть PIN-код, який відображається на пристрої Wi-Fi точки доступу.

## **Додаткові налаштування Wi-Fi**

Після підключення до бездротової мережі можна переглянути відомості про підключення, наприклад IP-адресу. Крім того, можна змінити IP-адресу та адресу сервера DNS, до якого ви хочете підключитися, натиснувши кнопку **Змінити**.

Додаткові відомості про підключення до мережі див. у розділі **Початок роботи з телевізором під управлінням LG webOS Під'єднання до мережі** програми **Посібник користувача**.

# **Пристрої**

## **Налаштування телевізора**

#### **Загальні Пристрої Керування телевізором**

## **Режим "В магазині"/"Вдома"**

Можна вибрати з-поміж параметрів **Режим Удома** та **Режим У магазині**. Якщо ви користуватиметеся телевізором удома, виберіть режим **Режим Удома**. Режим **Режим У магазині** призначено лише для демонстрації роботи телевізора у магазині. У режимі **Режим У магазині** налаштування оптимізовано для демонстрації у магазині.

## **Швидкий Старт+**

Ця функція переводить телевізор у режим очікування в разі його вимкнення для

швидшого доступу до функцій телевізора з наступним його ввімкненням. Встановіть для параметра **Швидкий Старт+** значення **Ввімк.**.

- Певні моделі можуть не підтримуватися.
- Увімкнення цієї функції може призвести до збільшення споживання електроенергії.

#### **Інформація про телевізор**

Можна переглянути такі відомості: **Модель**, **Серійний номер**, **Назва пристрою**.

## **Керування підключеннями до зовнішніх пристроїв**

#### **Загальні Пристрої Зовнішні пристрої**

Ви можете налаштувати використання підключеного до телевізора смартпристрою для керування телевізором або журналом підключень

Параметри, які можна налаштувати, різняться залежно від моделі.

#### **Підключити контролер Bluetooth**

Ви можете підключати до телевізора такі пристрої, як клавіатура, миша або геймпад із підтримкою Bluetooth.

Увімкніть пристрій, встановіть на ньому режим спарення і натисніть **Підключити** на екрані телевізора. Якщо ввімкнути пристрій, до якого ви вже підключалися раніше, він автоматично підключиться до телевізора. Щоб відключити клавіатуру, натисніть **Відключити**.

- Радимо користуватися пристроями, які було перевірено на сумісність із телевізорами LG. Миша Bluetooth : Logitech M535, Logitech MX Master 2S, миша Apple Magic Mouse2 Клавіатура Bluetooth : Logitech K480, Arteck HB030B, Arteck HB192, клавіатура Apple Magic Геймпад Bluetooth : Sony DualShock 4, Microsoft Xbox One S Controller, Microsoft Xbox серія X Controller, NVIDIA SHIELD Controller
- Ця функція доступна лише для моделей із підтримкою Bluetooth.
- Підключення декількох пристроїв Bluetooth може призвести до погіршення якості підключення або роботи.
- Якщо пристрій Bluetooth перебуває надто далеко від телевізора або між ними є перешкоди, він може працювати неналежним чином.
- Залежно від наявності периферійних пристроїв (бездротового маршрутизатора, мікрохвильової печі тощо) можуть спостерігатися збої передавання сигналів.
- Якщо вам не вдається повторно підключити пристрій, який ви вибрали зі списку **Зареєстровані пристрої**, виберіть **Відключити** та заново підключіть пристрій.
- У різних пристроїв вона різна. Докладніше про пристрій, до якого потрібно

під'єднатися, читайте в посібнику користувача.

#### **Камера**

Ви можете встановити дозволи на доступ до камери для кожної програми.

#### **Налаштування універсального пульта ДК**

Налаштувавши універсальний пульт дистанційного керування, ви зможете керувати підключеними до телевізора периферійними пристроями через Пульт Magic Remote замість їхніх власних пультів.

Докладніше читайте в розділі **Використання ТВ Використання універсального пульта дистанційного керування** у посібнику **Посібник користувача**.

#### **Увімкнення телевізора з мобільного пристрою**

Якщо для параметра **Увімкнути через Wi-Fi**/**Увімкнути через Wi-Fi (Режим очікування з підключенням до мережі)** або **Увімкнути через Bluetooth**/**Увімкнути через Bluetooth (Режим очікування з підключенням до мережі)** вибрано значення **Ввімк.**, можна вмикати телевізор за допомогою програми із підтримкою **Увімкнення телевізора з мобільного пристрою**.

- Телевізор має бути під'єднаний до мережі.
- Телевізор і пристрій, яким ви плануєте користуватися, мають бути під'єднані до однієї мережі.
- Функцію **Увімкнути через Wi-Fi**/**Увімкнути через Wi-Fi (Режим очікування з підключенням до мережі)** слід використовувати на розумному пристрої, який підтримує цю функцію, за допомогою відповідних програм.
- **Увімкнути через Bluetooth**/**Увімкнути через Bluetooth (Режим очікування з підключенням до мережі)** є лише на деяких смартфонах.
- Телевізор має бути увімкнений у розетку.
- Коли ви під'єднуєтеся вперше, упевніться, що пристрій, який використовуватиметься, готовий до з'єднання.
- Певні моделі можуть не підтримуватися.

#### **ВИдалити історію підключень**

Ви можете очистити історію пристроїв, підключених до телевізора через безпровідну мережу.

## **Налаштування зовнішнього входу HDMI**

**Загальні Пристрої Налаштування HDMI**

Ви можете застосувати налаштування для чіткого зображення та легкого керування пристроями, підключеними через HDMI.

## **Глибокий колір HDMI**

Якщо підключити пристрій із підтримкою **Глибокий колір HDMI**, можна отримати чіткіше зображення. Після підключення пристрою відтворення виберіть для параметра **Глибокий колір HDMI** значення **4K**.

Якщо підключений пристрій не підтримує цю функцію, він може працювати некоректно.

У разі виникнення проблеми змініть налаштування параметра **Глибокий колір HDMI** на **Вимк.**.

Підтримувана роздільна здатність дисплея

- $\cdot$  4K : Підтримує 4K@120 Гц (4:4:4, 4:2:2, 4:2:0) (лише для моделей із частотою 120 Гц), 4K@60 Гц (4:4:4, 4:2:2 і 4:2:0)
- $\cdot$  Вимк. : підтримує 4К@60 Гц (4:2:0)

Підтримка формату 4K @ 50/60 Гц (лише для моделей із частотою 60 Гц)

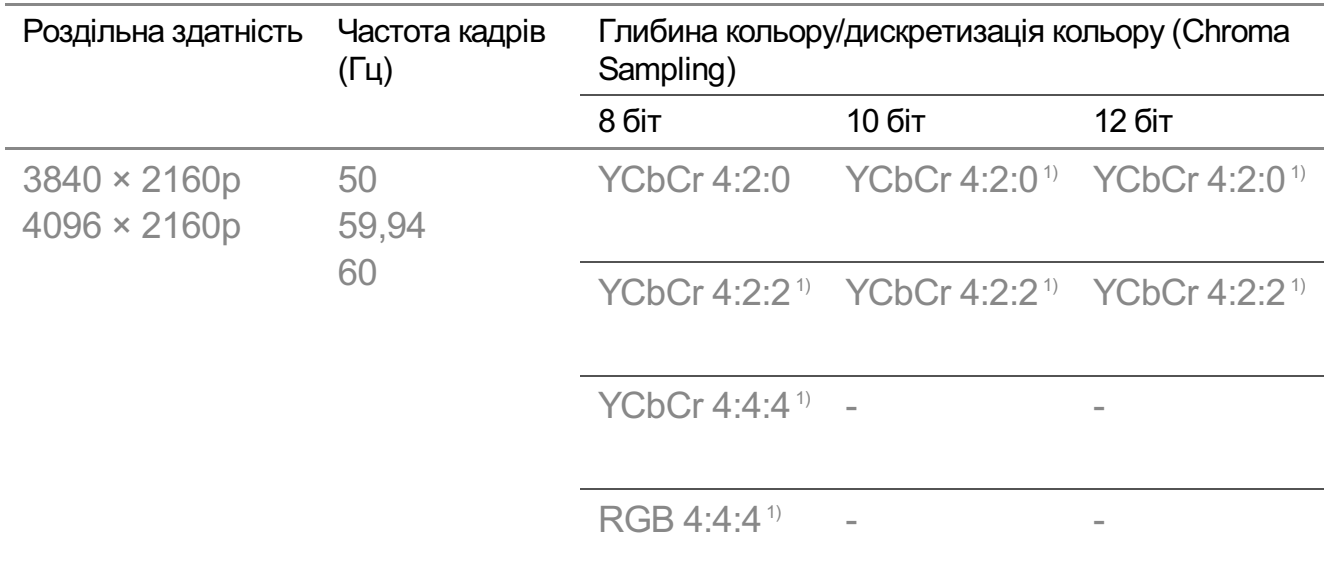

Підтримка формату 4K @ 100/120 Гц

(лише для моделей із частотою 120 Гц)

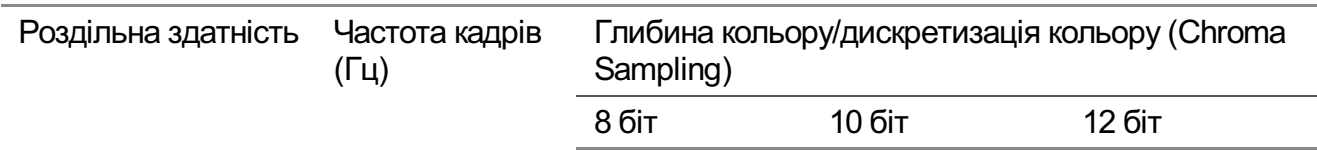

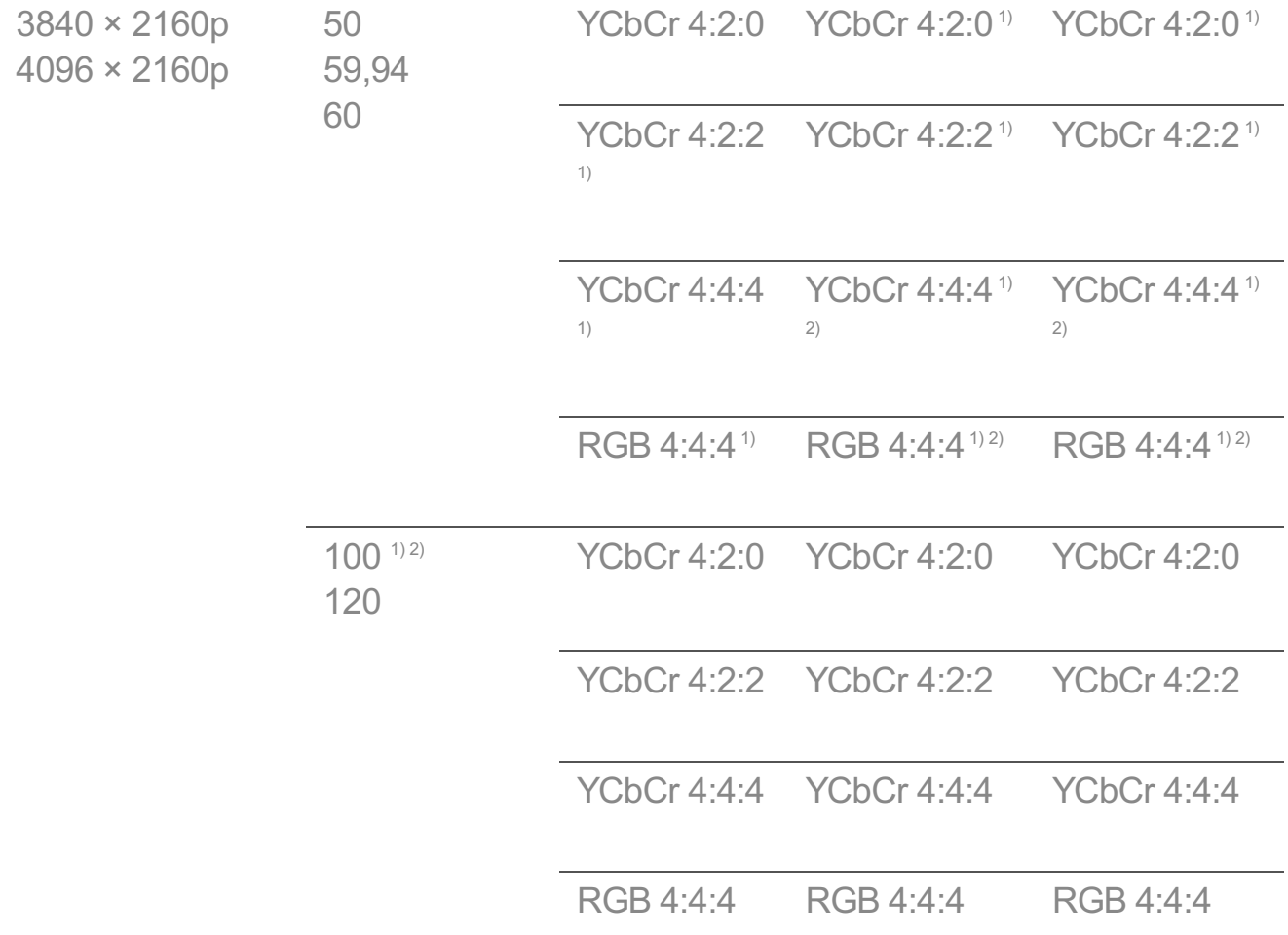

1) Підтримується, якщо для **Глибокий колір HDMI** встановлено значення **4K**.

2) Ця функція доступна лише для терміналів **HDMI (4K@120 Hz) IN**.

- Можна змінити лише налаштування для роз'єму **HDMI IN**, сигнал з якого ви переглядаєте в цю мить.
- Можна налаштувати різноманітні параметри кожного роз'єму HDMI.

## **SIMPLINK (HDMI-CEC)**

Зручне керування і використання за допомогою пульта дистанційного керування телевізора різноманітних мультимедійних пристроїв, під'єднаних через роз'єм HDMI.

Для перегляду деталей **Використання ТВ Під'єднання до SIMPLINK (HDMI- CEC)** у меню **Посібник користувача**.

## **Система**

## **Налаштування параметрів мови**

## $\bigcirc$  → **Ф** → Загальні → Система → Мова (Language)

Можна вибрати мову меню, що відображається на екрані, та мову аудіо для цифрового мовлення.

## **Мова меню (Menu Language)**

Можна вибрати одну з мов меню для відображення на екрані. Для розпізнавання мовлення автоматично вибирається мова, яку вибрано для меню.

Розпізнавання мовлення доступне лише для певних моделей.

### **Основна мова звукового супроводу** / **Допоміжна мова звукового супроводу**

Можна вибрати потрібну мову під час перегляду програми цифрового мовлення, що включає кілька мов аудіосупроводу.

Для програм, які не підтримують кілька мов буде використовуватися мова за замовчуванням.

Застосовується для цифрового мовлення.

## **Мови клавіатури**

Виберіть мову, яка буде використовуватися для екранної клавіатури.

#### **Встановлення мови телетексту**

Дає змогу встановити мову телетексту. Для перегляду деталей **Перегляд Live TV ТЕЛЕТЕКСТ** у меню **Посібник користувача**.

Лише у цифровому режимі

## **Налаштування місцезнаходження**

#### **Загальні Система Розташування**

Можна змінити налаштування місцезнаходження телевізора Smart TV.

#### **Настроювання адреси**

Можна встановити значення **Регіон** та **Місто** телевізора.

## **Країна транслювання**

Можна встановити країну трансляції на телевізорі.

#### **Поштовий індекс**

Ця функція використовується для налаштування місця розташування телевізора шляхом вказання відповідного поштового індексу.

## **Країна обслуговування LG**

Якщо не встановити параметр **Встановити автоматично**, можна вибрати країну вручну.

- Якщо ви не під'єднані до мережі, країну потрібно налаштовувати вручну.
- Параметри, які можна налаштувати, різняться залежно від моделі.

## **Час і таймер**

## **Загальні Система Час і таймер**

Можна переглянути час або налаштувати пов'язані параметри.

#### **Встановити автоматично**

Телевізор автоматично отримує час із даних у цифровій трансляції, які надсилає передавальна станція, чи із сервера.

#### **Час / Дата / Часова зона**

Якщо дані, встановлені автоматично, не відповідають поточному часу, дату й час можна налаштувати вручну.

Якщо налаштувати час вручну за підключеної антени, розклад, програма передач та інші функції можуть працювати некоректно.

#### **Часовий пояс користувача**

Якщо вибрати **Користувач** у **Часова зона**, буде активовано меню **Часовий пояс користувача**.

#### **Таймери**

**Таймер сну**

Ця функція вимикає телевізор через визначену кількість хвилин. Якщо функція **Таймер сну** не потрібна, виберіть **Вимк.**.

#### **Увімкнути таймер**

Встановіть для параметра **Увімкнути таймер** значення **Увімк.**. Телевізор вмикатиметься та показуватиме вибраний канал у встановлений час.

- Час: Виберіть час увімкнення телевізора.
- **Повтор спрацьовування таймера** : Виберіть день тижня. Виберіть значення **Жоден зі способів**, щоб виконати функцію лише один раз.
- $\cdot$  **Вхід** : Виберіть зовнішній вхід для відтворення на екрані, якщо живлення увімкнено.
- **Канал для трансляції за таймером** : Виберіть канал, який показуватиме під час увімкнення живлення. Цей параметр можна налаштувати, лише якщо для параметра **Вхід** вибрано значення **TV**.
- **Гучність** : Виберіть рівень гучності звуку, який використовуватиметься під час увімкнення живлення.

#### **Вимкнути таймер**

Виберіть для параметра **Вимкнути таймер** значення **Увімк.**. Телевізор вимикатиметься у вибраний час.

- Час: Виберіть час вимкнення телевізора.
- **Повтор спрацьовування таймера** : Виберіть день тижня. Виберіть значення **Жоден зі способів**, щоб виконати функцію лише один раз.

#### **Автоматичне вимкнення через 4 години**

Якщо телевізор буде ввімкнено за допомогою функції на кшталт **Увімкнути таймер** і ви не натиснете жодної кнопки протягом 4 годин, він автоматично вимкнеться.

Щоб телевізор не вимикався автоматично, встановіть для параметра **Автоматичне вимкнення через 4 години** значення **Вимк.**.

- Певні моделі можуть не підтримуватися.
- Щоб використовувати функції **Увімкнути таймер**/**Вимкнути таймер**, належним чином встановіть поточний час.

## **Налаштування Безпека**

**Загальні Система Безпека**

Ви можете заблокувати певні трансляції або програми. Установіть **Увімк.**, щоб застосувати налаштування.

### **Блокування ТВ-програми**

Ця функція працює на основі інформації, що передається зі станції мовлення. Тому, якщо передається невідповідна інформація, ця функція не працюватиме. У вас є можливість запобігти перегляду дітьми телепрограм для дорослих шляхом обмеження перегляду програм із певним рейтингом. Щоб переглянути заблоковану програму, слід ввести пароль. Система рейтингів може бути різною в різних країнах.

- Підтримується лише у цифровому режимі.
- Певні моделі можуть не підтримуватися.

#### **Блокування каналів**

Блокування програм чи каналів, які не слід дивитися дітям. Таку програму чи канал можна вибрати, але на екрані не буде ані зображення, ані звуку. Щоб переглянути заблоковану програму, потрібно ввести пароль.

#### **Блокування програм**

Програму можна заблокувати чи розблокувати.

Функція блокування не відразу доступна для програми, яка виконується.

#### **Блокування входу**

Можна увімкнути або вимкнути режим блокування вхідних команд.

#### **Скинути пароль**

Встановіть чи змініть пароль для телевізора.

• Попередньо встановлений пароль — «0000». Якщо вибрано країну Франція, Норвегія чи Бельгія, пароль за замовчуванням — "1234", а не "0000".

#### **Скидання втраченого пароля**

У разі втрати пароля його можна скинути, виконавши наведену нижче процедуру.

- 01 Натисніть на пульті дистанційного керування кнопку ...
- 02 Виберіть **Загальні Система Безпека**.
- 03 На пульті дистанційного керування натисніть **± (Канали) ∧ → ± (Канали) ∧ →**

 $\boxed{\pm}$  **(Канали)**  $\blacktriangledown \rightarrow \boxed{\pm}$  **(Канали) ∧.** На екрані з'явиться вікно для введення пароля.

Введіть номер "0313" у вікні для введення пароля, а тоді натисніть **OK**. Пароль 04 буде скинуто.

## **Управління обліковим записом LG**

Ви можете підписатися на членство LG та увійти до **Обліковий запис LG** за допомогою своєї адреси електронної пошти. Докладніше читайте в розділі **Початок роботи з телевізором під управлінням LG webOS Управління обліковим записом LG** у посібнику **Посібник користувача**.

## **Користування функцією Сповіщення**

## <sup>③</sup> → <sup>●</sup> → Загальні → Система → Додаткові налаштування → Сповіщення

Ви можете переглядати або видаляти сповіщення з програм телевізора та служб LG. У випадку сповіщень, що підтримують ярлики, ви можете перейти безпосередньо до цієї програми або вебсайту.

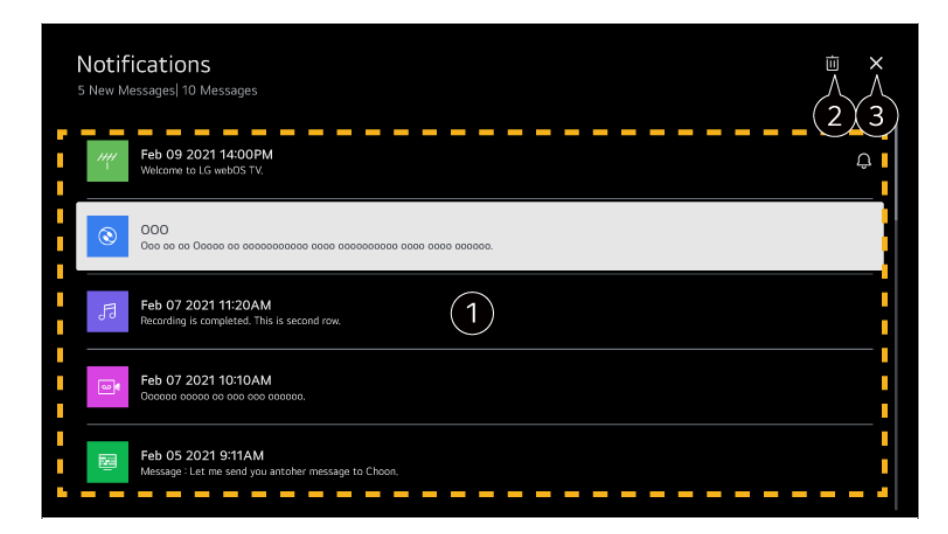

Ви можете переглянути подробиці, вибравши потрібний пункт. Якщо підтримуються ярлики, ви можете запустити програму.

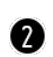

Сповіщення можна видалити.

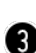

Закриває програму.

Щоб вимкнути програму, яка працює у фоновому режимі, натисніть кнопку ••• на пульті дистанційного керування та виберіть **Вихід із програми**.

• Якшо на вашому пульті дистанційного керування немає кнопки \*\*\*, натисніть і утримуйте вказану кнопку: .

## **Налаштування головного екрана**

## <sup>③</sup> → ● → Загальні → Система → Додаткові налаштування → Налаштування **головного екрана**

#### **Автозапуск на головному екрані**

Ви можете налаштувати автоматичний запуск головного екрана під час увімкнення телевізора

#### **Домашня реклама**

Увімкнення чи вимкнення реклами на головному екрані.

Параметри, які можна налаштувати, різняться залежно від моделі.

## **Налаштування індикатора живлення**

## **Загальні Система Додаткові налаштування Індикатор очікування**

Увімкнення або вимкнення підсвітки в режимі очікування.

Певні моделі можуть не підтримуватися.

## **Повторна реєстрація Пульт Magic Remote**

#### **Загальні Система Додаткові налаштування Опції вказівника**

Можна вибрати швидкість і форму вказівника на екрані.

#### **Швидкість відстежування**

Налаштування швидкості переміщення вказівника.

#### **Розмір вказівника**

Вибір розміру вказівника.

## **Реклама**

#### **Загальні Система Додаткові налаштування Реклама**

Якщо телевізор під'єднано до Інтернету, webOS може використовувати файли cookie, які дозволяють відстежувати відомості щодо кількості разів відображення певного рекламного оголошення на екрані телевізора.

Ця інформація використовується для обмеження кількості разів відображення одного рекламного оголошення. Файли cookie можна видалити або увімкнути та вимкнути у будь-який час, вибравши налаштування **Реклама** на телевізорі. Ці файли cookie не збирають жодної особистої інформації.

## **Обмежити аналіз ефективності реклами**

Якщо встановлено значення **Ввімк.**, персоналізована реклама, яка базується на інтересах користувача, може не надаватися.

## **Скинути AD ID**

Інформація про інтереси користувачів збирається заново, і відповідно до цієї інформації надаються рекламні оголошення.

Певні моделі можуть не підтримуватися.

## **Використання довідки налаштувань**

## **Загальні Система Додаткові налаштування Довідка з настроювання**

Якщо вибрано значення **Ввімк.**, можна отримати довідку про вибрані елементи під час навігації по меню «Налаштування».

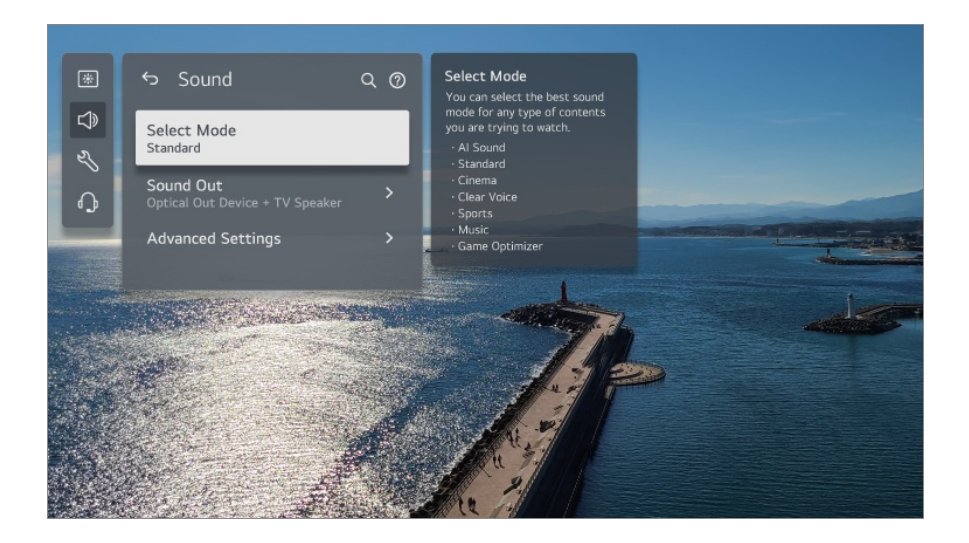

## **Установити ідентифікатор**

## **Загальні Система Додаткові налаштування Установити ідентифікатор**

Ви можете встановити номер (ідентифікатор) для керування кількома

телевізорами.

Ця функція призначена для адміністраторів. Не рекомендується використовувати в типовому побутовому оточенні.

## **Відновлення заводських налаштувань**

#### **Загальні Система Виконати скидання налаштувань до початкових**

Повернення початкових налаштувань телевізора. Після відновлення заводських налаштувань телевізор автоматично вимкнеться та знову ввімкнеться.

#### **Скинути все**

Параметри всіх елементів на телевізорі змінюються на значення за замовчуванням.

#### **Скинути все, крім налаштувань мережі**

Параметри всіх елементів, крім налаштувань мережі, змінюються на значення за замовчуванням.

- Якщо для параметра **Безпека** встановлено значення **Ввімк.**, для виконання функції **Виконати скидання налаштувань до початкових** слід ввести пароль.
- Не вимикайте живлення під час ініціалізації налаштувань.
- Рекомендовано виконати функцію **Виконати скидання налаштувань до початкових**, перш ніж продавати телевізор чи передавати його третій стороні.

# **Доступність**

## **Як користуватися голосовими підказками**

## **Загальні Доступність Аудіо помічник**

Якщо для параметра **Аудіо помічник** встановлено значення **Увімк.**, голосові підказки надаватимуться в різноманітних ситуаціях, наприклад у разі зміни каналів, регулювання гучності чи зміни налаштувань і вхідних сигналів.

## **Швидкість**

Налаштування швидкості голосових підказок.

## **Гучність**

Налаштування гучності голосових підказок.

#### **Висота тону**

Налаштування тону голосових підказок.

- Ця функція доступна лише для окремих мов.
- Певні моделі можуть не підтримуватися.
- Параметри, які можна налаштувати, різняться залежно від моделі.
- Для користувачів із вадами зору.
- Якщо для параметра **Аудіо помічник** вибрати значення **Увімк.**, для параметра **Звук увімкнення та вимкнення телевізора** (доступний лише на певних моделях) також буде вибрано значення **Ввімк.**.

## **Спільне прослуховування звуку з телевізора**

## **Загальні Доступність Спільне прослуховування звуку з телевізора**

Звук виводиться одночасно на вбудований динамік телевізора та пристрій Bluetooth, щоб користувачі з різним слухом могли дивитися телевізор разом. Виберіть **Ввімк.**. Параметр **Аудіовихід** змінюється на **Пристрій Bluetooth + динамік телевізора**.

Після цього наявна історія підключень Bluetooth видаляється.

- Для пристроїв Bluetooth рекомендується використовувати навушники або гарнітуру.
- Інструкції щодо підключення й налаштування пристрою Bluetooth див. у розділі **Налаштування Звук Використовуйте зовнішні динаміки разом із динаміком телевізора** у **Посібник користувача**.

## **Вибір режиму високої контрастності**

#### **Загальні Доступність Висока контрастність**

Якщо для цієї функції встановлено значення **Ввімк.**, буде налаштовано фон деяких меню на екрані та кольори шрифту, щоб підкреслити контраст між світлими і темними областями.

## **Відтінки сірого**

#### **Загальні Доступність Відтінки сірого**

Змініть колір меню на екрані на чорно-білий, щоб домогтися максимальної чіткості. Виберіть **Ввімк.**.

## **Інвертувати кольори**

## **Загальні Доступність Інвертувати кольори**

Щоб покращити видимість меню на екрані, можна інвертувати та калібрувати певні кольори у певних меню. Виберіть **Ввімк.**.

## **Налаштування прихованих субтитрів**

## **Загальні Доступність Субтитри**

Переглядайте Субтитри, коли телестанція пропонує програму із субтитрами. Виберіть для параметра **Субтитри** значення **Ввімк.**, після чого виберіть налаштування субтитрів.

- Певні моделі можуть не підтримуватися.
- Застосовується для цифрового мовлення.

## **Меню для людей із вадами зору**

## **Загальні Доступність Опис аудіо**

Вміст на екрані буде описуватися голосом для людей із вадами зору. Ця функція доступна, якщо телекомпанія підтримує функцію **Опис аудіо** для людей із вадами зору.

Певні моделі можуть не підтримуватися.

## **Тип аудіо**

## **Загальні Доступність Тип аудіо**

Для осіб із порушеннями зору або слуху передбачені функції аудіокоментарів та субтитрів.

## **Стандартно**

Вибір стандартного звуку.

## **Опис аудіо**

Для людей із порушенням зору Вибір стандартного звуку в поєднанні з "Аудіо для порушення зору".

### **Голосові субтитри**

Вибір лише звуку для людей із вадами зору.

#### **Будь-яке додаткове аудіо**

Відображення всіх додаткових аудіо.

Певні моделі можуть не підтримуватися.

## **Для тих, хто погано чує**

- **01** Натисніть на пульті дистанційного керування кнопку  $\ddot{\otimes}$ .
- 02 Виберіть **Загальні Доступність**.
- 03 Встановіть для параметра **Субтитри** значення **Ввімк.**.
- Встановіть для параметра **Для тих, хто погано чує** значення **Ввімк.**. 04 Для користувачів із вадами слуху надаються субтитри.
- Якщо для параметра **Для тих, хто погано чує** вибрано значення **Ввімк.**, він матиме пріоритет над загальними субтитрами.
- Певні моделі можуть не підтримуватися.

# **Підтримка**

## **Оновлення ПЗ**

#### **Підтримка Оновлення ПЗ**

Використання функції Оновлення ПЗ для перевірки та отримання найновіших версій.

#### **Автоматичне оновлення**

Якщо вибрано **Ввімк.**, оновлення встановлюються автоматично без потреби виконання окремої процедури підтвердження (за винятком деяких важливих оновлень).

#### **Перевірити оновлення**

Оновлення можна виконувати, лише якщо версія доступного файла оновлення вища за поточну версію ПЗ ТВ. Телевізор автоматично перевіряє версію програмного забезпечення, проте у разі потреби можна виконати перевірку вручну.

- Параметри, які можна налаштувати, різняться залежно від моделі.
- Найновішу версію можна отримати через ефірний сигнал мережі цифрового мовлення або Інтернет.
- Якщо під час завантаження програмного забезпечення через мережу цифрового мовлення перемкнути канал, процес завантаження перерветься. Щоб відновити завантаження, слід повернутися на попередній канал.
- Без оновлення програмного забезпечення певні функції можуть не працювати належним чином.
- У деяких країнах за відсутності з'єднання з Інтернетом **Автоматичне оновлення** не відображається.
- Для забезпечення оптимальної функціональності пристрій періодично завантажуватиме та встановлюватиме оновлення програмного забезпечення. Під час оновлення програмного забезпечення за відсутності будь-яких дій користувача впродовж 4 годин екран пристрою може вимкнутися, але, поки встановлення оновлення не буде завершено, пристрій повністю не перейде в режим очікування. Через це споживання енергії під час оновлення програмного забезпечення зростає.

## **Конфіденційність і умови**

#### **Підтримка Конфіденційність і умови**

#### **Угоди з користувачем**

Це загальні умови та положення, пов'язані з використанням послуги Smart TV та захистом конфіденційності.

#### **Офіційне повідомлення**

Це офіційне сповіщення служб, доступних на телевізорі.

#### **Сповіщення про ПЗ з відкритим вихідним кодом**

Можна переглянути інструкції для кожного елемента.

# **Усунення несправностей**

# **Виконайте перевірку за допомогою програми Коротка довідка**

## **Виконайте перевірку за допомогою програми**

## **Коротка довідка**

Якщо телевізор працює неправильно, можна отримати допомогу для вирішення проблеми.

Натисніть кнопку на пульті ДК та виберіть **Підтримка Коротка довідка**. Також для запуску програми **Коротка довідка** можна натиснути та утримувати кнопку із цифрою **9** на пульті ДК.

## **Налаштування оптимізації**

Можна автоматично перевірити загальний стан телевізора та переглянути чи змінити рекомендовані значення параметрів.

## **Виберіть елементи**

Виберіть проблемний елемент, щоб отримати допомогу для вирішення проблеми.

- **Самодіагностика налаштувань телевізора** : Виберіть елемент, який відповідає ознаці несправності, щоб знайти інструкції з вирішення проблеми.
- **Перевірте стан телевізора** : Можна дізнатися поточний стан вибраного компонента телевізора.

## **Віддалена ТБ-служба LG**

Ви можете отримати допомогу з усунення несправностейза допомогою пульта ДК.

У **Віддалена ТБ-служба LG** обов'язково зверніться в центр обслуговування користувачів LG Electronics.

- Ця функція може бути недоступною в деяких країнах або у певних моделях.
- Якщо у програмі **Коротка довідка** немає відповідного вмісту, див. розділ **Усунення несправностей** програми **Посібник користувача**.
- Якщо проблему не вдалося вирішити, зверніться по допомогу до центру підтримки клієнтів.

# **Усунення несправностей, пов'язаних з електроживленням/дистанційним керуванням**

## **Усунення несправностей, пов'язаних з електроживленням/дистанційним керуванням**

Якщо під час користування пристроєм у вас виникли будь-які з перелічених нижче проблем, перевірте подані далі пункти, можливо, пристрій продовжує справно працювати.

## Не вдається увімкнути телевізор.

- Переконайтеся, що Індикатор очікування живлення на телевізорі горить червоним. Якщо Індикатор очікування вимкнено, перевірте підключення вилки живлення телевізора, як показано нижче.
- Якщо використовується розгалужувач для розетки, перевірте, чи працює він належним чином. Щоб перевірити, чи продовжувач працює належним чином, під'єднайте штекер телевізора безпосередньо до настінної розетки і простежте, як він працюватиме.
- Спробуйте увімкнути живлення за допомогою кнопки на телевізорі.

## Пристрій увімкнено, але екран увімкнеться пізніше.

Причиною цьому є процедура усунення перешкод, метою якої є усунути будь-які перешкоди, які можуть виникнути під час вмикання живлення. Це не свідчить про несправність пристрою.

## Вказівник Пульт Magic Remote не відображається на екрані.

- Направте пульт ДК на телевізор, одночасно натисніть кнопки  $\widehat{\omega}$  та  $\widehat{\otimes}$  і утримуйте їх понад 5 секунд, поки не з'являться інструкції. Попередньо зареєстрований пульт дистанційного керування буде знятий з реєстрації, тоді зареєстрований знову.
- Замініть батареї, коли на екрані телевізора з'явиться відповідне повідомлення. (Використовуйте лужні батареї.)
- Якщо для параметра <sup>©</sup>Э → <sup>●</sup> → Загальні → Доступність → Аудіо помічник вибрано

значення **Ввімк.**, вказівник Пульт Magic Remote не відображається. Встановіть для параметра **Аудіо помічник** значення **Вимк.**. (Певні моделі можуть не підтримуватися.)

## Телевізор неможливо ввімкнути за допомогою пульта дистанційного керування.

- Перевірте, чи вилка кабелю живлення телевізора належно вставлена в розетку.
- Замініть батареї в пульта дистанційного керування. (Використовуйте лужні батареї.)
- Переконайтесь у відсутності перешкод, які блокують сигнал, перед приймачем пульта дистанційного керування телевізора. Якщо перед приймачем унизу телевізора є перешкода (наприклад, звукова панель), це може заважати прийому сигналу пульта дистанційного керування.
- Якщо на пульті дистанційного керування цифрової приставки вимкнено функцію інтегрованого керування телевізором, ви не зможете вмикати або вимикати телевізор за допомогою цього пульта. Зверніться до постачальника цифрової приставки.

#### Раптово вимикається живлення.

- Перевірте, чи встановлено **Вимкнути таймер**.
- Телевізор автоматично вимикається, якщо протягом 4 годин не натиснуто жодної кнопки, навіть якщо його було ввімкнуто відповідно до налаштування параметра **Нагадування** або **Увімкнути таймер**.
- Також можливо, що активувалася внутрішня система захисту через незвичне чи надмірне підвищення внутрішньої температури пристрою.
- Якщо ви використовуєте цифрову приставку, можна налаштувати, щоб телевізор вимикався, коли вимикається цифрова приставка. Щоб телевізор не вимикався, коли вимикається цифрова приставка, вимкніть функцію синхронізації живлення телевізора на приставці.

## Я не можу увімкнути пристрій або керувати ним за допомогою пульта дистанційного керування телевізором навіть після налаштування універсального пульта дистанційного керування.

- Переконайтесь, що вилку кабелю живлення пристрою вставлено в розетку.
- Замініть батареї в пульта дистанційного керування. (Використовуйте лужні батареї.)
- Переконайтесь у відсутності перешкод, які блокують сигнал, перед приймачем пульта дистанційного керування під'єднаного пристрою.

# **Усунення несправностей, пов'язаних з екраном**

## **Усунення несправностей, пов'язаних з екраном**

Якщо під час користування пристроєм у вас виникли будь-які з перелічених нижче проблем, перевірте подані далі пункти, можливо, пристрій продовжує справно працювати.

Перш за все виконайте функцію <sup>©</sup>З → <sup>●</sup> → Загальні → Догляд за OLED →

**Автоматичний догляд за пристроєм Самодіагностика екрана** для перевірки наявності несправностей телевізора.

Якщо використовується приставка, вимкніть та увімкніть її знову.

Перевірте, чи правильно підключена приставка до телевізора.

## Відсутній сигнал на екрані.

- Перевірте, чи правильно антена або кабель, під'єднані до зовнішнього пристрою, підключені до телевізора.
- Щоб вибрати під'єднане джерело вхідного сигналу, перейдіть на екран  $\mathbf{\Theta}$ .
- Перевірте, чи увімкнено зовнішній пристрій, наприклад приставка або програвач дисків Blu-ray.

## Я не можу дивитися певні програми.

- Запустіть функцію <sup>@</sup> → <sup>●</sup> → Загальні → Канали → Налаштування каналів (**Налаштування та параметри каналів**) **Автопошук**.
- Якщо ви користуєтеся приставкою, зверніться до її постачальника.

## Обрізаний екран.

- Перейдіть у меню <sup>®</sup> → <sup>●</sup> → Зображення і змініть Формат екрану.
- Якщо використовується зовнішній пристрій (цифрова приставка, ігрова консоль тощо) перевірте налаштування розміру екрана в меню «Налаштування» цього пристрою.

## Екран тремтить після миттєвої появи вертикальних/горизонтальних ліній та сітки.

Під'єднуйте мобільний телефон, фен, електродриль тощо до іншої розетки. Ця проблема може виникати, якщо поблизу наявні високочастотні електронні пристрої, наприклад інший телевізор, або потужні джерела електромагнітного поля.

## Кожен канал відрізняється за якістю зображення.

- Залежно від типу відео, що надаються операторами, на різних каналах може бути різна якість зображення.
- Якщо ви користуєтеся приставкою, зверніться до її постачальника.
- Спочатку запустіть **Самодіагностика екрана**. Якщо зображення нормальне, можливо, проблема пов'язана із сигналом трансляції.

#### Якість зображення відрізняється від демонстрованої у магазині.

- Залежно від типу відео, що надається оператором, якість зображення може відрізнятися від демонстрованої у магазині.
- Спочатку запустіть **Самодіагностика екрана**. Якщо зображення нормальне, можливо, проблема пов'язана із сигналом трансляції.

## Трансляція цифрової програми переривається або на екрані відображається зображення "розсипається".

Таке стається, якщо сигнал слабкий або його прийом є нерівномірним. Відрегулюйте розташування антени або перевірте кабельне з'єднання.

**Загальні Канали Налаштування каналів** (**Налаштування та параметри каналів**) **Ручне налаштування**

Якщо сигнал надто слабкий згідно з інформацією у пункті **Ручне налаштування**, зверніться до телевізійної компанії, щоб перевірити потужність сигналу.

Якщо ви користуєтеся приставкою, зверніться до її постачальника.

## Якщо використовується вхід HDMI, то на верхньому/нижньому/лівому/правому краї екрана з'являється вертикальна суцільна лінія або розмитість кольору.

**Зображення Формат екрану Сканування (Just Scan)** Встановіть для параметра **Сканування (Just Scan)** значення **Вимк.**. Функція **Сканування (Just Scan)** відображає вихідне зображення таким як воно є. Якщо якість приймання сигналу низька, верхня/нижня/ліва/права сторони екрана

можуть відображатися з перешкодами.

## Коли я намагаюсь під'єднати кабель HDMI, на екрані нічого не відображається або зображення мерехтить.

- $\cdot$  Перевірте, чи кабель HDMI<sup>®</sup> відповідає специфікаціям. Зображення на екрані може мерехтіти чи екран може бути порожнім, якщо кабель HDMI® несправний (зігнутий, зламаний).
- Упевніться, що кабель належно під'єднаний до роз'єму. Поганий чи послаблений контакт може спричиняти проблеми з відображенням на екрані.
- У разі використання приставки UHD відрегулюйте параметри <sup>®</sup> → <sup>●</sup> → Загальні → **Пристрої Налаштування HDMI Глибокий колір HDMI**.

#### Зображення на екрані занадто тьмяне або темне.

**Зображення Вибрати режим**

Виберіть у меню **Вибрати режим** потрібний режим зображення. (**Стандартний**, **Яскравий** тощо.)

Це налаштування застосовується лише до поточного режиму вхідного сигналу.

**Зображення Розширені налаштування Яскравість Функція адаптації зображення для зору**

Встановіть для параметра **Функція адаптації зображення для зору** значення **Вимк.**. Це налаштування застосовується лише до поточного режиму вхідного сигналу.

**Загальні Догляд за OLED Автоматичний догляд за пристроєм Енергозбереження**

Встановіть для параметра **Як працює енергозбереження** значення **Вимк.** або **Мінімум**.

**Зображення Розширені налаштування Зменшення рівня синього світла**

Встановіть для параметра **Зменшення рівня синього світла** значення **Вимк.**.

Яскравість екрана продовжує змінюватись.

 $\cdot$  © → **• Загальні → Догляд** за OLED → Автоматичний догляд за пристроєм → **Енергозбереження**

Встановіть для параметра **Як працює енергозбереження** значення **Вимк.** або **Мінімум**.

**Загальні Служба AI Зображення AI Про** Встановіть для параметра **Зображення AI Про** значення **Вимк.**.

## Зображення на екрані чорно-біле або відображається в незвичних кольорах.

- Перевірте режим вхідного сигналу чи під'єднання кабелю.
- $\cdot$  Щоб вибрати під'єднане джерело вхідного сигналу, перейдіть на екран  $\triangle$ .
- Під час підключення до **AV IN** переконайтеся, що кожен кабель підключено до гнізда відповідного кольору.
- Роз'єм **AV IN** доступний лише на окремих моделях.

## Не відтворюється відео у форматі ULTRA HD.

- Через певні кабелі HDMI сигнал може не прийматися.
- Виберіть у налаштуваннях підключеного пристрою підтримуваний сигнал.

# **Усунення несправностей, пов'язаних зі звуком**

## **Усунення несправностей, пов'язаних зі звуком**

Якщо під час користування пристроєм у вас виникли будь-які з перелічених нижче проблем, перевірте подані далі пункти, можливо, пристрій продовжує справно працювати.

Перш за все виконайте функцію <sup>©</sup> → <sup>●</sup> → Загальні → Догляд за OLED →

**Автоматичний догляд за пристроєм Самодіагностика звуку** для перевірки наявності несправностей телевізора.

Якщо використовується приставка, вимкніть та увімкніть її знову.

Перевірте, чи правильно підключена приставка до телевізора.

## Зображення на екрані чітке, проте звук відсутній.

- Перемкніть на інший канал.
- Якщо використовується приставка, звук не лунатиме, якщо гучність приставки чи телевізора встановлено на "0" або звук на них вимкнено. Налаштуйте відповідний рівень гучності.
- **Звук Аудіовихід** Виберіть для параметра **Аудіовихід** значення **Пристрій, підключений до**

**оптичного виходу + динамік телевізора** або **Використання динаміка телевізора** і виконайте перевірку знову. Якщо ви добре чуєте звук, перевірте підключення та налаштування зовнішніх динаміків, наприклад звукової панелі.

## Звук не подається через один із гучномовців.

- **Звук Розширені налаштування Баланс** У разі потреби налаштуйте баланс за допомогою навігаційних кнопок у меню **Баланс**.
- Під час підключення до **AV IN** переконайтеся, що кабелі лівого та правого аудіоканалів (червоний і білий) підключено правильно. (Роз'єм **AV IN** доступний лише на окремих моделях.)

#### Звук телевізора не синхронізований із зображенням або іноді звук зникає.

- Якщо це відбувається лише на деяких каналах, причиною цього може бути сигнал, який передає станція трансляції. Зверніться до свого постачальника послуг телебачення (дротового/кабельного) для діагностування проблеми.
- Якщо канали не синхронізовано, виберіть <sup>®</sup> → <sup>●</sup> → Звук → Розширені **налаштування Поєднайте зображення на екрані та звук** та налаштуйте синхронізацію.
- Якщо ви користуєтеся приставкою, зверніться до її постачальника.

#### У разі зміни програми змінюється рівень гучності.

- Гучність сигналу, який передають різні станції трансляції, може відрізнятися.
- **Звук Розширені налаштування Автоматичне регулювання звуку** Встановіть для параметра **Автоматичне регулювання звуку** значення **Ввімк.**.
- Якщо ви користуєтеся приставкою, зверніться до її постачальника.

## Гучність продовжує змінюватись.

- **Звук Розширені налаштування Автоматичне регулювання звуку** Встановіть для параметра **Автоматичне регулювання звуку** значення **Ввімк.**.
- **Загальні Служба AI Звук AI** / **Звук AI Pro** Встановіть для параметра **Звук AI** або **Звук AI Pro** значення **Вимк.**.

## Звук відсутній або ж на деяких каналах звучить фонова музика. (Канали, створені телекомпаніями для експорту)

- Налаштуйте мову у пункті  $\cdots$  > Мова звукового супроводу.
	- Якщо на вашому пульті дистанційного керування немає кнопки •••, натисніть і утримуйте вказану кнопку: .

# **Усунення несправностей, пов'язаних з підключенням до ПК**

## **Усунення несправностей, пов'язаних з підключенням до ПК**

Запустіть **Панель керування домом**, натиснувши кнопку на пульті дистанційного керування. Виберіть **Редагування вводів** у правому верхньому кутку. У режимі редагування виберіть для роз'єму HDMI, підключеного до ПК, значок **ПК**, щоб застосувати налаштування відео та формату екрана ПК.

Якщо під час користування пристроєм у вас виникли будь-які з перелічених нижче проблем, перевірте подані далі пункти, можливо, пристрій продовжує справно працювати.

## Екран залишається порожнім навіть після підключення до ПК.

- Упевніться, що ПК належним чином під'єднано до телевізора.
- Вимкніть і увімкніть телевізор за допомогою пульта дистанційного керування.
- Перезавантажте комп'ютер з увімкненим телевізором.
- Переконайтеся, що для вихідної роздільної здатності на ПК вибрано роздільну здатність телевізора із підтримкою HDMI-PC.
- Щоб використовувати два монітори, перевірте, чи ПК чи ноутбук підтримує режим відображення двох моніторів.
- Знову під'єднайте кабель HDMI.
- Якщо ви з'єднали вихідний роз'єм RGB комп'ютера з роз'ємом **HDMI IN** телевізора, потрібен перехідник RGB - HDMI. На екрані телевізора нічого не відображатиметься, якщо використовується

перехідник HDMI - RGB.

## Екран відображається не повністю або несиметрично під час підключення до

ПК.

- Встановіть для ПК роздільну здатність, яка підтримується телевізором. Докладніше читайте в розділі **Ознайомлення з інформацією Підтримувана роздільна здатність : HDMI-PC** у посібнику **Посібник користувача**.
- Встановіть для під'єднаного через HDMI пристрою ім'я «ПК». Запустіть **Панель керування домом**, натиснувши кнопку  $\subseteq$  на пульті дистанційного керування. Виберіть **Редагування вводів** у правому верхньому кутку. Змініть значок роз'єму HDMI, підключеного у меню **Входи**, на «ПК», та виберіть **Зберегти**.

## Звук не відтворюється, коли ПК підключено через кабель HDMI.

- Перейдіть у Панель керування  $\rightarrow$  Звук  $\rightarrow$  Відтворення  $\rightarrow$  LGTV, щоб вибрати пристрій за замовчуванням у налаштуваннях ПК.
- Зверніться до виробника, щоб дізнатися, чи відеокарта підтримує вихідний аудіосигнал HDMI.

# **Усунення несправностей, пов'язаних з відтворенням фільмів**

## **Усунення несправностей, пов'язаних з відтворенням фільмів**

Якщо під час користування пристроєм у вас виникли будь-які з перелічених нижче проблем, перевірте подані далі пункти, можливо, пристрій продовжує справно працювати.

Докладнішу інформацію про підтримувані файли можна знайти в розділах **Ознайомлення з інформацією Підтримувані формати відеофайлів** у **Посібник користувача**.

## Не вдається знайти файл у пункті **Медіапрогравач**.

- Перевірте, чи на ПК можна зчитати файли, збережені на накопичувачі USB.
- Перевірте, чи підтримується розширення файлу.
- Змініть налаштування фільтрування на **Всі**.

## Відображається повідомлення про те, що файл не підтримується.

- Перевірте можливість успішного відтворення файлу за допомогою відеопрогравача на ПК. (Перевірте, чи файл не пошкоджено)
- Перевірте, чи підтримується розширення файлу.
- Упевніться, що роздільна здатність підтримується.
- Перевірте, чи підтримується такий відеокодек.
- Переконайтеся, що підтримується відповідна частота кадрів.

## Відображається повідомлення "This audio is not supported" або відео відтворюється нормально, але звук відсутній.

- Перевірте можливість успішного відтворення файлу за допомогою відеопрогравача на ПК. (Перевірте, чи файл не пошкоджено)
- Перевірте, чи підтримується розширення файлу.
- Перевірте, чи підтримується такий аудіокодек.
- Перевірте, чи підтримується така швидкість передачі даних (бітрейт).
- Переконайтеся, що підтримується відповідна частота дискретизації.
- Переконайтеся, що підтримується відповідна кількість звукових каналів.

## Субтитри не відображаються.

- Перевірте можливість успішного відтворення файлу за допомогою відеопрогравача на ПК. (Перевірте, чи файл не пошкоджено)
- Переконайтеся, що назви відеофайлу та файлу зі субтитрами збігаються.
- Також перевірте, чи відеофайл та файл зі субтитрами знаходяться в одній папці.
- Перевірте, чи підтримується формат файлу субтитрів.
- Упевніться, що мова підтримується. (Мову файлу зі субтитрами можна перевірити шляхом перегляду цього файлу в програмі "Блокнот" на ПК.)
- Якщо кодування субтитрів встановлено неправильно, субтитри можуть не відображатися належним чином. Натисніть кнопку **и** на пульті ДК під час відтворення відео. Виберіть **<sup>ив</sup> і змініть** значення на **Сторінка коду**.
- У разі відтворення відеофайлу, збереженого на іншому пристрої, за допомогою функції спільного доступу, субтитри можуть бути недоступними залежно від використовуваного каналу.
- Субтитри не підтримуються, якщо відео відтворюється через мережеву систему зберігання даних (NAS). Зверніться до виробника мережевої системи зберігання даних (NAS).

## Під'єднаний USB-накопичувач не розпізнається.

Перевірте, чи телевізор підтримує USB-накопичувачі. Докладніше читайте в розділі **Підключення зовнішніх пристроїв USBпідключення** у посібнику **Посібник користувача**.

# **Усунення несправностей, пов'язаних з під'єднанням до мережі**

## **Усунення несправностей, пов'язаних з під'єднанням до мережі**

Якщо під час користування пристроєм у вас виникли будь-які з перелічених нижче проблем, перевірте подані далі пункти, можливо, пристрій продовжує справно працювати.

Перш ніж підключитися до безпровідної мережі, перевірте назву й пароль пристрою Wi-Fi, до якого потрібно підключитися.

Стан під'єднання до мережі можна перевірити відповідно до наведеної нижче схеми.

- **Загальні Мережа Проводове підключення (Ethernet)** ●
- **Загальні Мережа З'єднання з мережею Wi-Fi Інші налаштування мережі Додаткові налаштування Wi-Fi**
- Деякі моделі підтримують лише режим **З'єднання з мережею Wi-Fi**.

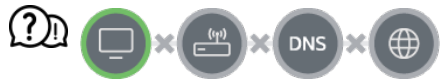

#### Якщо позначка "X" стоїть одразу після піктограми телевізора

- Перевірте телевізор або точку доступу (маршрутизатор).
- Перевірте стан з'єднання телевізора, точки доступу (маршрутизатора) та кабельного модему.
- Вимкніть і знову увімкніть у такій послідовності:
	- 1. Вимкніть і знову ввімкніть кабельний модем і дочекайтеся скидання пристрою.

2. Вимкніть і знову ввімкніть проводовий/безпроводовий маршрутизатор і дочекайтеся скидання пристрою.

- 3. Вимкніть і знов увімкніть телевізор.
- Якщо ви хочете встановити підключення до проводової мережі LAN, перевірте, чи коректно пристрій отримує IP-адресу від маршрутизатора. Якщо налаштування мережі виконуються вручну, перевірте, чи правильно налаштовано всі параметри.
- Для встановлення бездротового підключення також слід звернути увагу на наступні налаштування.

① Налаштуйте SSID (мережеве ім'я) маршрутизатора чи бездротовий канал.

② Налаштуйте захисний ключ маршрутизатора.

Якщо ви не можете виконати це налаштування, ознайомтеся з посібником користувача для маршрутизатора, а також з інструкціями, наданими вашим інтернет-провайдером. Якщо ви все одно не можете встановити конфігурацію, зверніться до виробника маршрутизатора чи інтернет-провайдера.

У разі використання статичної IP-адреси безпосередньо введіть IP-адресу.

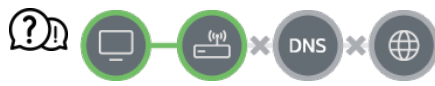

## Якщо позначка "X" стоїть одразу після піктограми маршрутизатора

- Перевірте маршрутизатор або зверніться до постачальника інтернет-послуг.
- Від'єднайте маршрутизатор/кабельний модем від розетки, почекайте 10 секунд і підключіть його знову.
- Ініціалізуйте (перезавантажте) точку доступу (маршрутизатор) чи кабельний модем.
- Відвідайте веб-сайт виробника точки доступу (маршрутизатора), щоб перевірити, чи маршрутизатор використовує найновішу версію програмного забезпечення.
- Якщо ви не можете виконати це налаштування, ознайомтеся з посібником користувача для маршрутизатора, а також з інструкціями, наданими вашим інтернет-провайдером. Якщо ви все одно не можете встановити конфігурацію, зверніться до виробника маршрутизатора чи інтернет-провайдера.

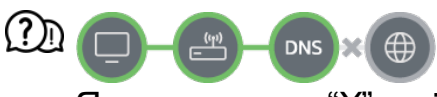

## Якщо позначка "X" стоїть одразу після піктограми DNS

- Перевірте маршрутизатор або зверніться до постачальника інтернет-послуг.
- Від'єднайте маршрутизатор/кабельний модем від розетки, почекайте 10 секунд і підключіть його знову.
- Ініціалізуйте (перезавантажте) точку доступу (маршрутизатор) чи кабельний модем.
- Перевірте, чи MAC-адресу телевізора/точки доступу (маршрутизатора) зареєстровано в постачальника інтернет-послуг. (MAC-адресу, яка відображається у вікні з відомостями про стан мережі, має бути зареєстровано в постачальника інтернет-послуг)
- Якщо ви не можете виконати це налаштування, ознайомтеся з посібником

користувача для маршрутизатора, а також з інструкціями, наданими вашим інтернет-провайдером. Якщо ви все одно не можете встановити конфігурацію, зверніться до виробника маршрутизатора чи інтернет-провайдера.

# **Усунення несправностей, пов'язаних з обліковим записом LG**

## **Усунення несправностей, пов'язаних з обліковим записом LG**

### Я пройшов(-ла) реєстрацію на телевізорі. Чи потрібно мені реєструватися ще раз на веб-сайті (www.lgappstv.com)?

Ви можете ввійти на веб-сайт, указавши дані, які використовували під час реєстрації на телевізорі.

## Я забув(-ла) свій пароль. Що мені робити?

- На екрані входу телевізора натисніть кнопку **Забули пароль?**, щоб перейти на сторінку відновлення пароля. На сторінці відновлення пароля вкажіть адресу електронної пошти, і ми надішлемо вам посилання для скидання пароля.
- $\cdot$  Пароль також можна скинути в обліковому записі LG  $\rightarrow$  у меню «Скидання пароля» на веб-сайті (www.lgappstv.com).

#### Я хочу видалити обліковий запис, збережений на телевізорі.

Коли ви входите в обліковий запис LG на телевізорі, він зберігається на цьому телевізорі.

Ви можете будь-коли видалити облікові записи, збережені на телевізорі, як описано нижче.

- **01 Виберіть <sup>©</sup>З → <sup>●</sup> → Загальні → Система → Обліковий запис LG.**
- 02 Виберіть **Редагування списку облікових записів** угорі екрана.
- Натисніть **Видалити**, щоб видалити обліковий запис. 03 Ви не видалите історію входів і не закриєте обліковий запис.

## Я хочу видалити історію використання на телевізорі.

- Якщо користуватися телевізором після входу в обліковий запис LG, зберігатиметься історія використання, яку можна будь-коли видалити.
	- **01 Виберіть <sup>©</sup> → <sup>●</sup> → Загальні → Система → Обліковий запис LG**.
	- Виберіть опцію **Керування обліковим записом** для облікового запису, 02 який потрібно налаштувати.
	- 03 Виберіть **Керування даними про використання**.
	- 04 Натисніть **Видалити**, щоб видалити історію використання.

Я хочу закрити свій обліковий запис на телевізорі.

- Ви також можете закрити обліковий запис LG на телевізорі, як описано нижче.
	- **01 Виберіть <sup>©</sup>З → <sup>●</sup> → Загальні → Система → Обліковий запис LG.**
	- Виберіть опцію **Керування обліковим записом** для облікового запису, 02 який потрібно налаштувати.
	- 03 Виберіть **Припинити дію облікового запису**.
	- 04 Введіть свій пароль і натисніть **OK**, щоб закрити обліковий запис.
- У деяких країнах доступ до веб-сайту (www.lgappstv.com) може бути обмежений.

# **Усунення несправностей, пов'язаних зі вмістом**

## **Усунення несправностей, пов'язаних зі вмістом**

Якщо під час користування пристроєм у вас виникли будь-які з перелічених нижче проблем, перевірте подані далі пункти, можливо, пристрій продовжує справно працювати.

## У головному меню відсутній будь-який контент.

Контент може не відображатися, якщо налаштування країни було змінено у пункті Країна обслуговування LG. Виберіть країну, де буде використовуватися послуга, у пункті **Загальні Система Розташування Країна обслуговування LG**.

(Певні моделі можуть не підтримуватися.)

- Якщо певні програми не відображаються, ймовірно, їх видалено. Встановіть відповідну програму повторно.
- Якщо програму видалено, її можна завантажити у меню **Apps** і переінсталювати. Виберіть **Apps**, щоб знайти та інсталювати необхідну програму.
- Тип підтримуваного вмісту різниться залежно від країни.
- Запропонований вміст може бути змінений чи недоступний на розсуд постачальника послуги.

# **Усунення несправностей, пов'язаних з інтернет-браузером**

## **Усунення несправностей, пов'язаних з інтернетбраузером**

Якщо під час користування пристроєм у вас виникли будь-які з перелічених нижче проблем, перевірте подані далі пункти, можливо, пристрій продовжує справно працювати.

## Під час користування Інтернетом деякі частини окремих веб-сайтів не відображаються.

- **Веб-браузер** підтримує лише мультимедійний вміст HTML5 і не підтримує плагін Flash.
- **Веб-браузер** не підтримує встановлення плагіна.
- У програмі **Веб-браузер** може бути неможливо відтворювати мультимедійні файли в інших форматах, окрім: JPEG/PNG/GIF
- Вкладення чи зображення зберігати неможливо.
- Якщо функцію **Використати блокування реклами** ввімкнуто, область веб-сайту, в якій відображається реклама, буде пуста. Якщо певний вміст веб-сайту прихований і не відображається, виберіть для параметра **Налаштування Використати блокування реклами** значення **Вимк.** у програмі **Веб-браузер**. **Спонсорська реклама** на новій вкладці відображається, навіть якщо для параметра **Використати**

**блокування реклами** вибрано значення **Вимк.**.

## Коли я відкриваю веб-сайт, браузер Інтернету автоматично закривається.

Можливо, браузер Інтернету примусово закривається, якщо вільний об'єм пам'яті недостатній для отримання інформації про зображення на веб-сайті. Перевірте, чи можна отримати доступ до пошкодженого сайту з ПК.

#### У разі перегляду відео в **Веб-браузер** відео примусово вимикається.

Щоб виправити це, налаштуйте для **Налаштування Адаптивне потокове передавання за допомогою JavaScript** значення **Вимк.** у **Веб-браузер**. Це налаштування не застосовується до вкладок, які було відкрито до внесення змін, і застосовується лише до вкладок, відкритих після зміни.

# **Ознайомлення з інформацією**

## **Підтримувані формати зображень**

## **Підтримувані формати зображень**

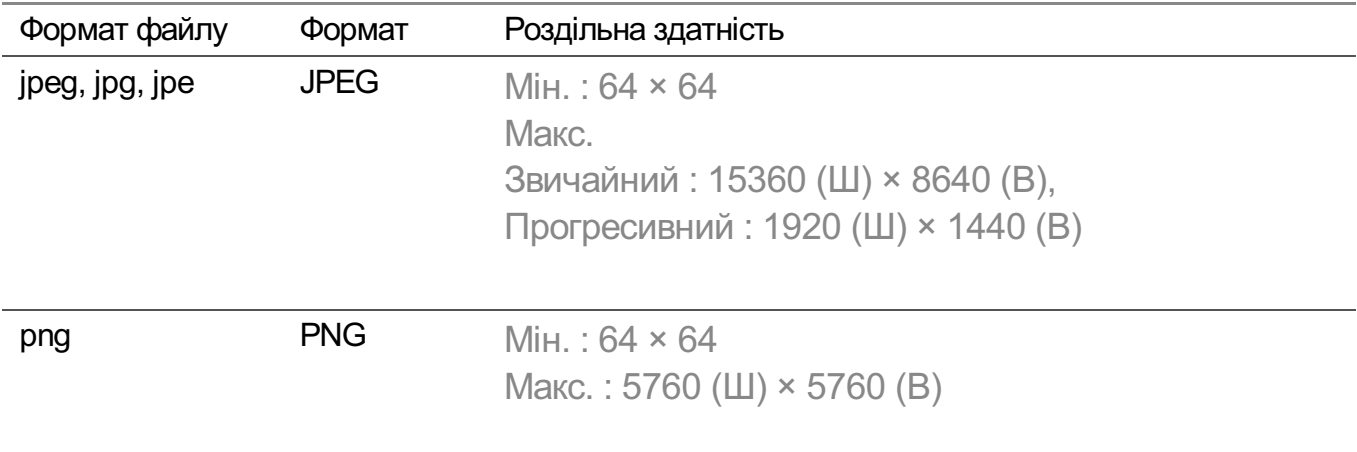

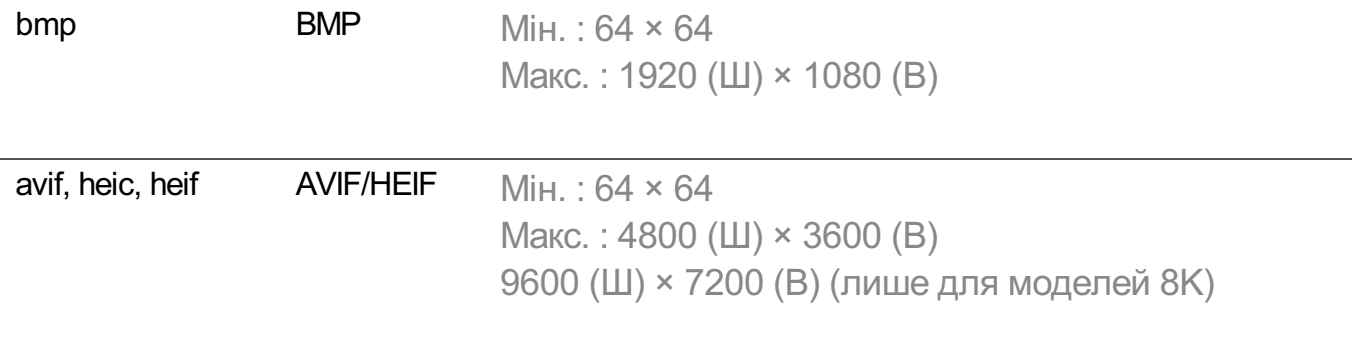

# **Підтримувані формати відеофайлів**

## **Підтримувані формати відеофайлів**

## **Максимальна швидкість передачі даних**

- Відео Full HD H.264 1920 x 1080@60P BP/MP/HP@L4.2 максимум 40 Мбіт/с HEVC 1920 × 1080@60P Main/Main10@L4.1 максимум 40 Мбіт/с
- **Відео ULTRA HD (лише для моделей ULTRA HD)** H.264 3840 × 2160@30P BP/MP/HP@L5.1 максимум 50 Мбіт/с HEVC 3840 × 2160@60P Main/Main10@L5.1 максимум 60 Мбіт/с
- $\cdot$  Biдео HFR (лише для моделей із підтримкою HFR) HEVC 3840 × 2160@120P Main/Main10@L5.2 максимум 60 Мбіт/с
- Відео Dolby Vision (лише для моделей із підтримкою Dolby Vision) HEVC 3840 × 2160@60P Main/Main10@L5.1 максимум 50 Мбіт/с HEVC 7680 × 4320@60P Main/Main10@L6.1 максимум 100 Мбіт/с (лише для моделей 8K)
- Відео 8К (лише для моделей 8К) AV1 7680 × 4320@60P HEVC 7680 × 4320@60P Main/Main10@L6.1 максимум 100 Мбіт/с VVC 7680 × 4320@60P

## **Підтримувані зовнішні субтитри**

smi, srt, sub (MicroDVD, SubViewer 1.0/2.0), ass, ssa, txt (TMPlayer), psb (PowerDivX), dcs (DLP Cinema)
### **Формат вбудованих субтитрів**

Matroska (mkv) : Sub Station Alpha (SSA), Advanced Sub Station Alpha (ASS), SRT MP4 : Timed Text

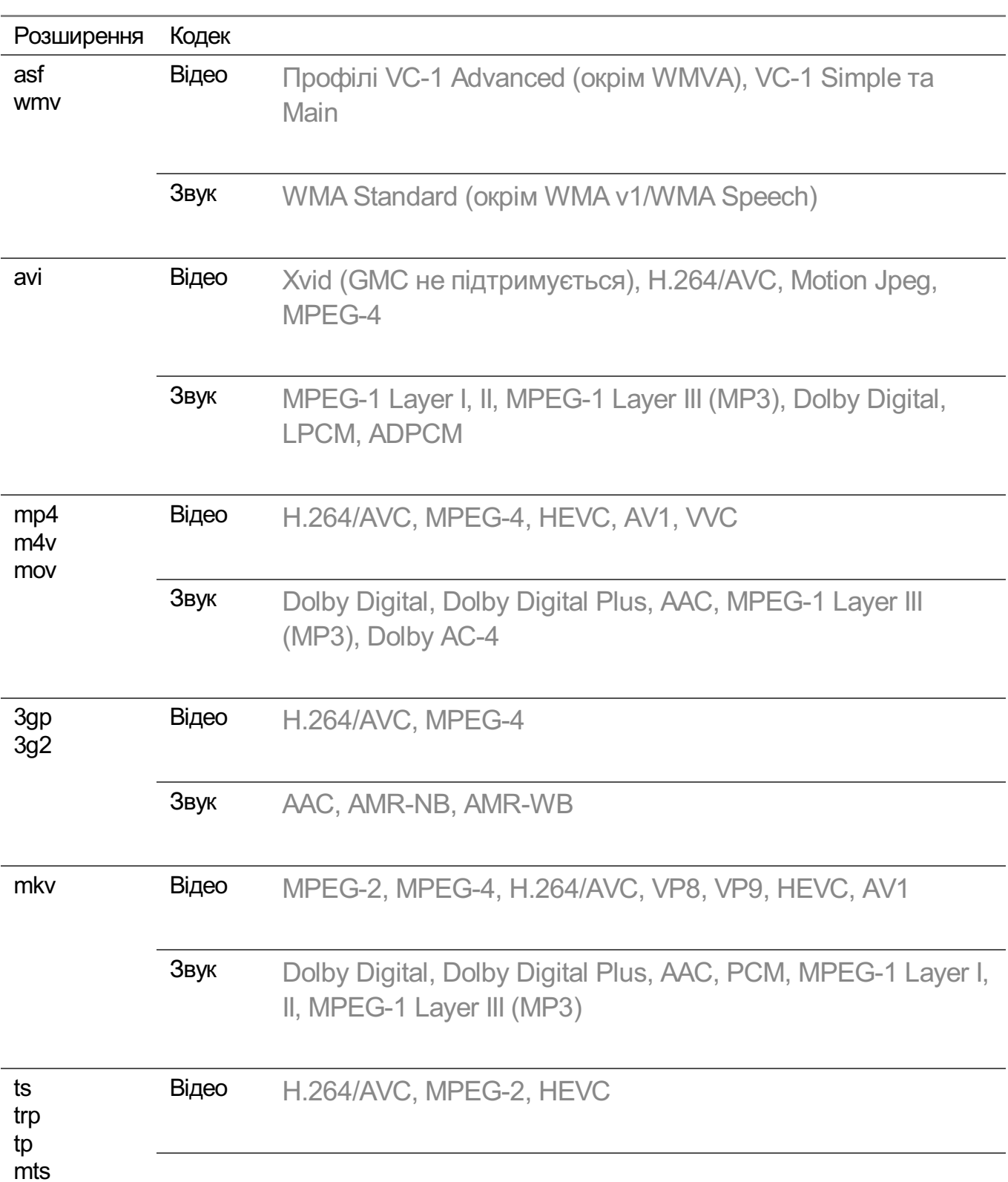

### **Підтримувані відеокодеки**

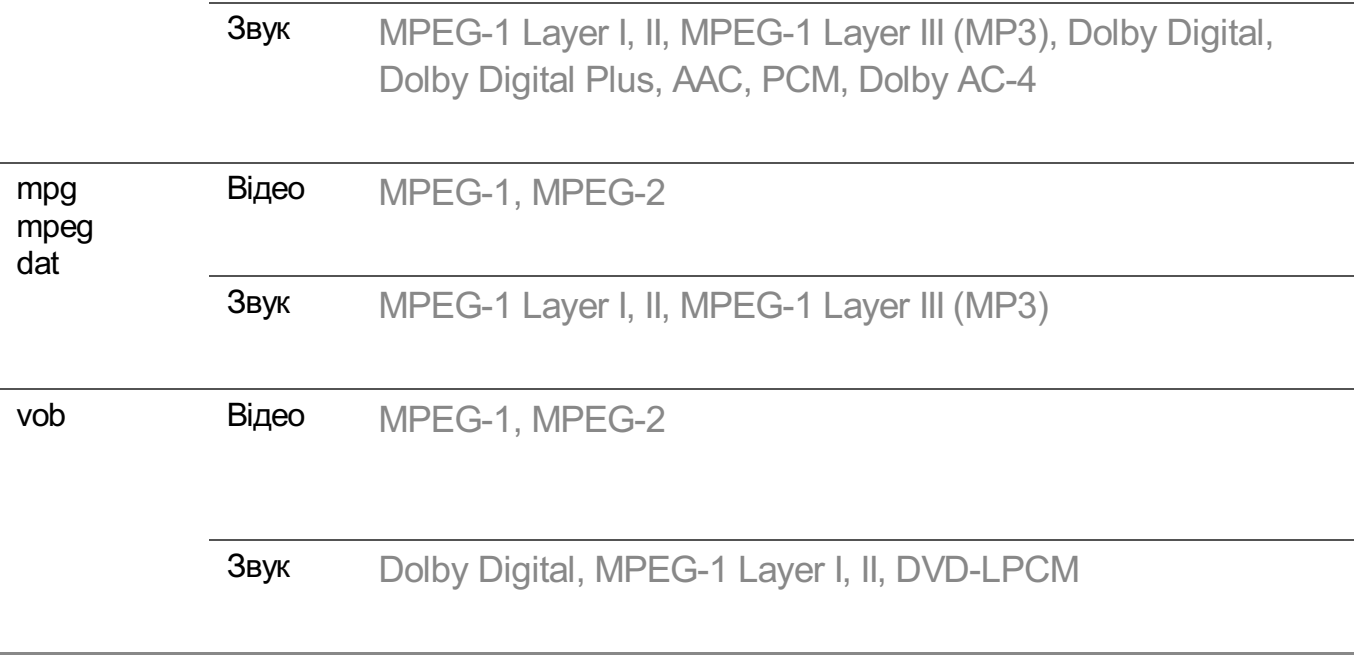

• Dolby AC-4, VVC : Певні моделі можуть не підтримуватися.

## **Застереження щодо відтворення відео**

- Деякі субтитри, створені користувачем, можуть не відображатися належним чином.
- Відеофайл і файли субтитрів для нього мають міститися в одній папці. Для коректного відображення субтитрів переконайтеся в тому, що відеофайл і файл субтитрів називаються однаково.
- Субтитри на пристрої Network Attached Storage (NAS) можуть не підтримуватися залежно від виробника та моделі.
- Потокове відео, яке включає Global Motion Compensation (GMC) та Quarterpel Motion Estimation (Qpel), не підтримується.
- Відео ULTRA HD (лише для моделей ULTRA HD) : 3840 × 2160, 4096 × 2160 Окремі відеофайли ULTRA HD, закодовані у форматі HEVC, окрім тих, які офіційно надані компанією LG Electronics, можуть не відтворюватися. Деякі кодеки будуть доступні після оновлення програмного забезпечення.

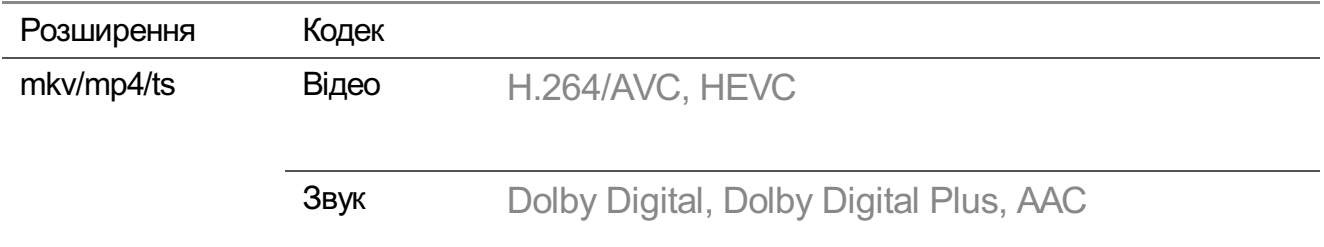

- Підтримується лише Window Media Audio V7 або пізнішої версії.
- Профіль AAC Main не підтримується.
- Відеофайли, створені за допомогою деяких кодувань, можуть не відтворюватися.
- Відеофайли в інших форматах, аніж вказані тут, можуть не відтворюватися належним чином.
- Відеофайли, збережені на накопичувачі USB, який не підтримує високошвидкісний обмін даними, можуть не відтворюватися належним чином.

# **Підтримувані формати аудіофайлів**

## **Підтримувані формати аудіофайлів**

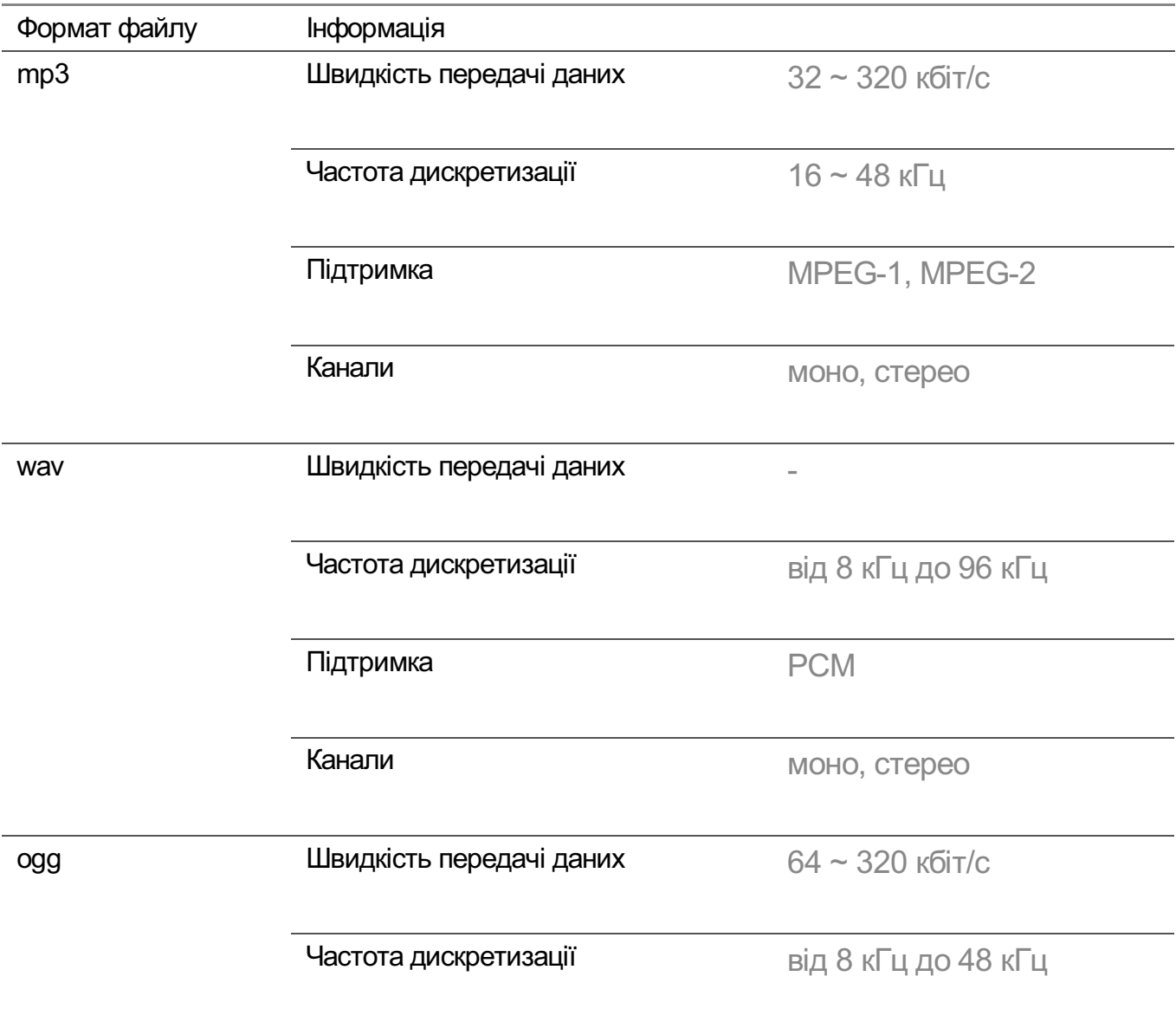

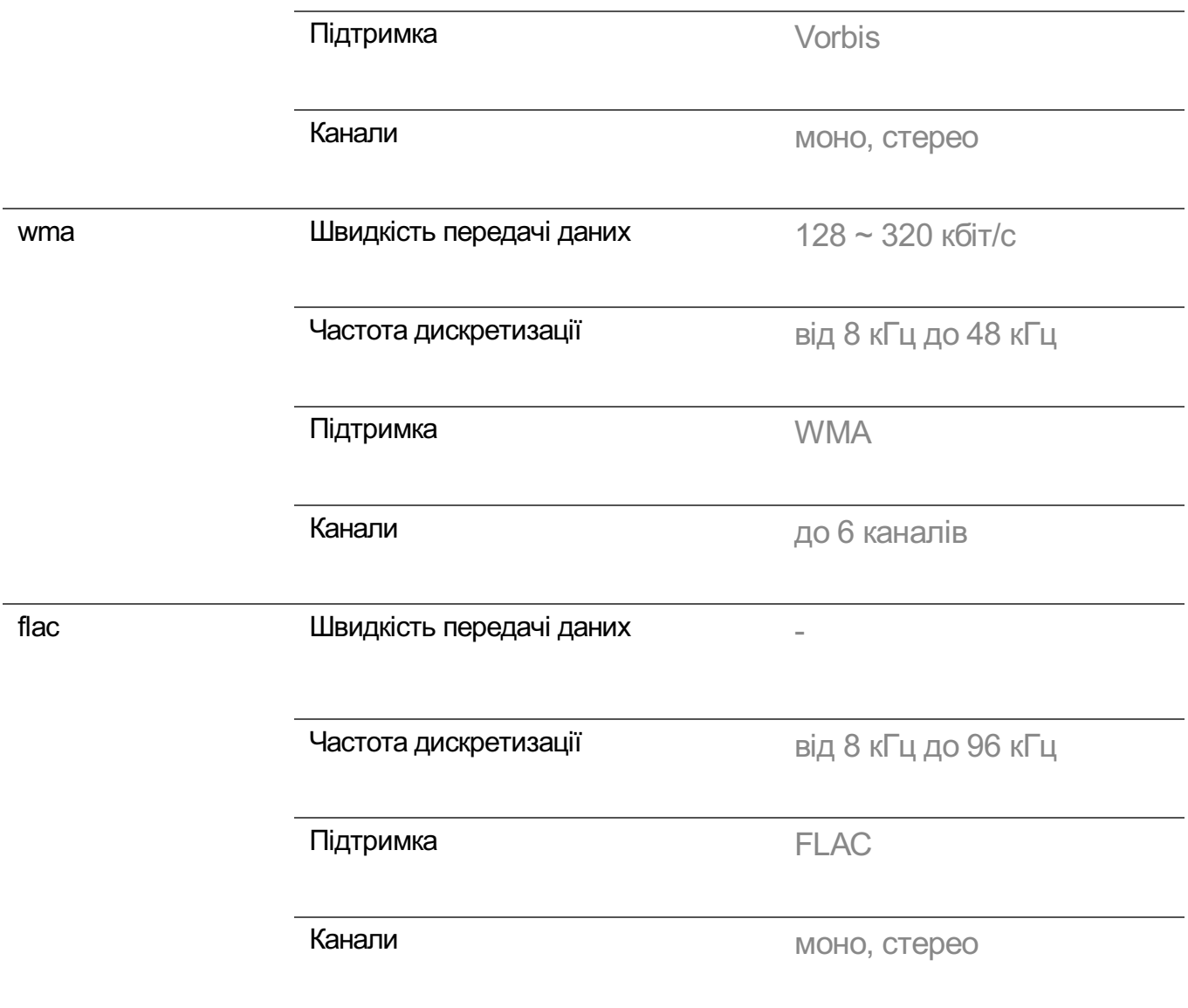

Залежно від частоти дискретизації кількість підтримуваних програм може бути дещо іншою.

# **Підтримувана роздільна здатність : HDMI- DTV**

## **Підтримка режиму HDMI-цифрове мовлення**

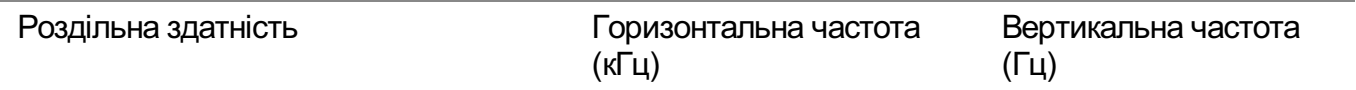

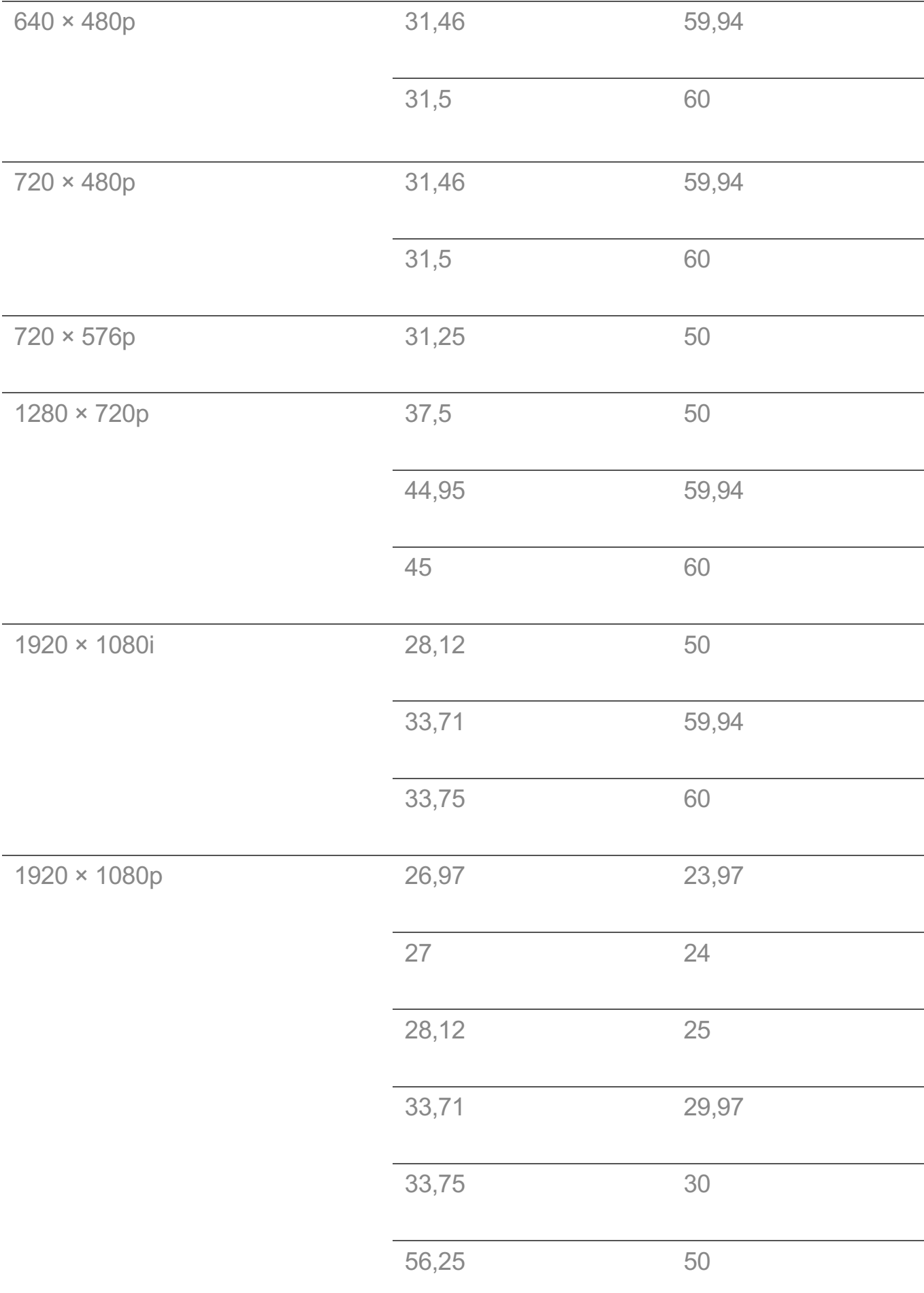

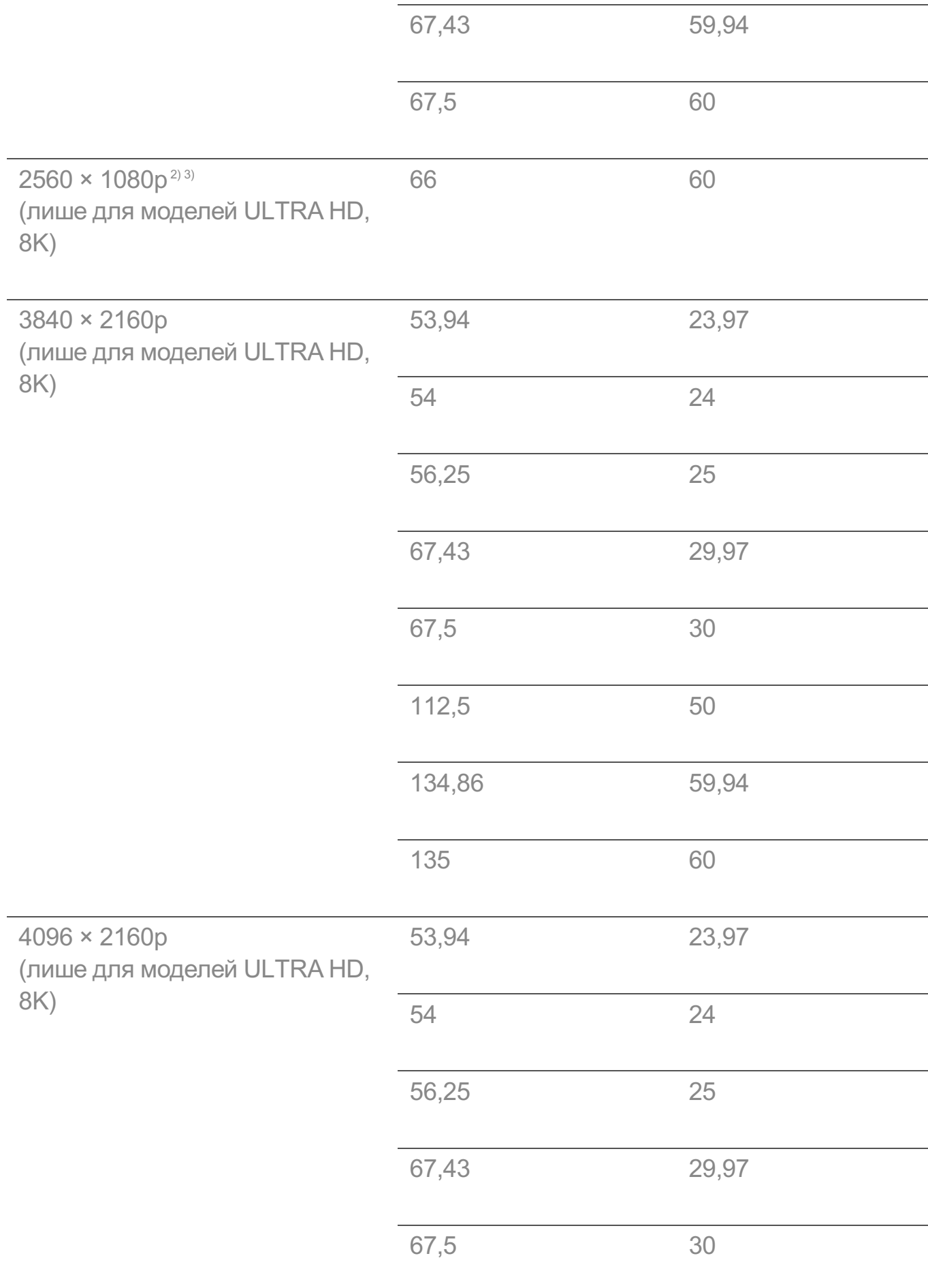

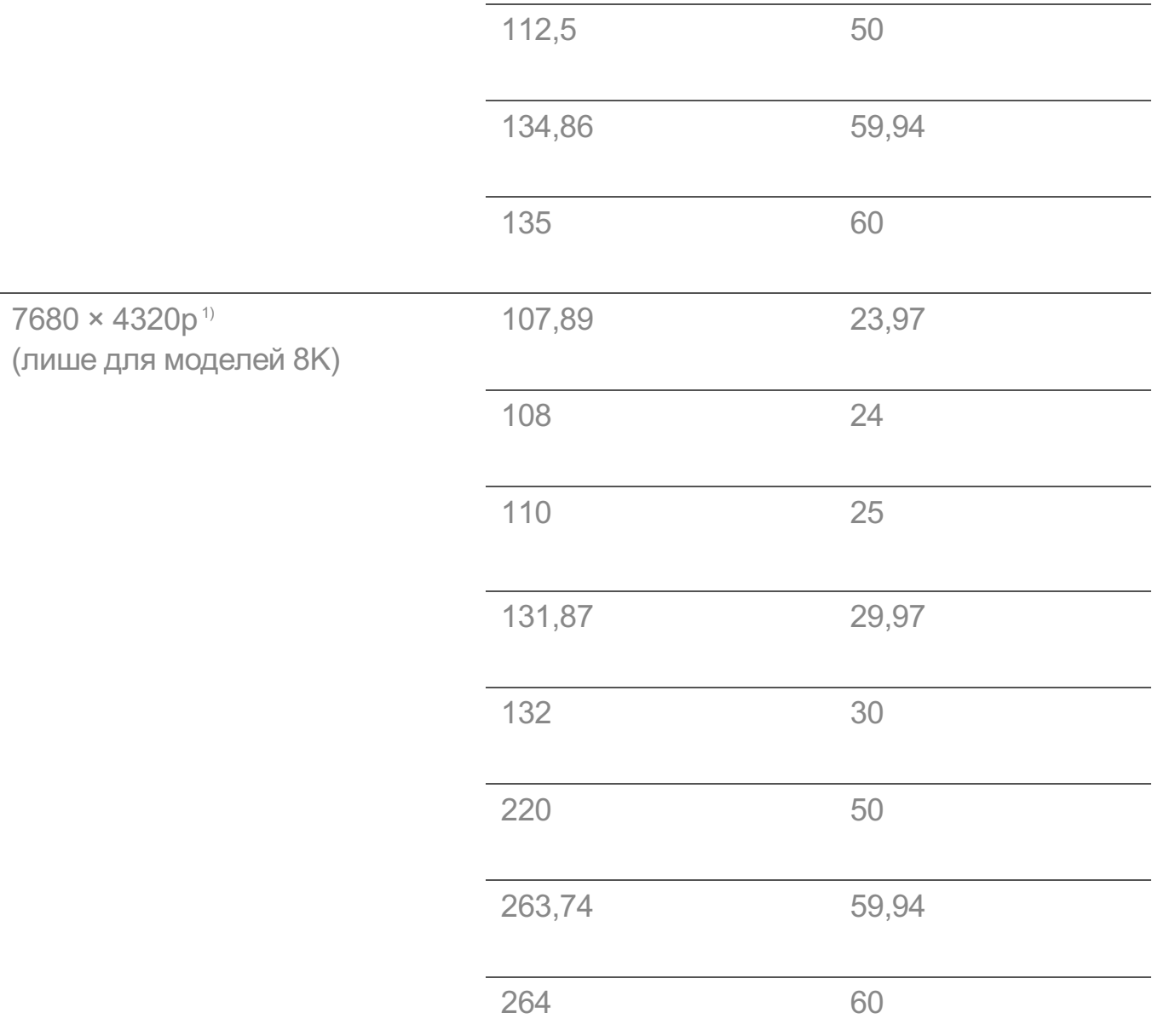

1) Підтримується, якщо для **Глибокий колір HDMI** встановлено значення **4K**.

2) Підтримується, якщо для **Широкий формат екрана** встановлено значення **21:9**.

3) Підтримується, якщо для **Широкий формат екрана** встановлено значення **32:9**.

# **Підтримувана роздільна здатність : HDMI-PC**

# **Підтримка режиму HDMI-ПК**

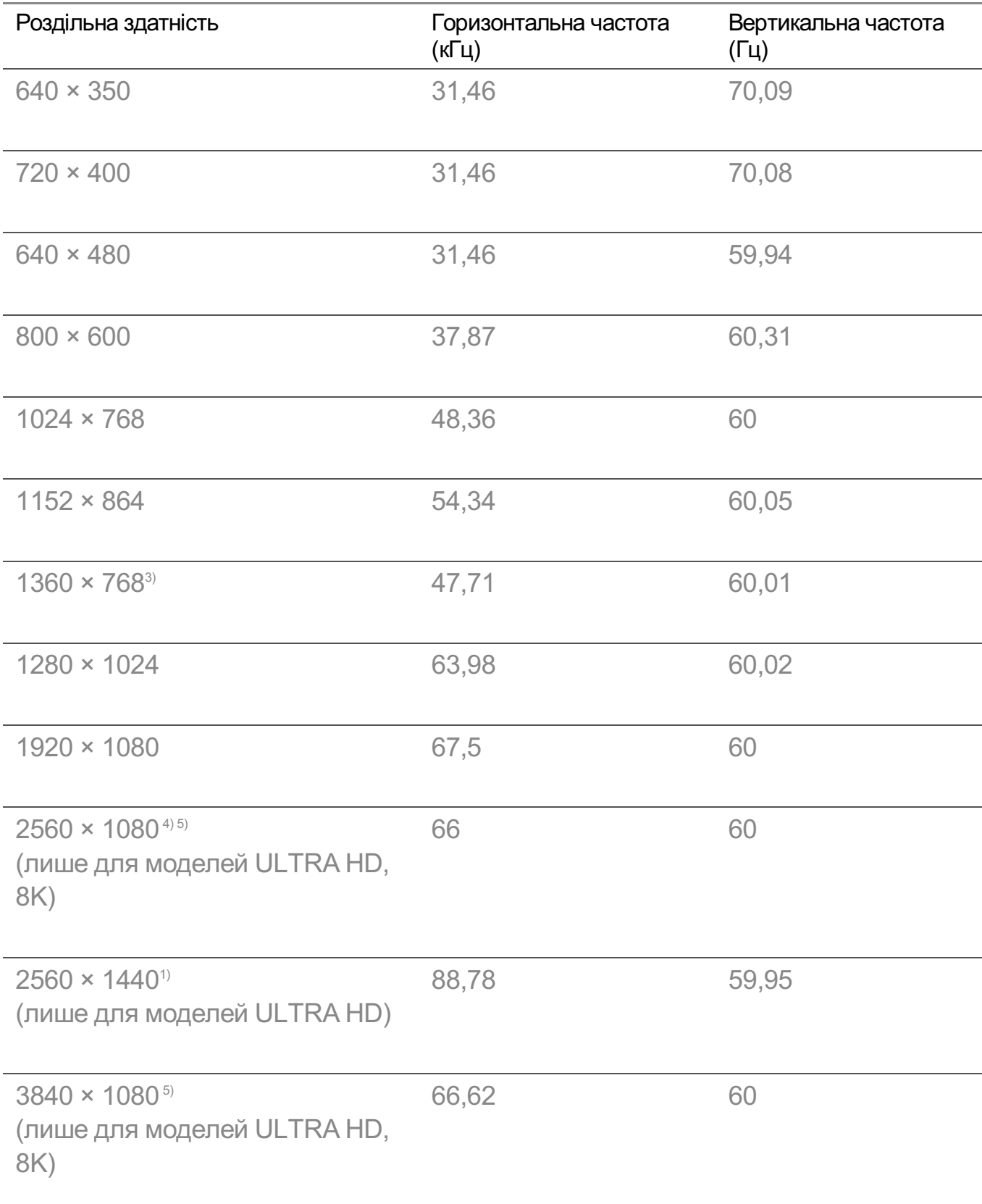

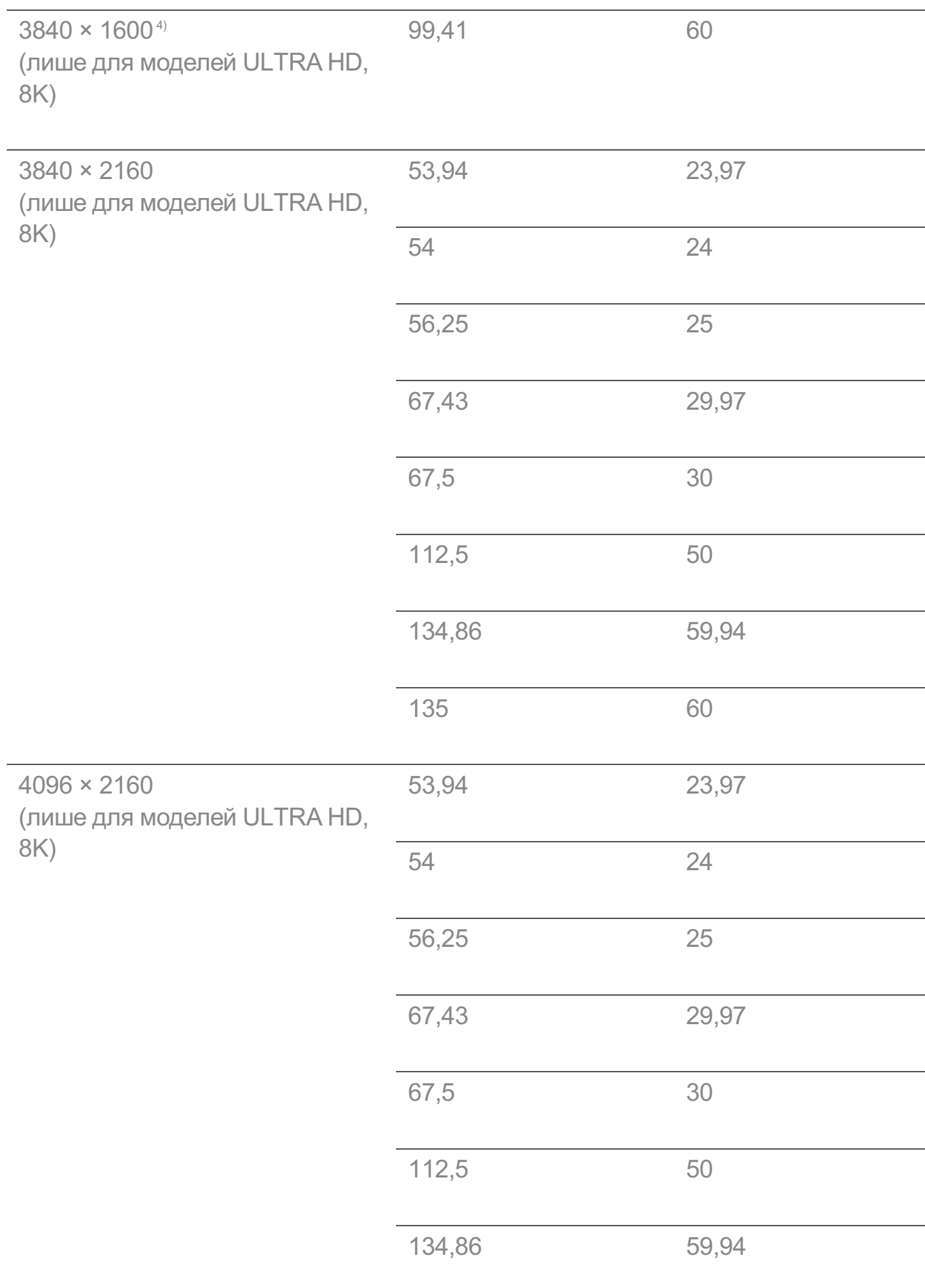

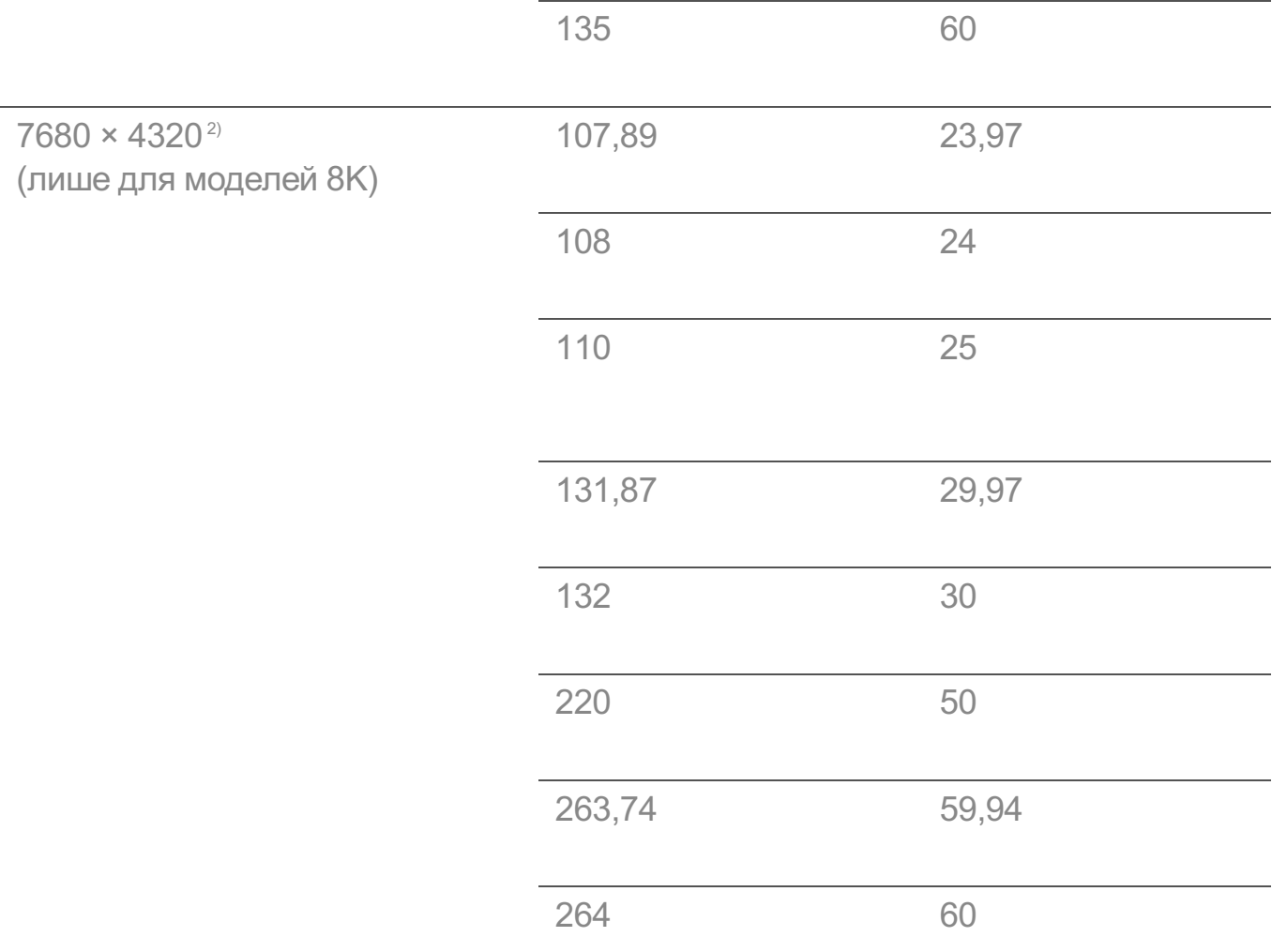

1) Підтримується, якщо для **Глибокий колір HDMI** встановлено значення **4K**.

2) Підтримується, якщо для **Глибокий колір HDMI** встановлено значення **8K**.

3) Підтримується, якщо для **Глибокий колір HDMI** встановлено значення **Вимк.**.

4) Підтримується, якщо для **Широкий формат екрана** встановлено значення **21:9**.

5) Підтримується, якщо для **Широкий формат екрана** встановлено значення **32:9**.

У різних моделях для з'єднання HDMI-PC призначено різні роз'єми. Дивіться посібник до вашого виробу.

# **Ліцензійна інформація**

## **Ліцензійна інформація**

Для різних моделей можуть підтримуватися різні ліцензії.

#### **Dolby**

Виготовлено за ліцензією компанії Dolby Laboratories. Dolby, Dolby Vision, Dolby Vision IQ, Dolby Audio, Dolby Atmos та емблема з подвійним "D" – торговельні марки компанії Dolby Laboratories Licensing Corporation.

HDMI

HDMI, HDMI High-Definition Multimedia Interface та логотип HDMI є торговельними марками або зареєстрованими торговельними марками HDMI Licensing Administrator, Inc. в США та інших країнах.

#### Bluetooth

The Bluetooth<sup>®</sup> word mark and logos are registered trademarks owned by the Bluetooth SIG, Inc. and any use of such marks by LG Electronics Inc. is under license. Other trademarks and trade names are those of their respective owners.

Quickset

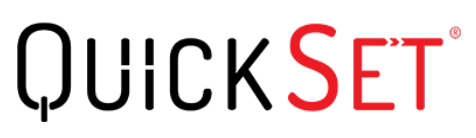

**HEVC** 

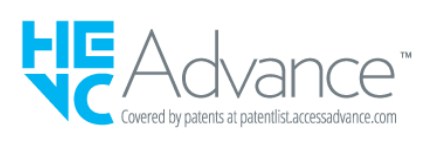

# **LG TV Content Policy**

# **LG TV Content Policy**

Правила щодо контенту можуть змінюватись залежно від правил надання послуг. Для отримання актуальної інформації перейдіть на веб-сторінку http://www.lg.com/tv-contents-policy.

### **Home**

- $\cdot$  Apps on launcher bar are arranged in accordance with the yearly app usage (no. of app access) among LG Smart TV users by country. The arrangement can be customized as the way user wants.
- $\cdot$  Once cursor is focused on a certain app, recommended content list of the service appears above the launcher. Since the recommendation logic related the app is made by each content provider, LG neither knows the detailed logic nor has control of it.

### **Channel List**

 $\cdot$  The order of display in the channel list of Live Menu is displayed according to the broadcasting standard without any arbitrarily modified or changed part by LG Electronics.

#### **Search and Recommendation**

- $\cdot$  Content search results are provided based on an algorithm that optimizes to the user's intention and finds the most accurate matching information. (Remote control, voice search, etc.)
- $\cdot$  LG provides a few more derivative recommended content list with content information such as genre, cast, director, etc. based on most watched by all Smart TV users by country and recently released content list in last 30 days.
- · Recommended content list is updated every day.

### **Live Menu**

- $\cdot$  Recommendations on the Live Menu Recommended page are provided 'you may like' category and 'popular programs' category.
- $\cdot$  'you may like' category based on viewing history recommends programs that is similar to the information (title, genre, description, cast, director and etc.) of the programs that the user watched before.
- $\cdot$  'popular programs' category recommends the programs that all LG Smart TV users per country watch the most at that time in order of viewing ratings. Information for viewing history and ratings is collected only by agreed users.

### **LG Content Store**

- At the entry page of LG Content Store, LG provides three kinds of app category.
	- 'Newly updated apps' is composed of newly launched and recently updated apps. The list is updated every day.
	- 'Most Popular apps' is composed of most downloaded and best rated apps in 30 days by LG Smart TV users by country. Apps on launcher and Premium area are not

included in this list. The order is randomly changed within Top 50 for each entry. Top 50 app list is also updated every day.

- Apps on Premium area are arranged in accordance with the yearly app usage (no. of app access) among LG Smart TV users by country. No. of apps may vary from 7 to 20 by each year's platform and the arrangement cannot be customized.
- At the All Apps page, apps are arranged by alphabetical order in each category. (except Newly updated and Most popular)

### **Magic Link**

 $\cdot$  Recommendations on the Magic Link page recommends content such as YouTube, channels and additional information that is similar to the information (title, genre, description, cast, director and etc.) of the programs that the user is watching currently.